# COP 4610L: Applications in the Enterprise COP 4610L: Applications in the Enterprise Spring 2008 Spring 2008

#### Introduction to PHP – Part 1

Instructor : Dr. Mark Llewellyn markl@cs.ucf.edu HEC 236, 407-823-2790 http://www.cs.ucf.edu/courses/cop4610L/spr2008

#### School of Electrical Engineering and Computer Science University of Central Florida

*COP 4610L: PHP – Part 1 Page 1 Mark Llewellyn ©*

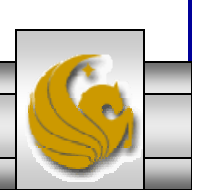

# Introduction to PHP

- • PHP is officially known as PHP: Hypertext Preprocessor and is very rapidly becoming the most popular server-side scripting language for creating dynamic web pages.
- • PHP was created in 1994 by Rasmus Lerdorf (who currently works for Linuxcare, Inc. as a senior open-source researcher) to track users at his Web site. Lerdorf originally called it Personal Home Page Tools in a package he released in 1995. It eventually became an Apache Software Foundation project.
- • PHP2 featured built-in database support and form handling. In 1997, PHP3 was released and featured a new parser which substantially increased performance and led to an explosion in PHP use.

*COP 4610L: PHP – Part 1 Page 2 Mark Llewellyn ©*

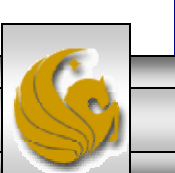

# Introduction to PHP (cont.)

- • PHP4 featured the Zend Engine and was considerably faster and more powerful than its predecessors and further enhanced the popularity of PHP.
- • The current release is PHP 5.2.5 and features the Zend Engine 2, which provides further increases in speed and functionality. You can download the latest version of PHP at www.php.net. For more details on the Zend Engine 2 see www.zend.com.
- •Today more than 17 million domains utilize PHP technology.
- • All of the examples we'll be looking at use the latest stable version of PHP which is 5.2.5 and was released November 8, 2007.

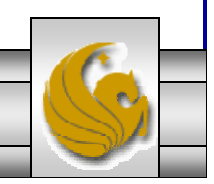

*COP 4610L: PHP – Part 1 Page 3 Mark Llewellyn ©*

# Introduction to PHP (cont.)

- • The power of the Web resides not only in serving content to users, but also in responding to requests from users and generating Web pages with dynamic content.
- • Interactivity between the user and the server has become a crucial part of Web functionality. While other languages can also perform these functions, PHP was written specifically for interacting with the Web.
- • PHP code is embedded directly into XHTML documents. This allows the document author to write XHTML in a clear, concise manner, without having to use multiple print statements, as is necessary with other CGI-based languages.

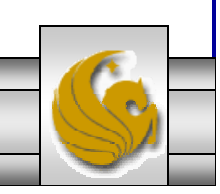

*COP 4610L: PHP – Part 1 Page 4 Mark Llewellyn ©*

# Introduction to PHP (cont.)

- •PHP script file names usually end with . php, although a server can be configured to handle other file extensions.
- • To run a PHP script, PHP must first be installed on your system. Download PHP 5.2.5 from www.php.net. (Most recent version is 5.2.5.)
- • Although PHP can be used from the command line, a Web server is required to take full advantage of the scripting language. I would suggest the Apache server available from www.apache.org. (Note: this is not the Tomcat server you've already used.) Current version is 2.2.8 which is a new major version change from the previous 2.0.xx versions (mostly in the areas of security).
- • The easiest way to get this setup is to use WAMP Server. The current version of this is WAMP 2.0 which automatically loads and configures Apache 2.2.8, MySQL 5.0.51 and PHP 5.2.5 This is how  $\Gamma$  il show you to get it set-up. Go to www.wampserver.com.

*COP 4610L: PHP – Part 1 Page 5 Mark Llewellyn ©*

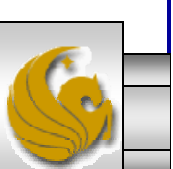

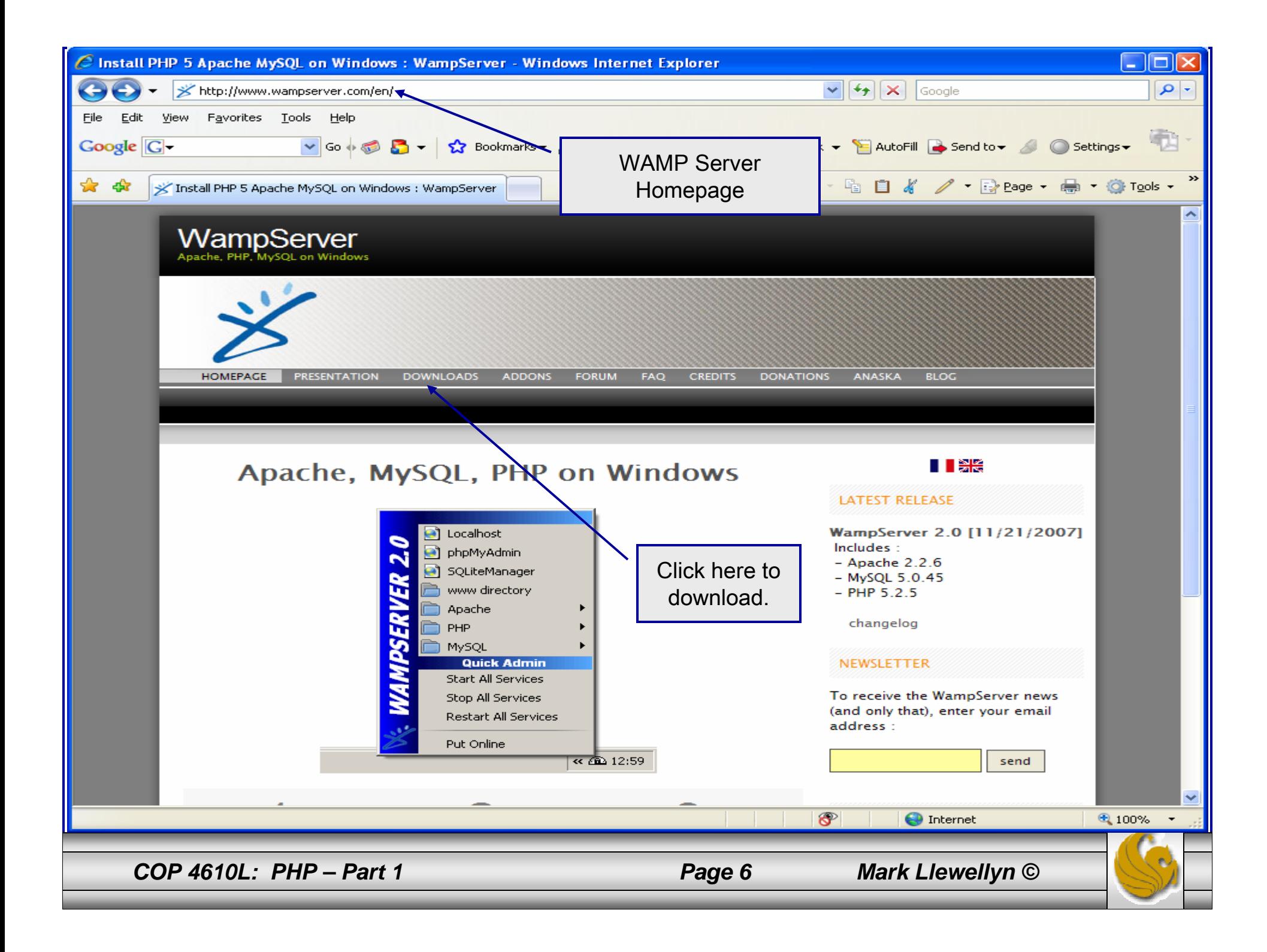

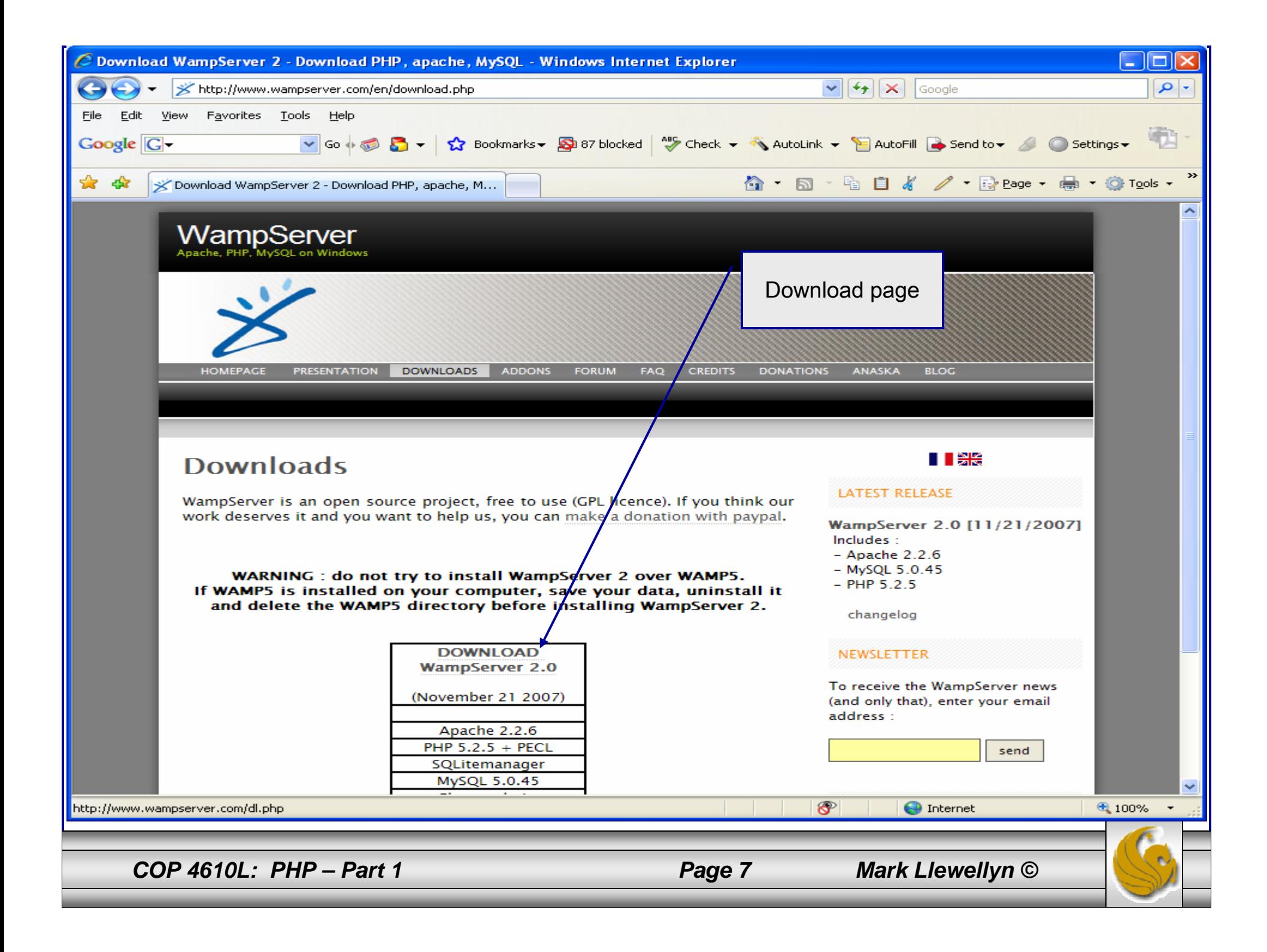

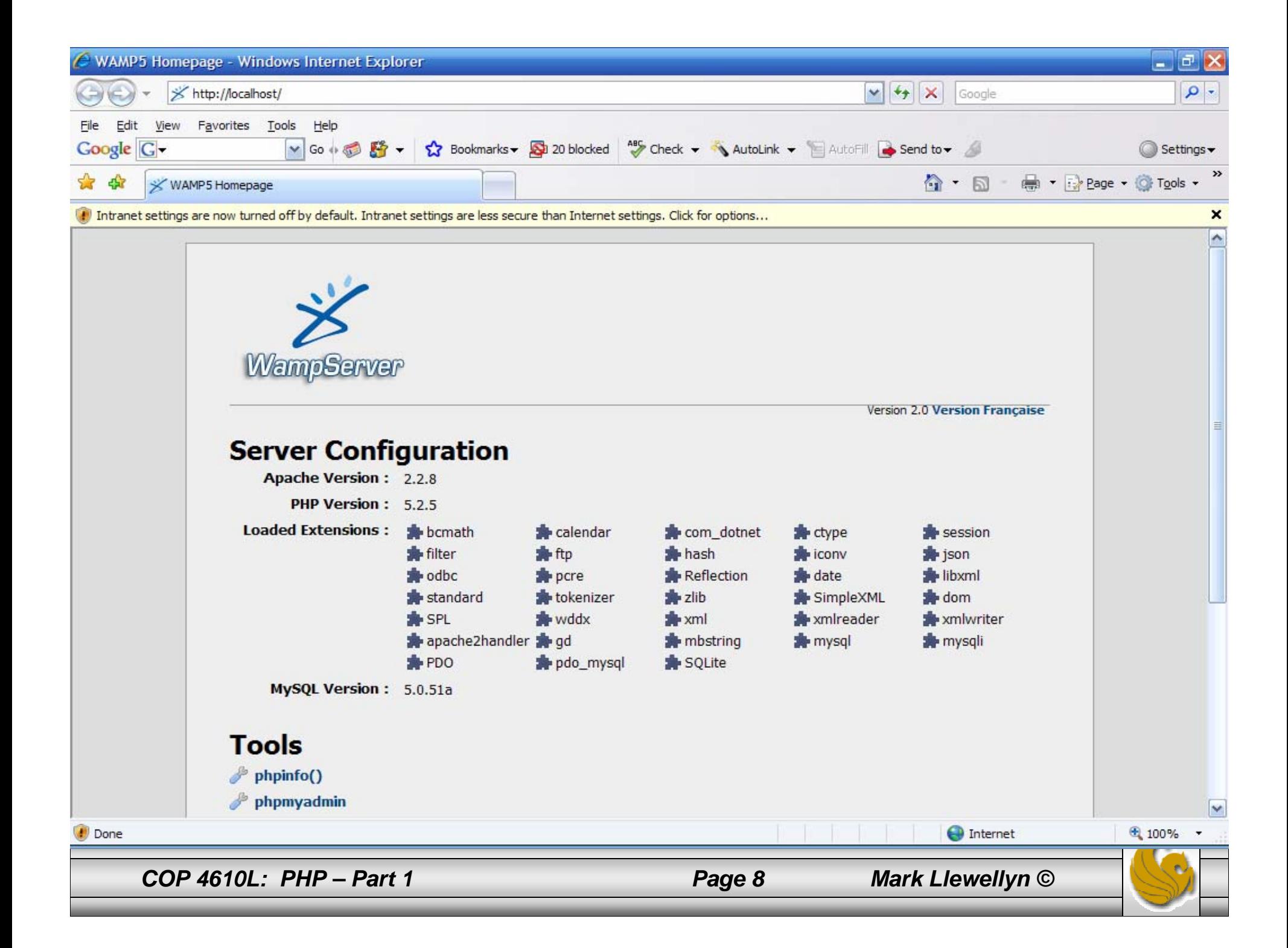

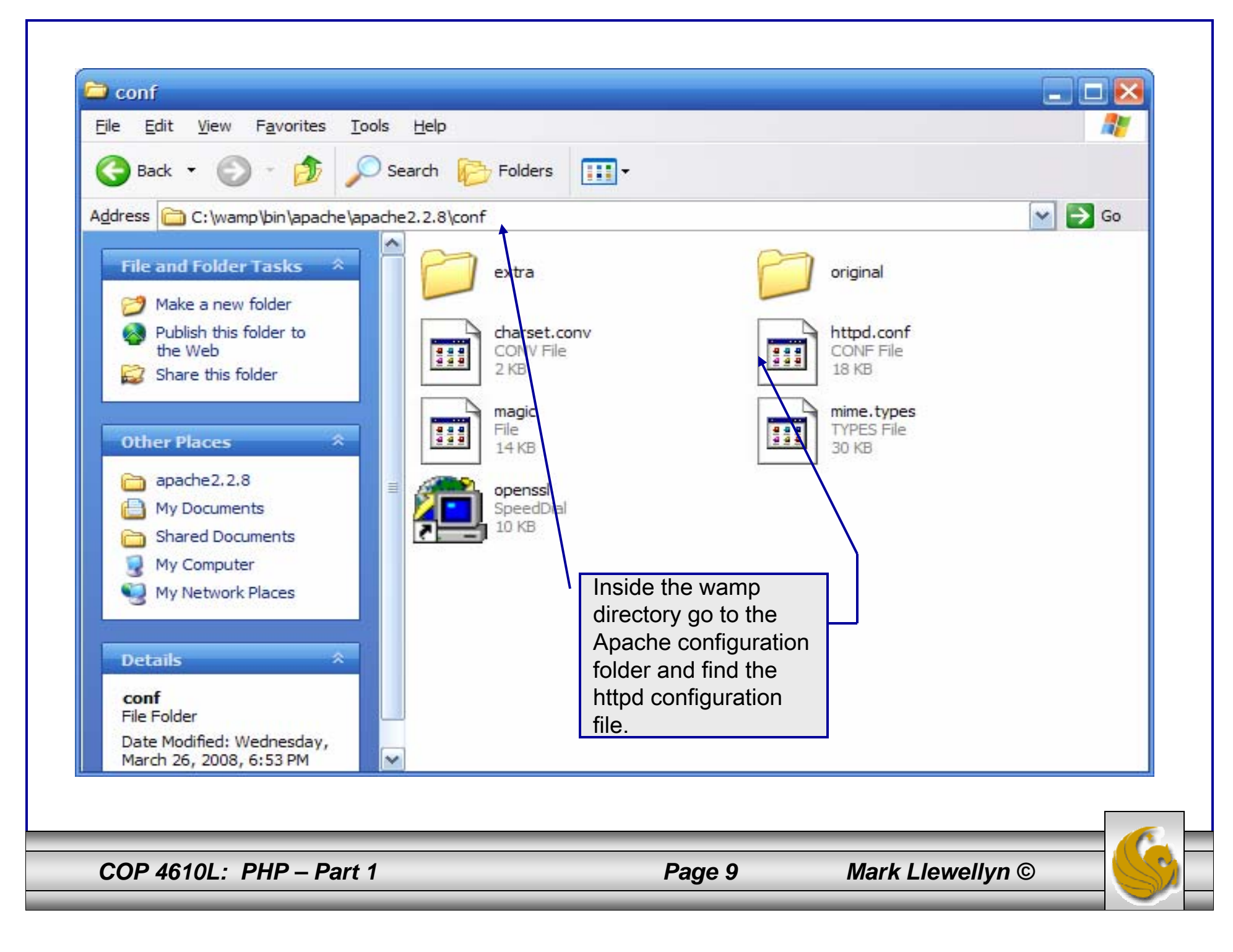

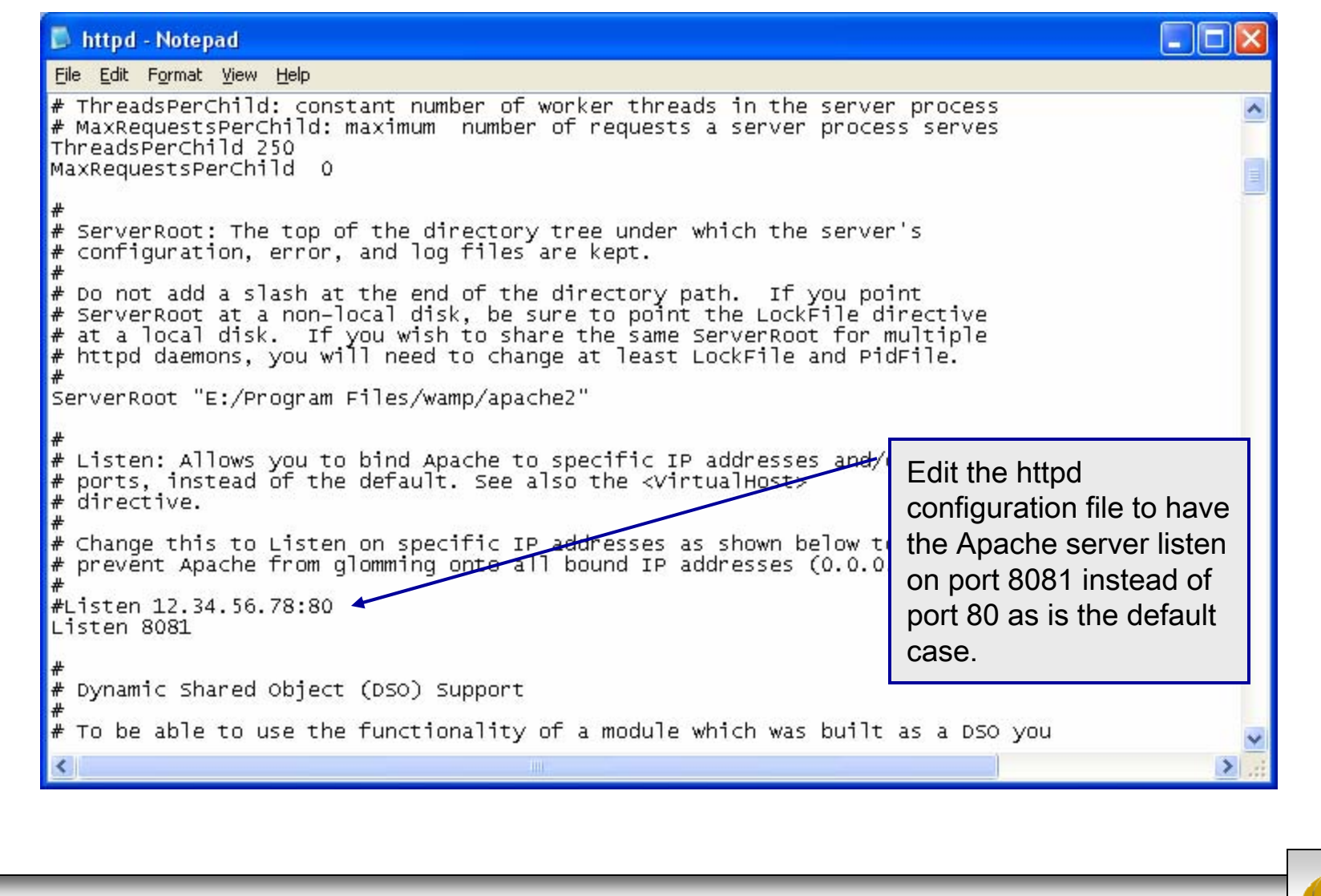

*COP 4610L: PHP – Part 1 Page 10 Mark Llewellyn ©*

# A PHP Test Example

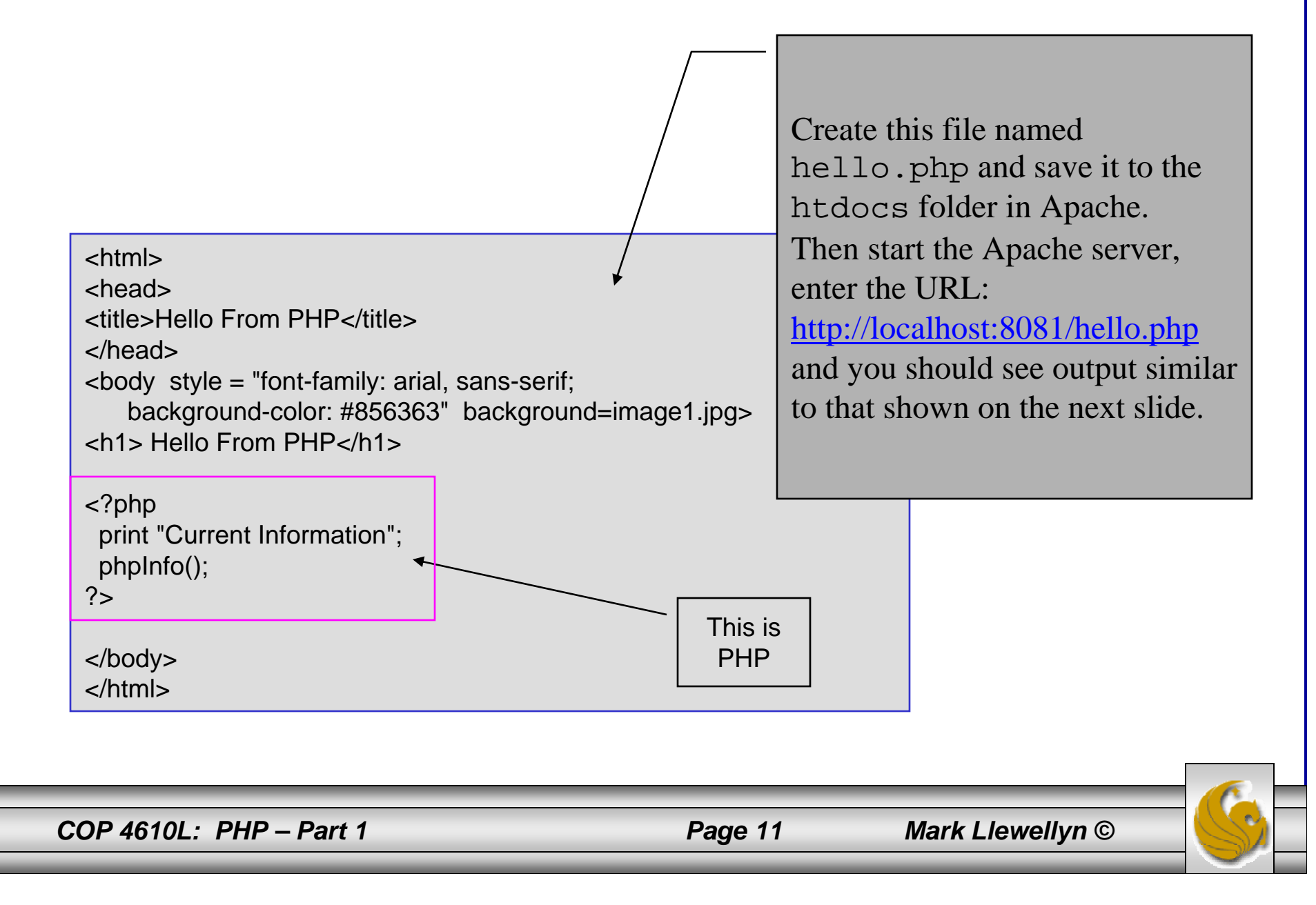

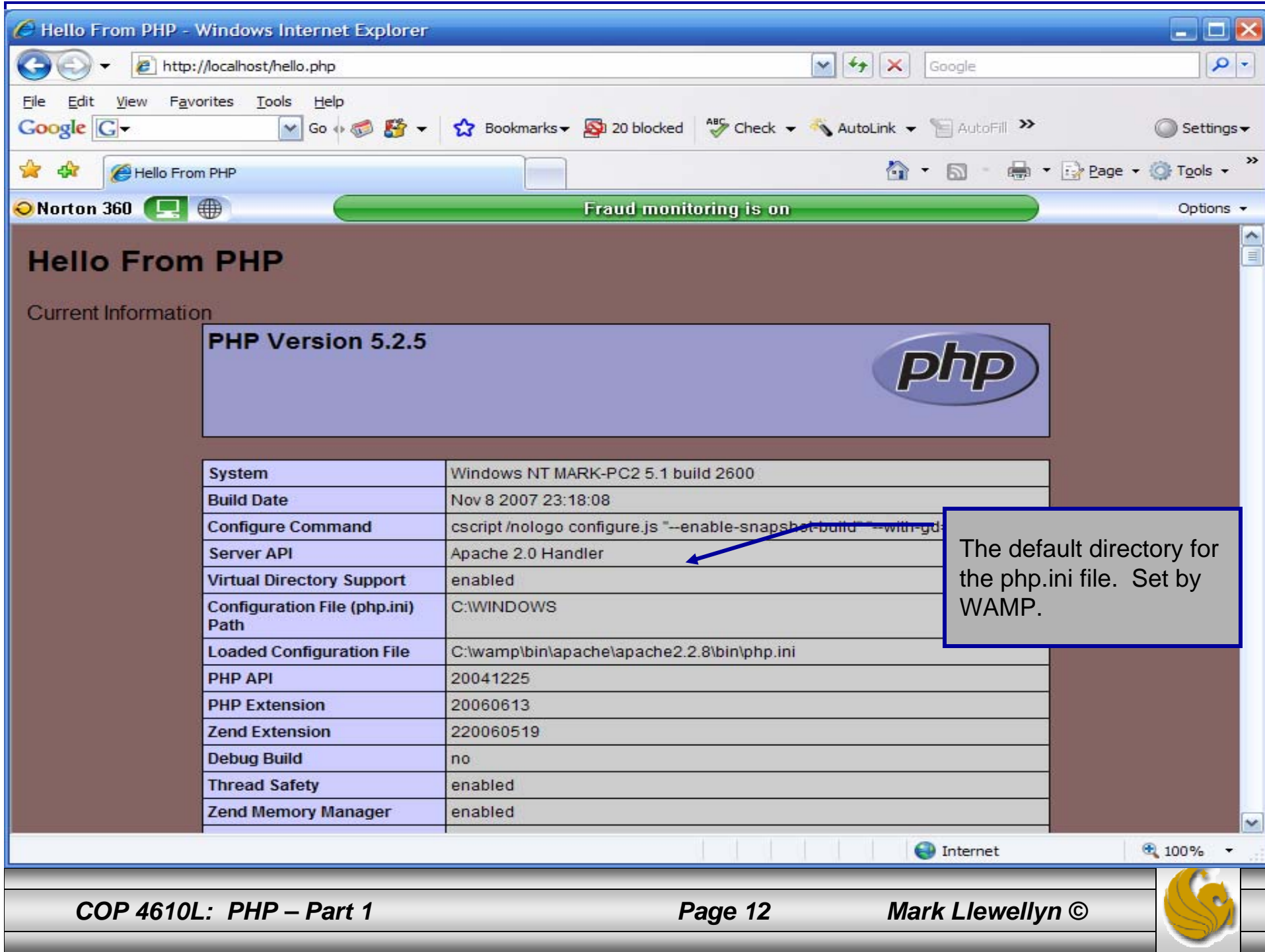

# A First PHP Example

- • The following two pages illustrate a simple PHP "hello world" program.
- • In PHP, code is inserted between the scripting delimiters **<?php** and **?>**. PHP code can be placed anywhere in XHTML markup, as long as the code is enclosed in these scripting delimiters.
- • Place all of your XHTML and PHP files inside the WAMP www directory.

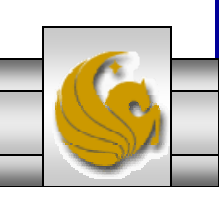

*COP 4610L: PHP – Part 1 Page 13 Mark Llewellyn ©*

#### welcome.php Example <!DOCTYPE html PUBLIC "-//W3C//DTD XHTML 1.0 Strict//EN" "http://www.w3.org/TR/xhtml1/DTD/xhtml1-strict.dtd"> <!-- welcome.php --> <!-- XHTML file containing a PHP script. --> <?php \$name = "Mark"; //php declaration and assignment ?><html xmlns = "http://www.w3.org/1999/xhtml"> <!-- head section of document --><head><title>A Simple PHP Document</title> </head> <!-- body section of document --> <body style = "font-size: 2em"> <hr><font color = blue><h1> Generating HTML From PHP </h1></font color> <p> PHP code declaring a variable.

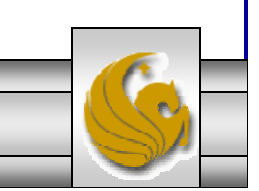

*COP 4610L: PHP – Part 1 Page 14 Mark Llewellyn ©*

#### welcome.php Example

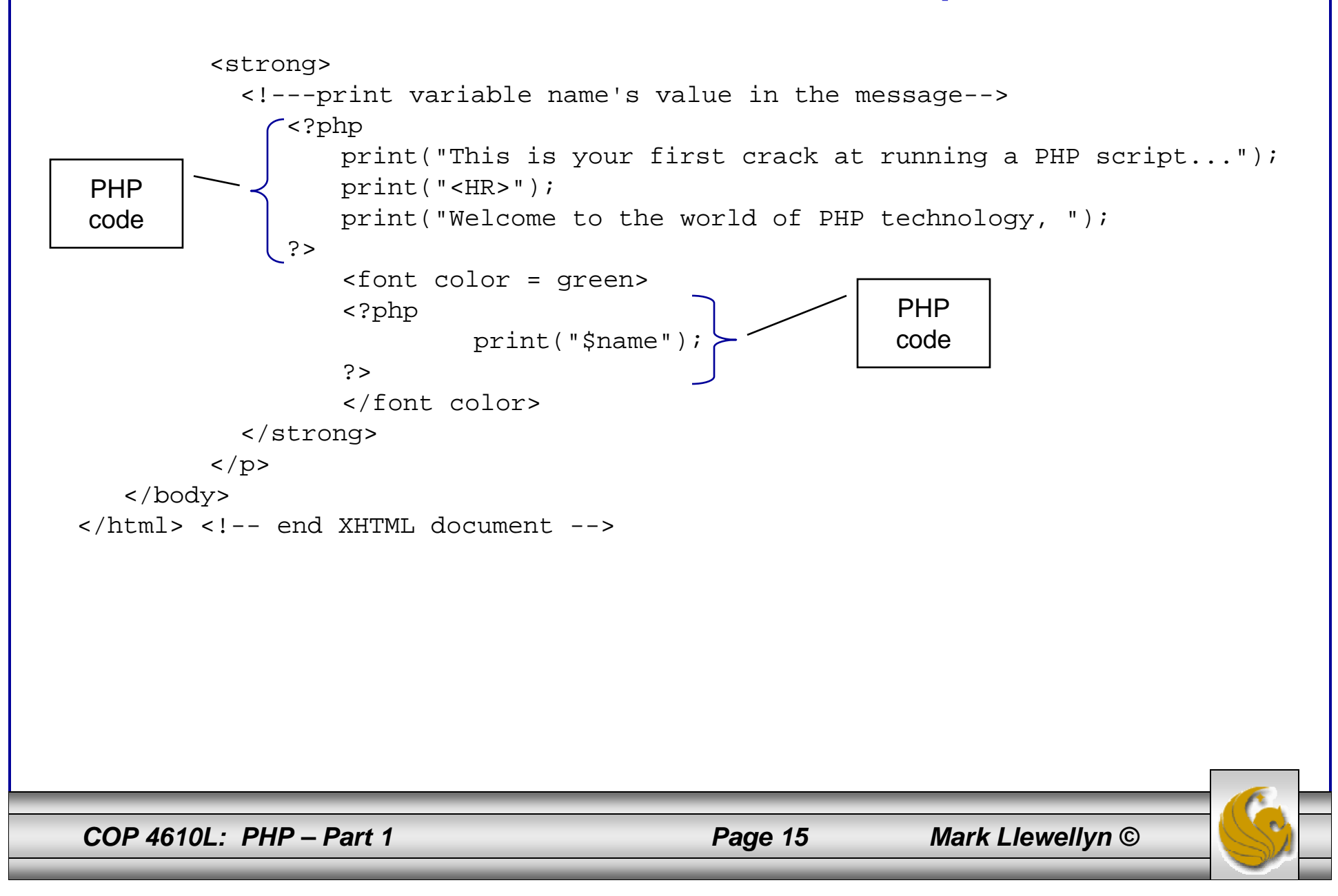

# welcome.php Example Output

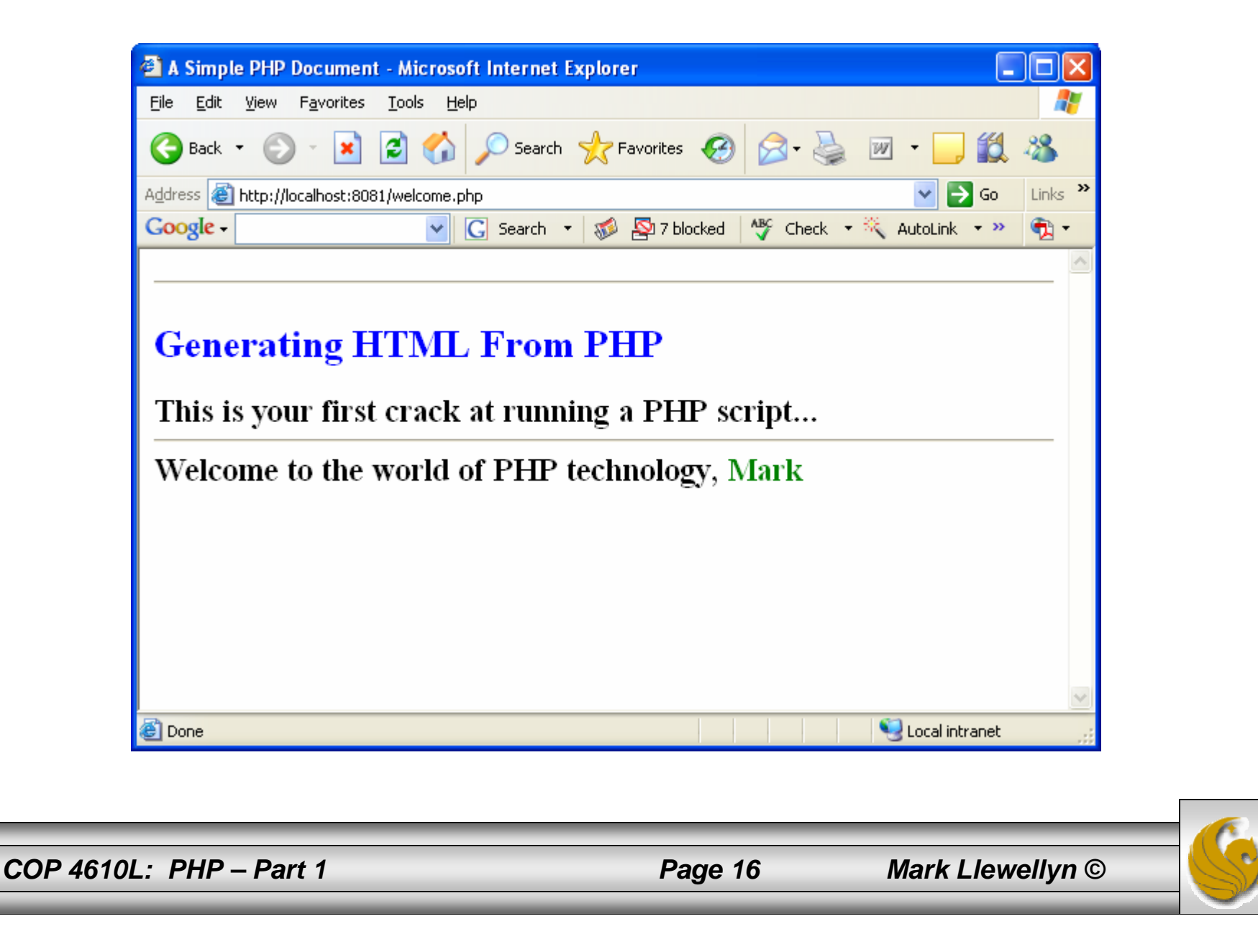

# Viewing Client/Server Environment Variables

- • Knowledge of a client's execution environment is useful to system administrators who want to provide client-specific information.
- • Environment variables contain information about a script's environment, such as the client's web browser, the HTTP host and the HTTP connection.
	- The table on the next page summarizes some of the superglobal arrays defined by PHP.
- • The XHTML document on page 19 displays the values of the server's environment variables in a table. PHP stores the server variables and their values in the \$\_SERVER array. Iterating through the array allows one to view all of the server's environment variables.

*COP 4610L: PHP – Part 1 Page 17 Mark Llewellyn ©*

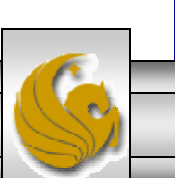

# Some Superglobal Environment Arrays

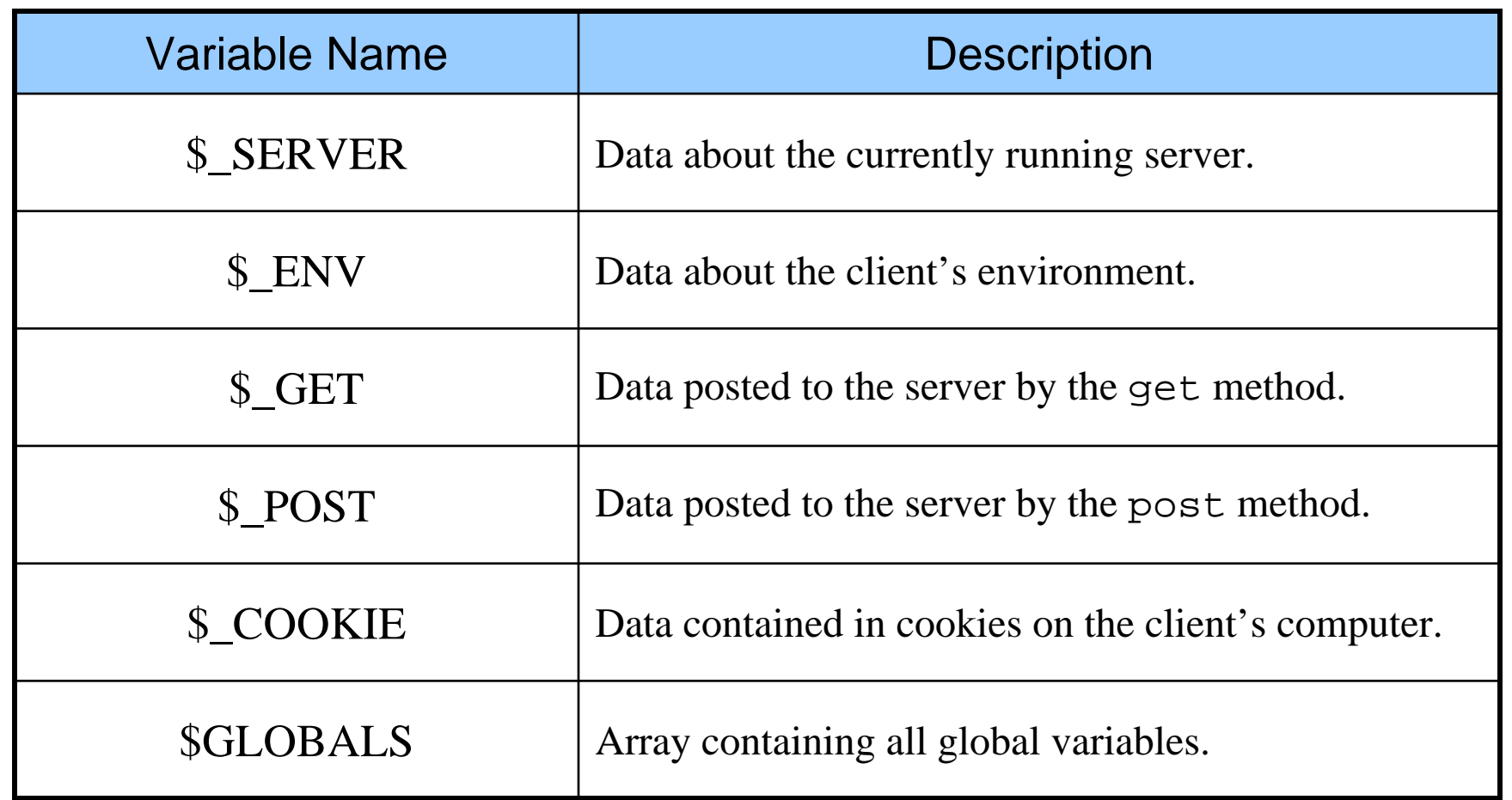

*COP 4610L: PHP – Part 1 Page 18 Mark Llewellyn ©*

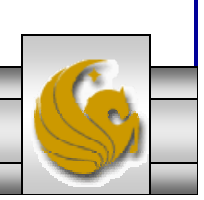

```
server.php Example
<!DOCTYPE html PUBLIC "-//W3C//DTD XHTML 1.0 Transitional//EN""http://www.w3.org/TR/xhtml1/DTD/xhtml1-transitional.dtd">
<!-- server.php -->
<!-- Program to display $_SERVER variables -->
<html xmlns ="http://www.w3.org/1999/xhtml">
 <head><title>SERVER Variables Display</title>
 </head>\ltbody style = "font-family: arial, sans-serif;
   background-color: #856363" background=image1.jpg>
   \lttable border = "0" cellpadding = "2" cellspacing = "0"
     width = "100%"><?php
     // print the key and value for each element 
     // in the $ SERVER array
     foreach ( $_SERVER as $key => $value ) 
       print( "<tr> <td bgcolor = \frac{4}{41}1bbff\frac{1}{5}<strong>$key</strong></td> <td>$value</td></tr>" );
   ?></table> </body>
</html>Iterate through the 
                                                               $ SERVER array to list all
                                                               of the SERVER variables for the current server on which PHP is running.
```
*COP 4610L: PHP – Part 1 Page 19 Mark Llewellyn ©*

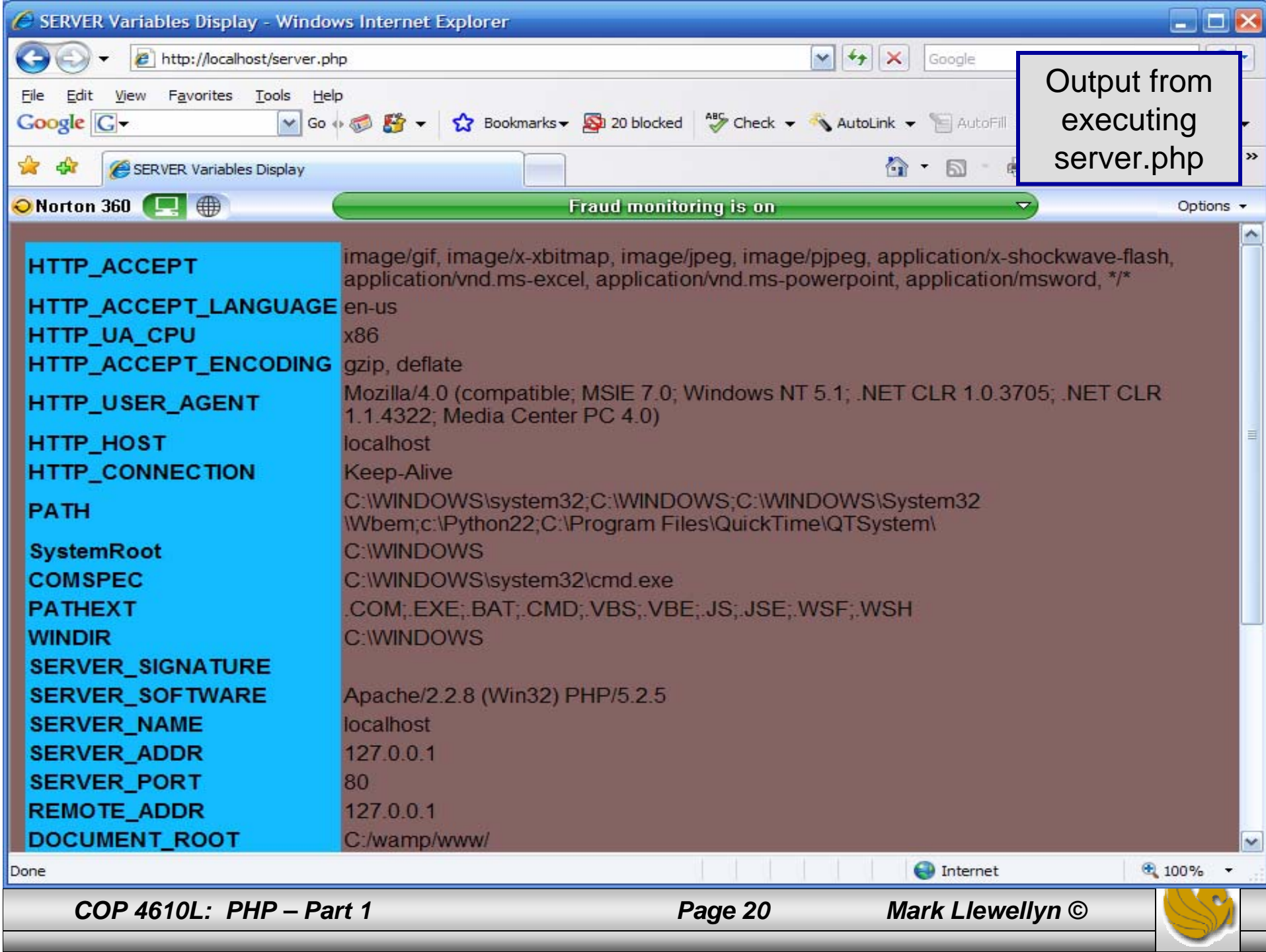

# Form Processing and Business Logic

- $\bullet$  XHTML forms enable web pages to collect data from users and send it to a web server for processing.
- • Interaction of this kind between users and web servers is vital to e-commerce applications. Such capabilities allow users to purchase products, request information, send and receive web-based email, perform on-line paging and take advantage of various other online services.
- • The XHTML document on the next few pages collects information from a user for the purposes of adding them to a mailing list.
- • The PHP file on page 23 validates the data entered by the user through the form and "registers" them in the mailing list database.

*COP 4610L: PHP – Part 1 Page 21 Mark Llewellyn ©*

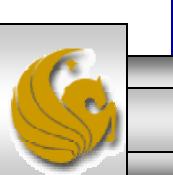

# form.html **Example**

<!DOCTYPE html PUBLIC "-//W3C//DTD XHTML 1.0 Transitional//EN""http://www.w3.org/TR/xhtml1/DTD/xhtml1-transitional.dtd">  $\leftarrow$  -- form.html <!-- Form for use with the form.php program -->  $\epsilon$ html xmlns = "http://www.w3.org/1999/xhtml"> <head><title>Sample form to take user input in XHTML</title> </head><body> <h1>This is a sample registration form.</h1> Please fill in all fields and click Register. <!-- post form data to form.php -->  $\epsilon$  -form method = "post" action = "form.php">  $\langle$  <img src = "images/user.gif" alt = "User" />  $\langle$ br />  $<$ span style = "color: blue"> Please fill out the fields below  $\langle$ br  $\rangle$ </span> <!-- create four text boxes for user input -->  $\leq$ img src = "images/fname.gif" alt = "First Name" />  $\epsilon$  <input type = "text" name = "fname" />  $\epsilon$ br />

This XHTML document generates the form that the user will submit to the server via form.php

*COP 4610L: PHP – Part 1 Page 22 Mark Llewellyn ©*

```
<img src = "images/lname.gif" alt = "Last Name" />
\epsilon <input type = "text" name = "lname" /> \epsilonbr />
\langle <img src = "images/email.gif" alt = "Email" />
\epsilon <input type = "text" name = "email" \epsilon />
\langle <img src = "images/phone.gif" alt = "Phone" />
\epsilon <input type = "text" name = "phone" /> \epsilonbr />
<span style = "font-size: 10pt">
  Must be in the form (555)555-5555</span>
\frac{\text{br}}{\text{str}} />\text{br} />
<img src = "images/downloads.gif" 
 alt = "Products" \rightarrowchr\rightarrow\epsilon <span style = "color: blue">
  Which publication would you like information about?
</span><br ><!-- create drop-down list containing magazine names -->
<select name = "magazine">
  <option>Velo-News</option>
  <option>Cycling Weekly</option>
  <option>Pro Cycling</option>
  <option>Cycle Sport</option>
         <option>RadSport</option>
         <option>Mirror du Cyclisme</option>
```
</select> $\mathsf{chr}$  /> $\mathsf{chr}$  />

*COP 4610L: PHP – Part 1 Page 23 Mark Llewellyn ©*

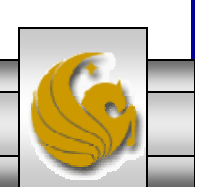

```
\langle <img src = "images/os.gif" alt = "Operating System" />
      \text{str} /> \text{sgan style} = \text{"color:blue" blue"}Which operating system are you currently using?
      <br />></span>
      <!-- create five radio buttons -->\epsiloninput type = "radio" name = "os" value = "Windows XP"
        checked = "checked"Windows XP\epsiloninput type = "radio" name = "os" value =
        "Windows 2000" />Windows 2000
      \epsiloninput type = "radio" name = "os" value =
        "Windows 98" />Windows 98 <br/>should \geq\epsilon <input type = "radio" name = "os" value = "Linux" \epsilonLinux\epsiloninput type = "radio" name = "os" value = "Other" />
        Other\langlebr\rangle<!-- create a submit button -->\epsilon <input type = "submit" value = "Register" \epsilon</form></body>
</html>
```
*COP 4610L: PHP – Part 1 Page 24 Mark Llewellyn ©*

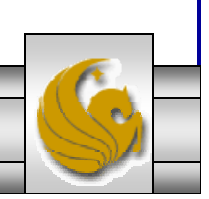

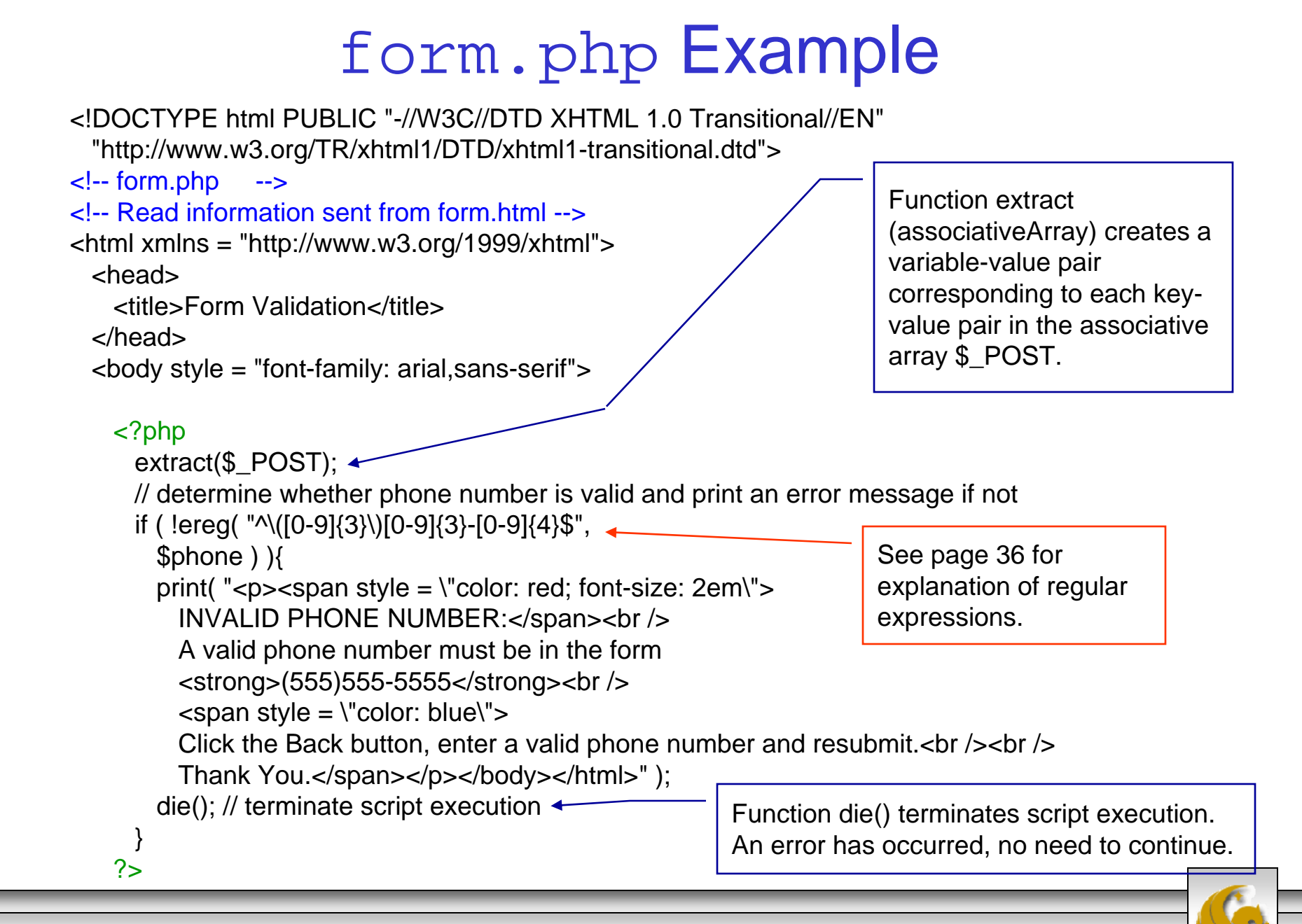

*COP 4610L: PHP – Part 1 Page 25 Mark Llewellyn ©*

```
<p>Hi
```

```
\epsilon <span style = "color: blue"> \epsilonstrong> \epsilon?php print( "$fname" ); ?> \epsilon/strong> \epsilon/span>.
      Thank you for completing the survey.
      You have been added to the <span style = "color: blue">
        \langlestrong> \langle?php print("$magazine"); ?> \langlestrong>\langlespan> mailing list.
    </p><strong>The following information has been saved in our database:</strong><br />
     \lttable border = "0" cellpadding = "0" cellspacing = "10">
      <tr><td bgcolor = "#ffffaa">Name </td>
        <td bgcolor = "#ffffbb">Email</td>
        <td bgcolor = "#ffffcc">Phone</td>
        <td bgcolor = "#ffffdd">OS</td>
      \langle tr \rangle<tr><?php
          // print each form field's value
          print( "<td>$fname $lname</td> <td>$email</td> <td>$phone</td> <td>$os</td>" );
        ?>\langle tr \rangle</table>\frac{1}{2} <br />> \frac{1}{2} <br />>
    <div style = "font-size: 10pt; text-align: center">
      This is only a sample form. You have not been added to a mailing list.
    </div></body>
</html>
```
*COP 4610L: PHP – Part 1 Page 26 Mark Llewellyn ©*

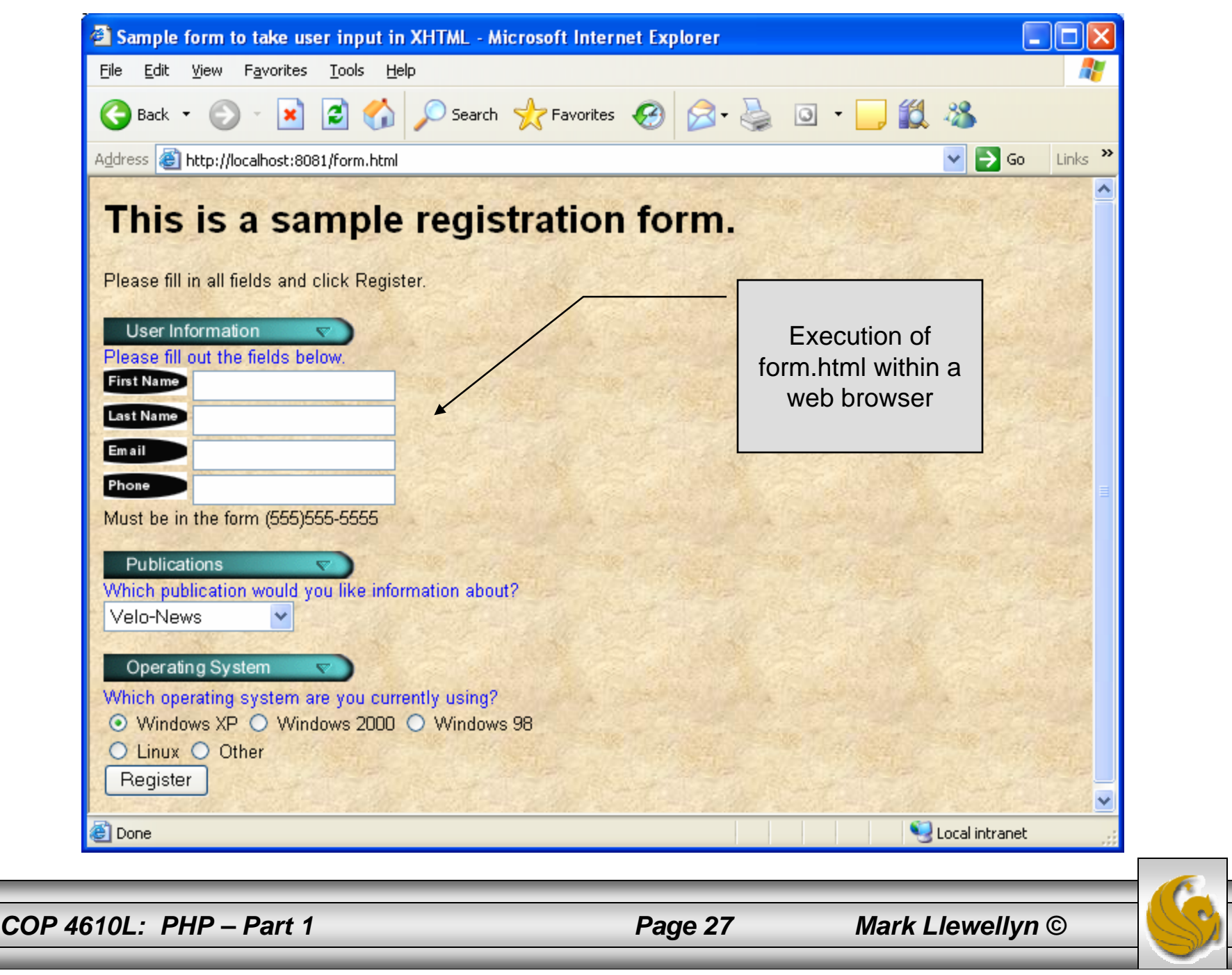

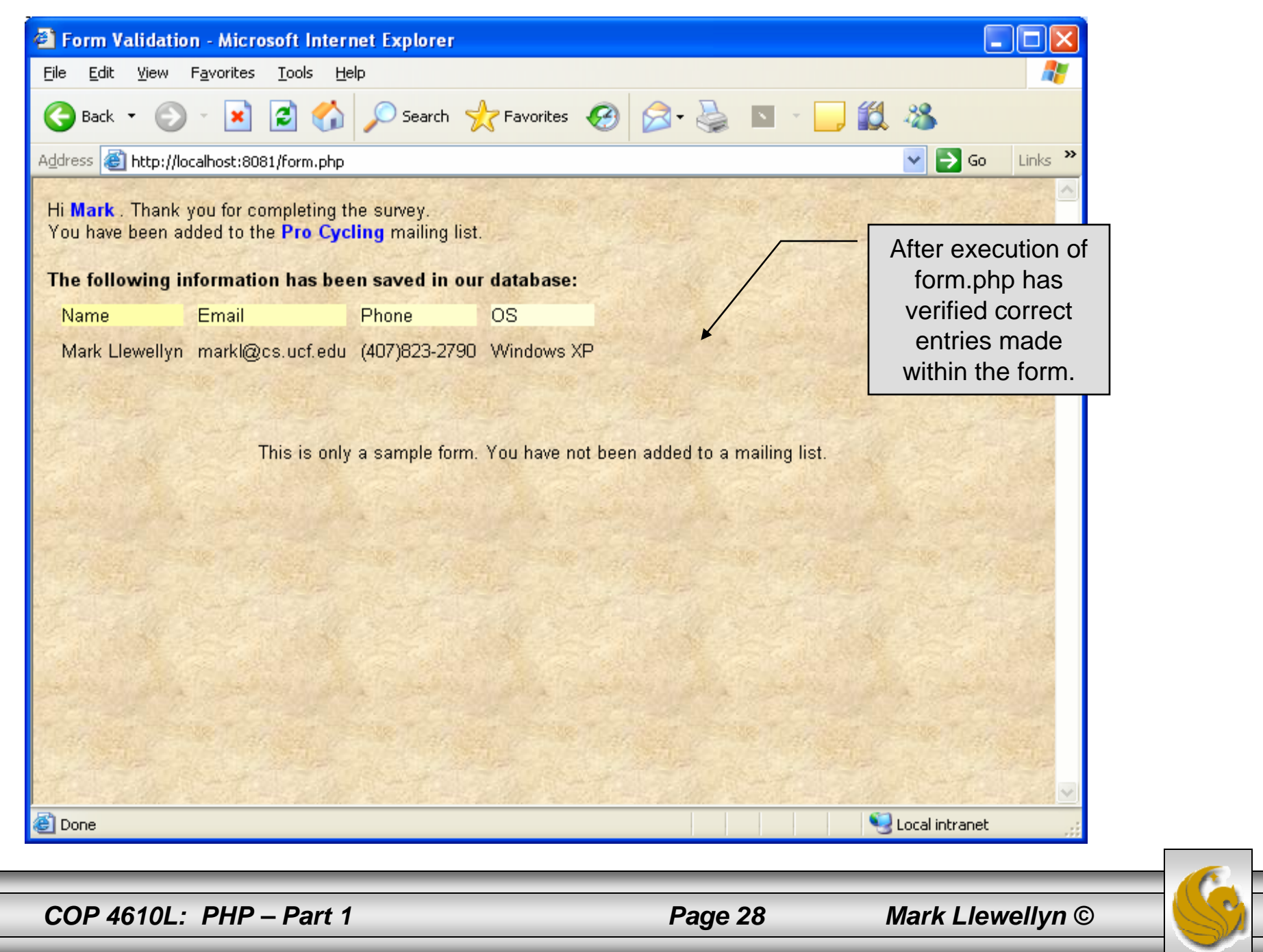

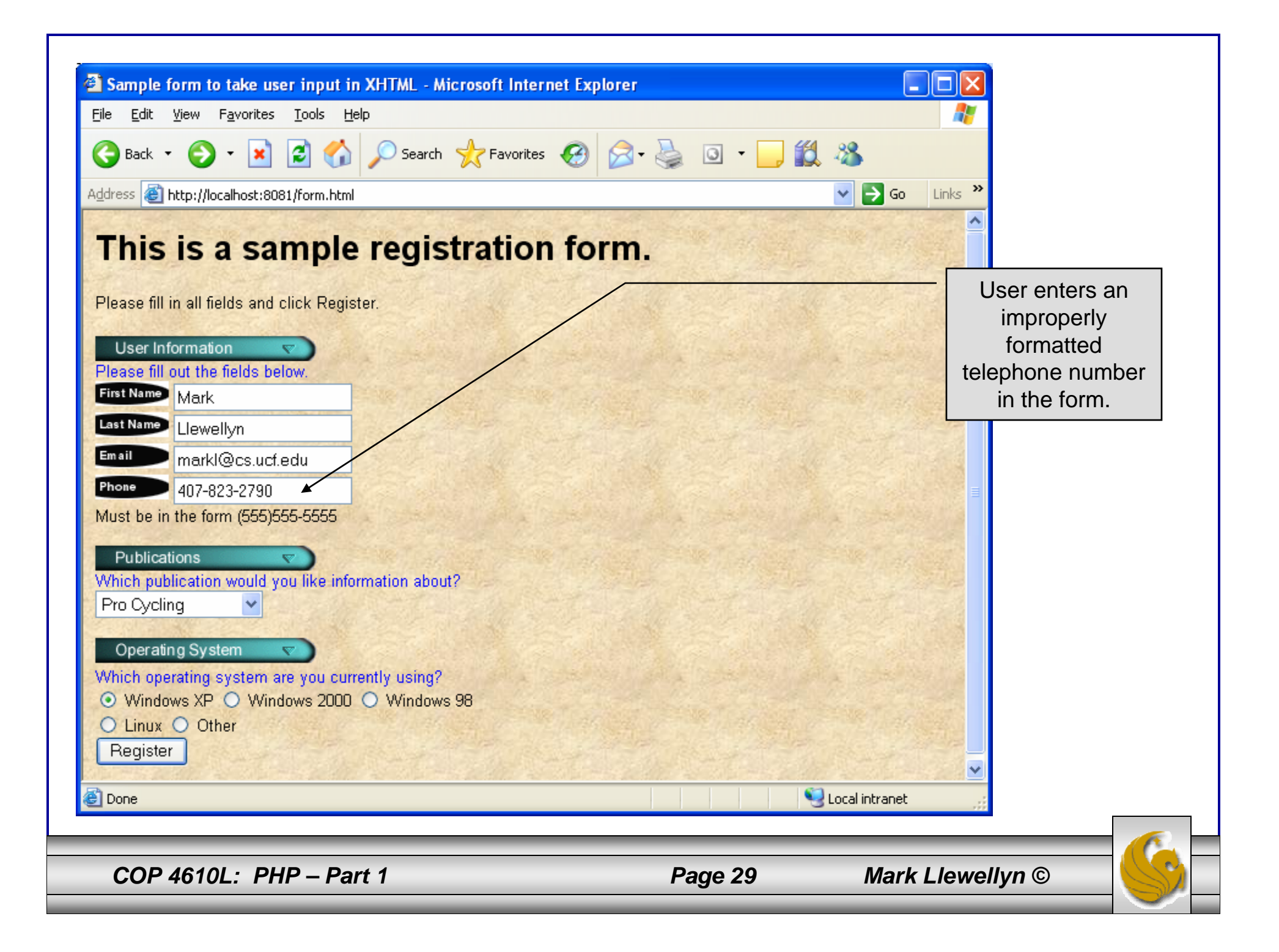

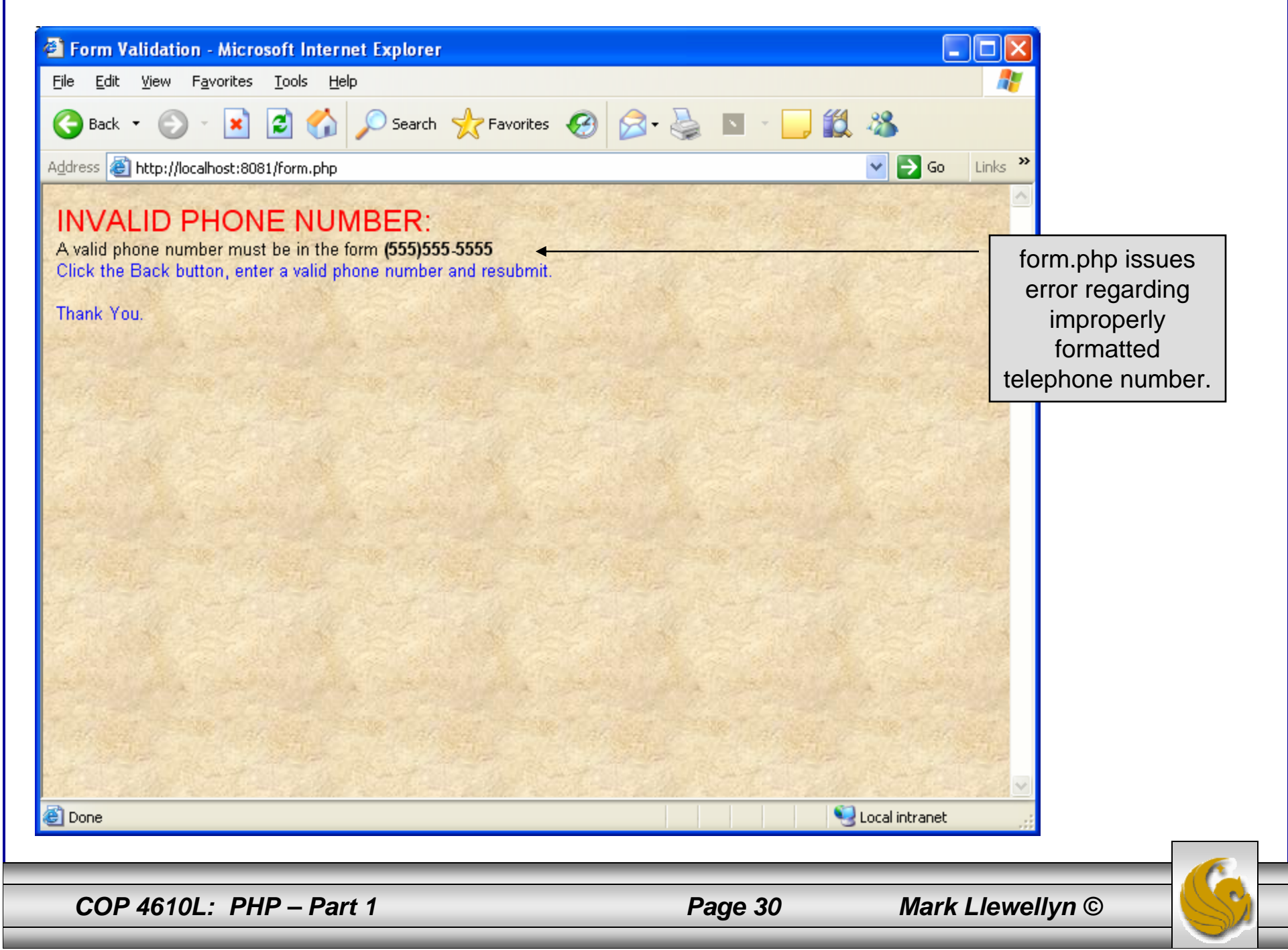

## How the Form Example Works

- • The action attribute of the form element, indicates that when the user clicks the Register button, the form data will be posted to form. php for processing.
- •Using method  $=$  "post" appends the form data to the browser request that contains the protocol (i.e., HTTP) and the requested resource's URL. Scripts located on the web server's machine (or accessible through the network) can access the form data sent as part of the request.
- • Each of the form's input fields are assigned a unique name. When Register is clicked, each field's name and value are sent to the web server.
- •Script form. php then accesses the value for each specific field through the global array \$\_POST.

*COP 4610L: PHP – Part 1 Page 31 Mark Llewellyn ©*

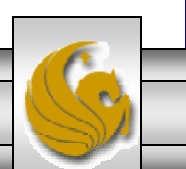

#### How the Form Example Works (cont.)

- • The superglobal arrays are associative arrays predefined by PHP that hold variable acquired from the user input, the environment, or the web server and are accessible in any variable scope.
	- If the information from the form had been submitted via the HTTPmethod get, then the superglobal array \$\_GET would contain the name-value pairs.
- •Since the HTML form and the PHP script "communicate" via the name-value pairs, it is a good idea to make the XHTML object names meaningful so that the PHP script that retrieves the data is easier to understand.

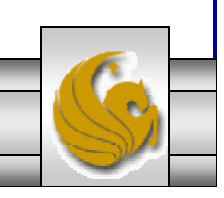

*COP 4610L: PHP – Part 1 Page 32 Mark Llewellyn ©*

### Register\_globals

- • In PHP versions 4.2 and higher, the directive register\_globals is set to Off by default for security reasons.
- • Turning off register\_globals means that all variables sent from an XHTML form to a PHP document now must be accessed using the appropriate superglobal array (either \$\_POST or \$\_GET).
- • When this directive was turned On, as was the default case in PHP versions prior to 4.2, PHP created an individual global variable corresponding to each form field.

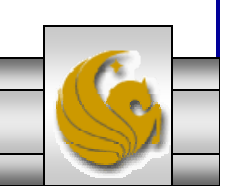

*COP 4610L: PHP – Part 1 Page 33 Mark Llewellyn ©*

#### Validation of Form Generated Data

- • The form example illustrates an important concept in the validation of user input. In this case, we simply checked the validity of the format of the telephone number entered by the client user.
- • In general, it is crucial to validate information that will be entered into database or used in mailing lists. For example, validation can be used to ensure that credit-card numbers contain the proper number of digits before the numbers are encrypted to a merchant.
- •In this case, the form.php script is implementing the business logic or business rules for our application.

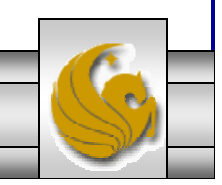

*COP 4610L: PHP – Part 1 Page 34 Mark Llewellyn ©*

### Pattern Matching in PHP

- • For powerful string comparisons (pattern matching), PHP provides functions ereg and preg\_match, which use regular expressions to search a string for a specified pattern.
- $\bullet$  Function ereg uses Portable Operating System Interface (POSIX) extended regular expressions.
	- POSIX-extended regular expressions are a standard to which PHP regular expression conform.
- • Function preg\_match provides Perl-compatible regular expressions.
- $\bullet$  Perl-compatible regular expressions are more widely used that POSIX regular expressions. PHP's support for Perlcompatible regular expressions eases migration from Perl to PHP. The following examples illustrates these concepts.

*COP 4610L: PHP – Part 1 Page 35 Mark Llewellyn ©*

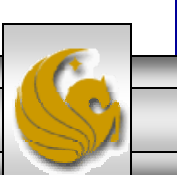

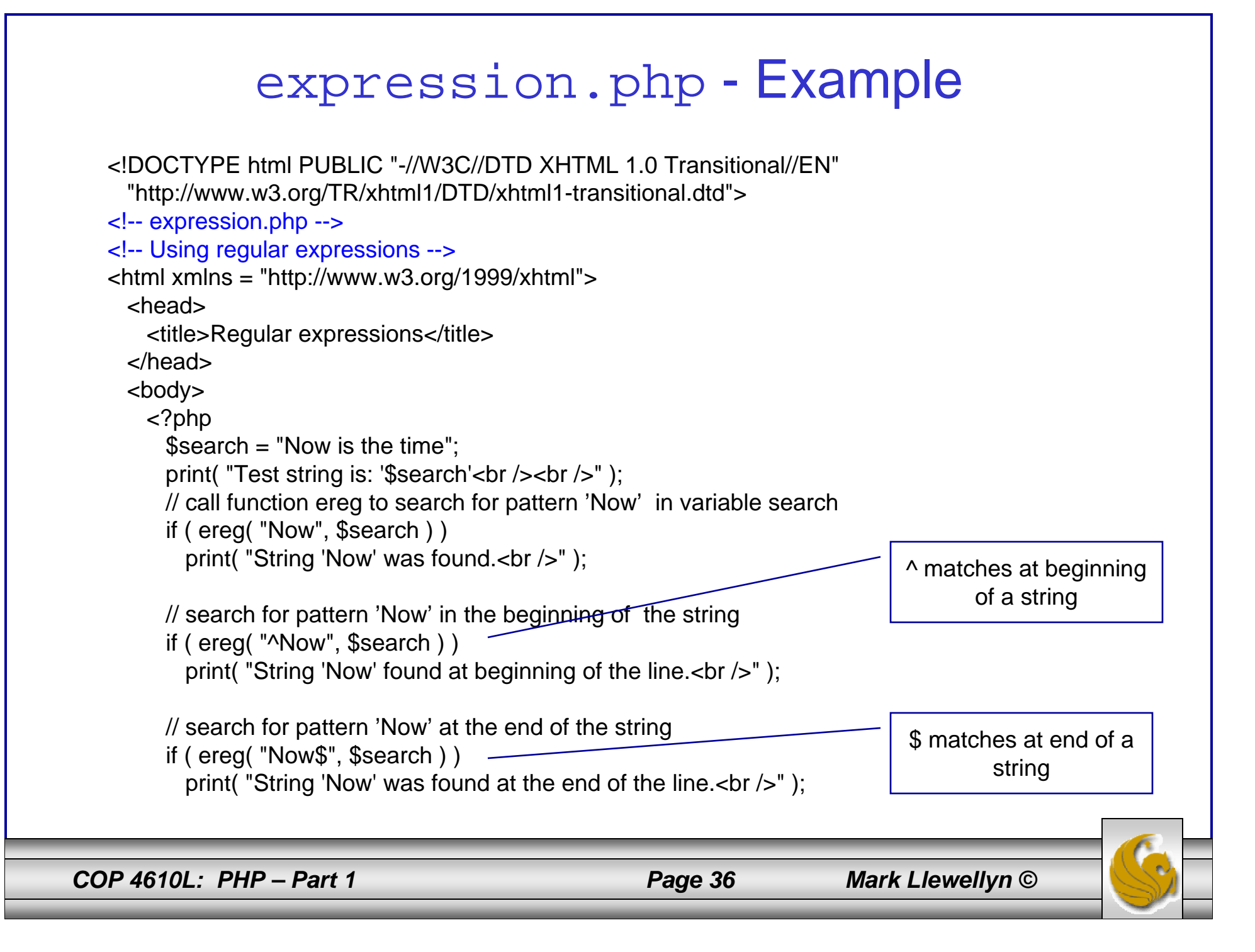
```
// search for any word ending in 'ow'
if ( ereg( "[[:<:]]([a-zA-Z]*ow)[[:>:]]", $search,
  $match ) ) 
  print( "Word found ending in 'ow': " .
    $match[ 1 ] . "<br />" );
// search for any words beginning with 't'
print( "Words beginning with 't' found: ");
```

```
while ( eregi( "[[:<:]](t[[:alpha:]]+)[[:>:]]",
  $search, $match ) ) {
  print( $match[ 1]. " " );
```

```
// remove the first occurrence of a word beginning 
// with 't' to find other instances in the string
$search = ereg_replace( $match[ 1 ], "", $search );
}
```

```
print(" -br /);
   ?></body>
</html>
```
*COP 4610L: PHP – Part 1 Page 37 Mark Llewellyn ©*

```
Uses a regular expression to 
match a word ending in "ow".
```
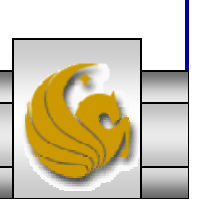

#### Output From expression.php - Example

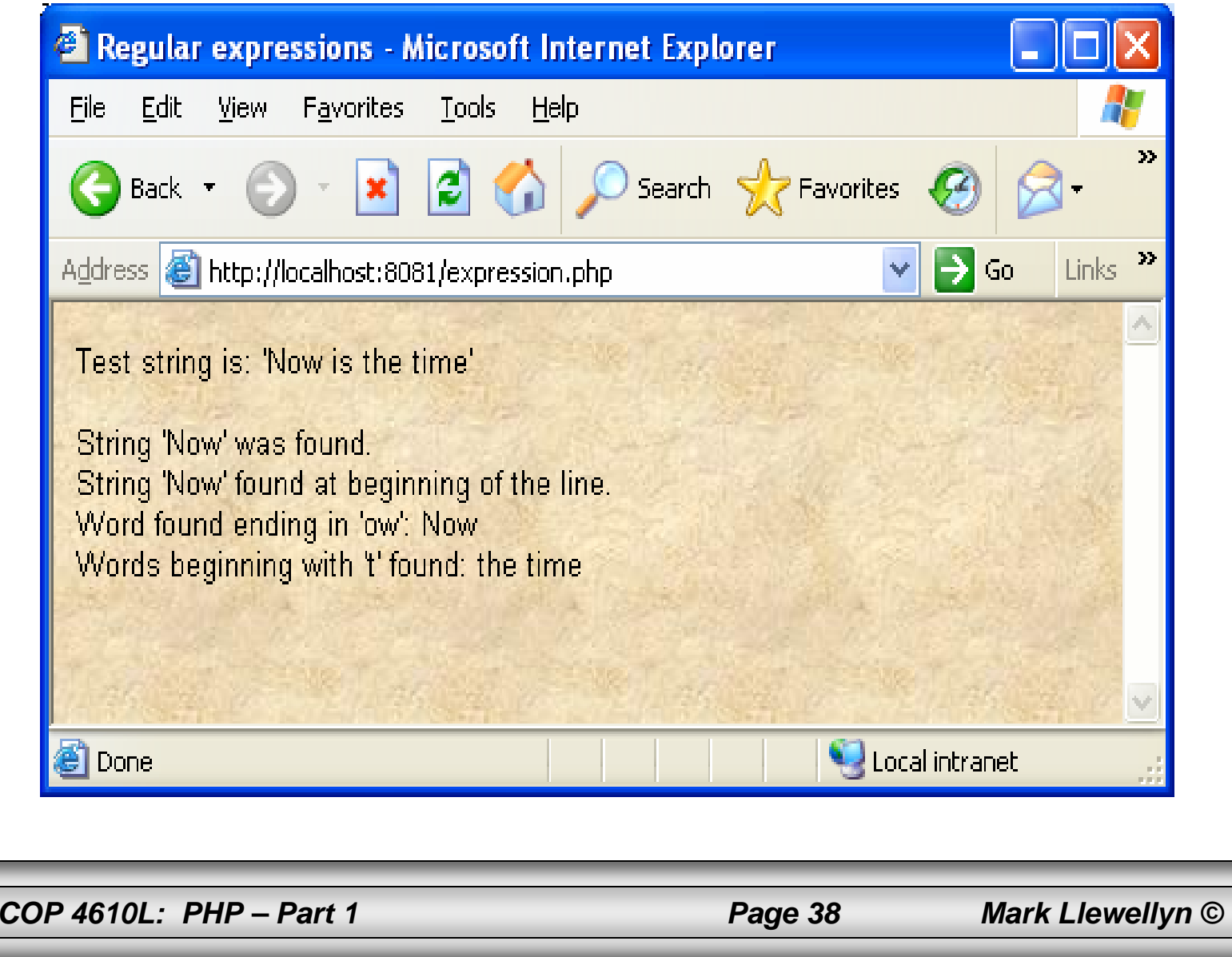

#### Verifying a Username and Password Using PHP

- • It is often the case that a private website is created which is accessible only to certain individuals.
- $\bullet$  Implementing privacy generally involves username and password verification.
- $\bullet$  In the next example, we'll see an XHTML form that queries a user for a username and password. The fields USERNAME and PASSWORD are posted to the PHP script verify.php for verification.
	- For simplicity, data is not encrypted before sending it to the server.
	- For more information on PHP encryption functions visit: http://www.php.net/manual/en/ref.mcrypt.php.

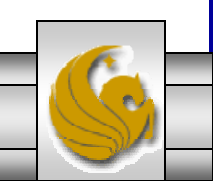

*COP 4610L: PHP – Part 1 Page 39 Mark Llewellyn ©*

```
<!DOCTYPE html PUBLIC "-//W3C//DTD XHTML 1.0 Transitional//EN""http://www.w3.org/TR/xhtml1/DTD/xhtml1-transitional.dtd">
```

```
<!-- password.html -->
<!-- XHTML form sent to password.php for verification -->
```

```
<html xmlns = "http://www.w3.org/1999/xhtml">
 <head><title>Verifying a username and a password.</title>
   <style type = "text/css">
     td { background-color: #DDDDDD }
   </style>
 </head>\ltbody style = "font-family: arial">
   <p style = "font-size: 18pt">
   <font color=red><B> Welcome to the COP 4610 High Security WebPage </B></font><HR>
   \langle p \rangle style = "font-size: 13pt">
     Type in your username and password below.
     \text{br} />
     \epsilon <span style = "color: #0000FF; font-size: 10pt;
       font-weight: bold">
       Note that password will be sent as plain text - encryption not used in this application
     </span>
   </p>
```
*COP 4610L: PHP – Part 1 Page 40 Mark Llewellyn ©*

```
<!-- post form data to password.php -->
\epsilon -form action = "password.php" method = "post">
 \text{chr}/\text{d}<table border = "3" cellspacing = "3" style = "height: 90px; width: 150px; 
   font-size: 10pt" cellpadding = "1">
    <tr><td colspan = "3"> <strong>Username:</strong> </td>
    </tr><tr><td colspan = "3"> <input size = "40" name = "USERNAME"
         style = "height: 22px; width: 115px'' /> \lt/td>
    </tr><tr>\lttd colspan = "3"> \ltstrong>Password:\lt/strong> \lt/td>
    \langle tr \rangle<tr><td colspan = "3"> <input size = "40" name = "PASSWORD"
         style = "height: 22px; width: 115px" type = "password" \ge <br/>\ge </td>
    \langle tr \rangle<tr><td colspan = "1">\epsiloninput type = "submit" name = "Enter" value = "Enter" style = "height: 23px;
         width: 47px'' /> \lt/td>
     <td colspan = "2"> <input type = "submit" name = "NewUser" value = "New User"
         style = "height: 23px" />
     </td>\langletr></table> </form> <HR> </body> </html> 
                                                                            password.html – page 2
```
*COP 4610L: PHP – Part 1 Page 41 Mark Llewellyn ©*

```
"http://www.w3.org/TR/xhtml1/DTD/xhtml1-transitional.dtd">
<!-- password.php -->
<!-- Searching a database for usernames and passwords. -->
<html xmlns = "http://www.w3.org/1999/xhtml">
 <head><?php
     extract( $_POST );
     // check if user has left USERNAME or PASSWORD field blankif ( !$USERNAME || !$PASSWORD ) {
       fieldsBlank();
       die();
      }
     // check if the New User button was clickedif ( isset( $NewUser ) ) {
       // open password.txt for writing using append mode
       if ( \mathsf{!} ( \mathsf{!} ( \mathsf{!} file = fopen( "password.txt", "a" ) ) \mathsf{!}// print error message and terminate script 
         // execution if file cannot be opened
         print("<title>Error</title></head><body>
           Could not open password file
           </body></html>" );
         die();
        }
```
<!DOCTYPE html PUBLIC "-//W3C//DTD XHTML 1.0 Transitional//EN"

*COP 4610L: PHP – Part 1 Page 42 Mark Llewellyn ©*

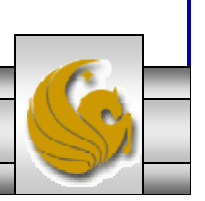

```
// write username and password to file and call function userAdded
  fputs( $file, "$USERNAME,$PASSWORD\n" );
  userAdded( $USERNAME );
}
else {
 // if a new user is not being added, open file
 // for reading
  if ( \frac{1}{2} ( \frac{1}{2} ( \frac{1}{2} file = fopen( "password.txt", "r" ) ) } {
    print("<title>Error</title></head>
      <body>Could not open password file
      </body></html>" );
    die();
  }
  $userVerified = 0;// read each line in file and check username and password
  while ( !feof( $file ) && !$userVerified ) {
    // read line from file$line = fgets( $file, 255 );
    // remove newline character from end of line$line = chop( $line);// split username and password using comma delimited string
    $field = split( ",", $line, 2);password.php – page 2
```
*COP 4610L: PHP – Part 1 Page 43 Mark Llewellyn ©*

```
// verify username
   if ($U\SERNAME == $field[ 0 ]) {
     SuserVerified = 1;
     // call function checkPassword to verify user's password
     if ( checkPassword( $PASSWORD, $field ) == true )
       accessGranted( $USERNAME );
     else wrongPassword();
    }
  }
 // close text filefclose( $file );
 // call function accessDenied if username has not been verifiedif ( !$userVerified )
   accessDenied();
}
// verify user password and return a boolean
function checkPassword( $userpassword, $filedata )
{
  if ($userpassword == $filedata[1])
   return true;
  elsereturn false;
} 
                                                                        password.php – page 3
```
*COP 4610L: PHP – Part 1 Page 44 Mark Llewellyn ©*

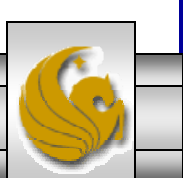

```
// print a message indicating the user has been added
function userAdded( $name ) {
  print("<title>Thank You</title></head>
    \ltbody style = \"font-family: arial;
    font-size: 1em; color: blue\"> 
    <strong>You have been added 
    to the user list, $name. Please remember your password.
    <br />Enjoy the site.</strong>" );
 }
 // print a message indicating permission has been granted
function accessGranted( $name ) {
  print("<title>Thank You</title></head>
    \ltbody style = \"font-family: arial;
    font-size: 1em; color: blue\">
    <strong>Permission has been 
    granted, \frac{1}{2}name. <br/> <br/>\frac{1}{2}Enjoy the site.</strong>" );
 }
// print a message indicating password is invalid
function wrongPassword() {
  print("<title>Access Denied</title></head>
    \ltbody style = \"font-family: arial;
    font-size: 1em; color: red\">
    <strong>You entered an invalid 
    password.<br />
\blacktriangleright Access has
    been denied.</strong>" );
}
```
*COP 4610L: PHP – Part 1 Page 45 Mark Llewellyn ©*

password.php – page 4

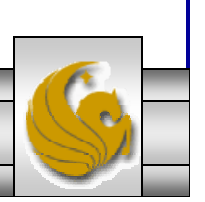

password.php – page 5

```
// print a message indicating access has been denied
      function accessDenied() {
         print("<title>Access Denied</title></head>
           \ltbody style = \"font-family: arial;
           font-size: 1em; color: red\">
           <strong>
           You were denied access to this server.\langle \text{br} \rangle > \langle \text{strong} \rangle" );
       } 
       // print a message indicating that fields 
       // have been left blankfunction fieldsBlank() {
         print("<title>Access Denied</title></head>
           \ltbody style = \"font-family: arial;
           font-size: 1em; color: red\">
           <strong>
           Please fill in all form fields.\langle \text{br} \rangle > \langle \text{strong} \rangle" );
       } 
    ?></body>
</html>
```
*COP 4610L: PHP – Part 1 Page 46 Mark Llewellyn ©*

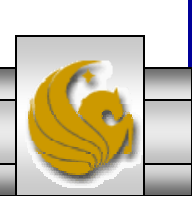

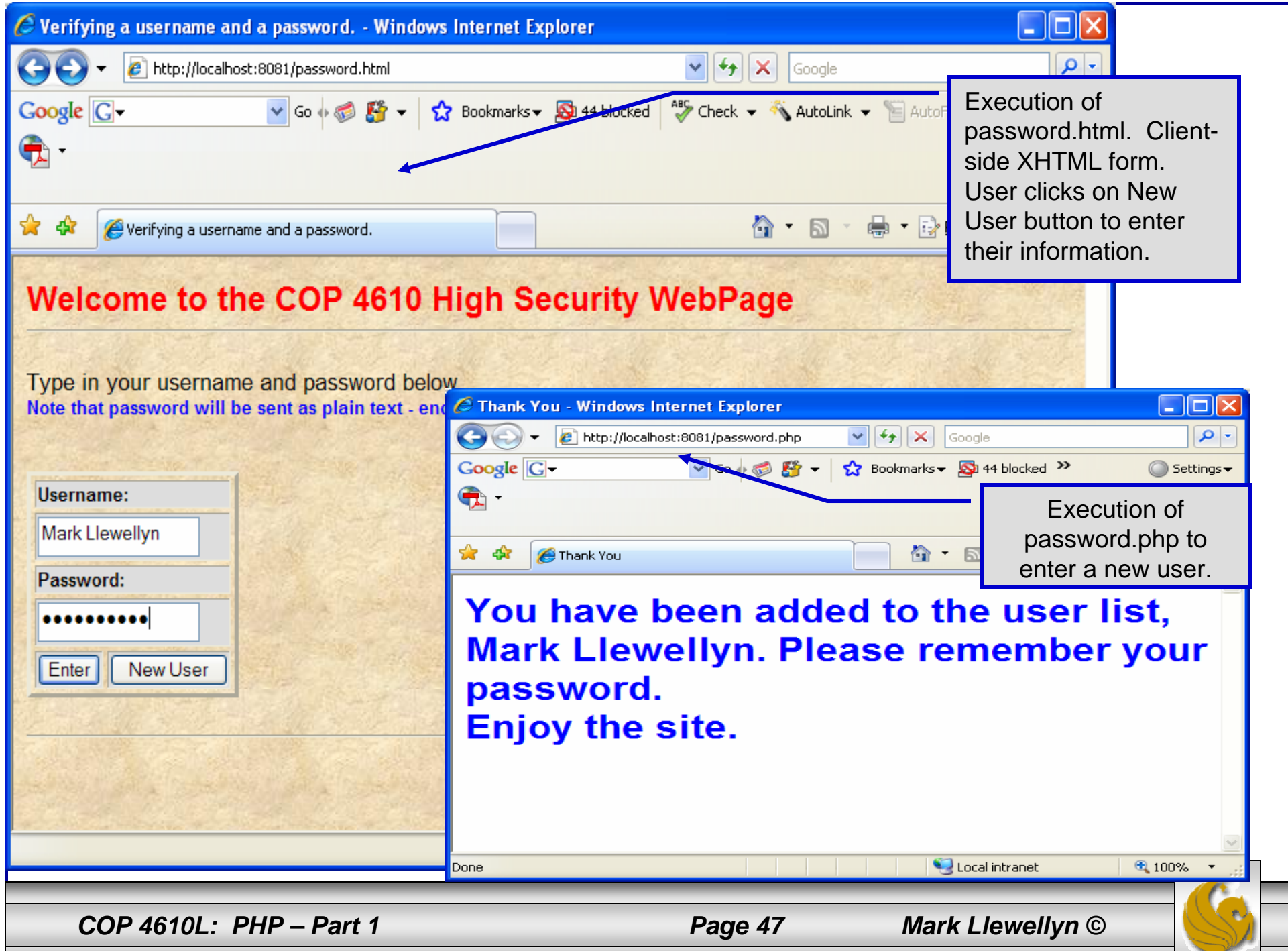

ь

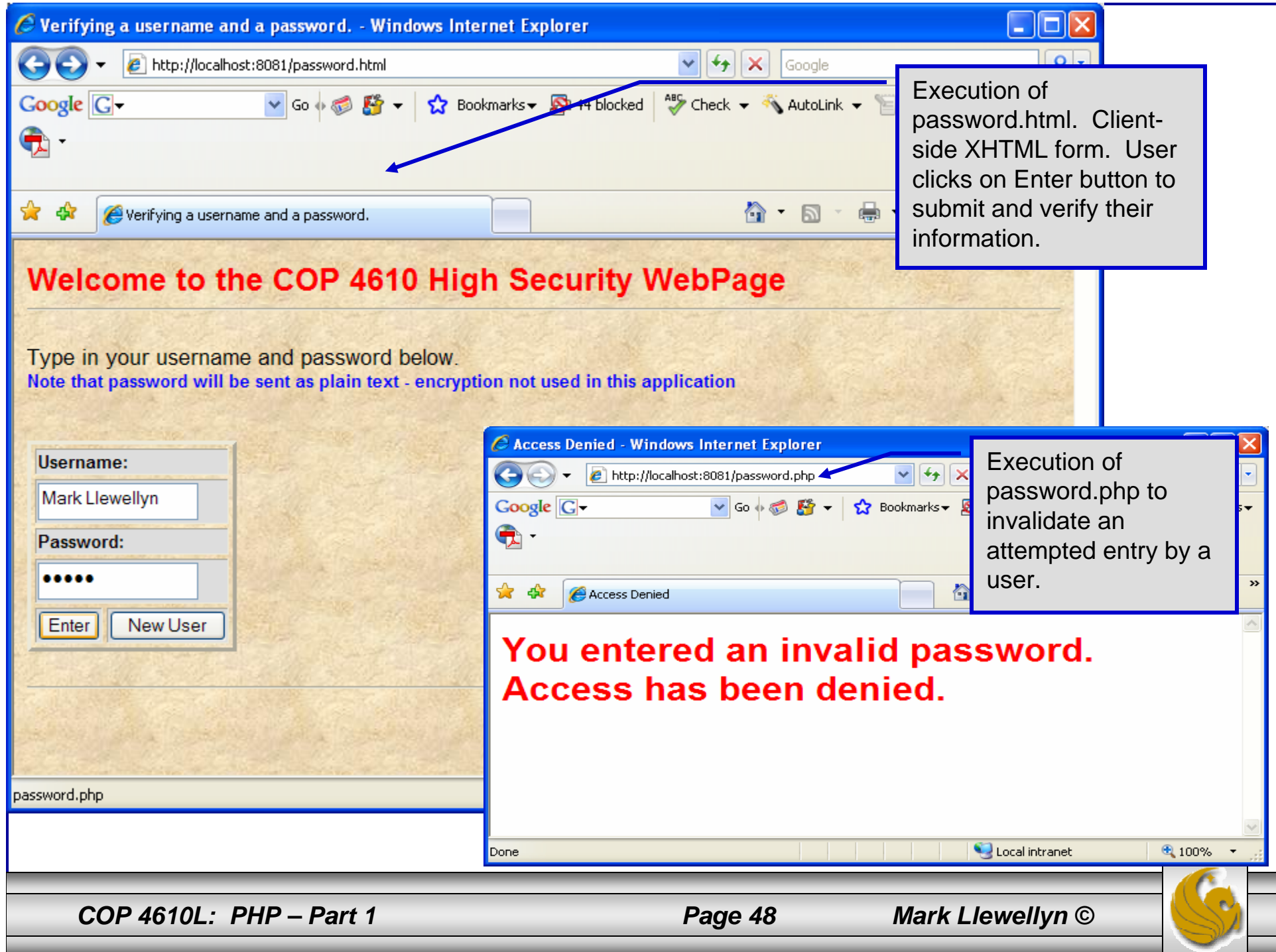

## How password.php Works

- • The PHP script password.php verifies the client's username and password by querying a database. For this example, the "database" of usernames and passwords is just a text file (for simplicity). Existing users are validated against this file, and new users are appended to it.
- • Whether we are dealing with a new user is determined by calling function isset to test if variable \$NewUser has been set.

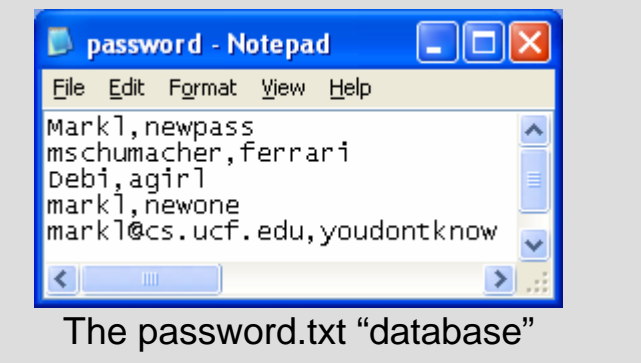

• When the user submits the password.html form to the server, they click either Enter or New User button. After calling function extract, either variable \$NewUser or \$Enter is created depending on which button was selected. If \$NewUser has not been set, we assume the user clicked Enter.

*COP 4610L: PHP – Part 1 Page 49 Mark Llewellyn ©*

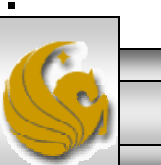

## PHP and Database Connectivity

- •PHP offers built-in support for a wide variety of database systems from Unix DBM through relational systems such as MySQL to full size commercial systems like Oracle.
- •We'll continue to use MySQL as the underlying database system so that you can easily compare the work we've done with MySQL using Java servlets and JSPs.
- • Before you go any further in these notes you must configure PHP to access MySQL databases. Beginning with PHP 5, MySQL is not enabled by default in PHP, nor is the MySQL library bundled with PHP.
	- Versions of MySQL greater than 4.1.0 use MySQLi extensions.
	- Versions of MySQL less than 4.1.0 use MySQL extensions.

*COP 4610L: PHP – Part 1 Page 50 Mark Llewellyn ©*

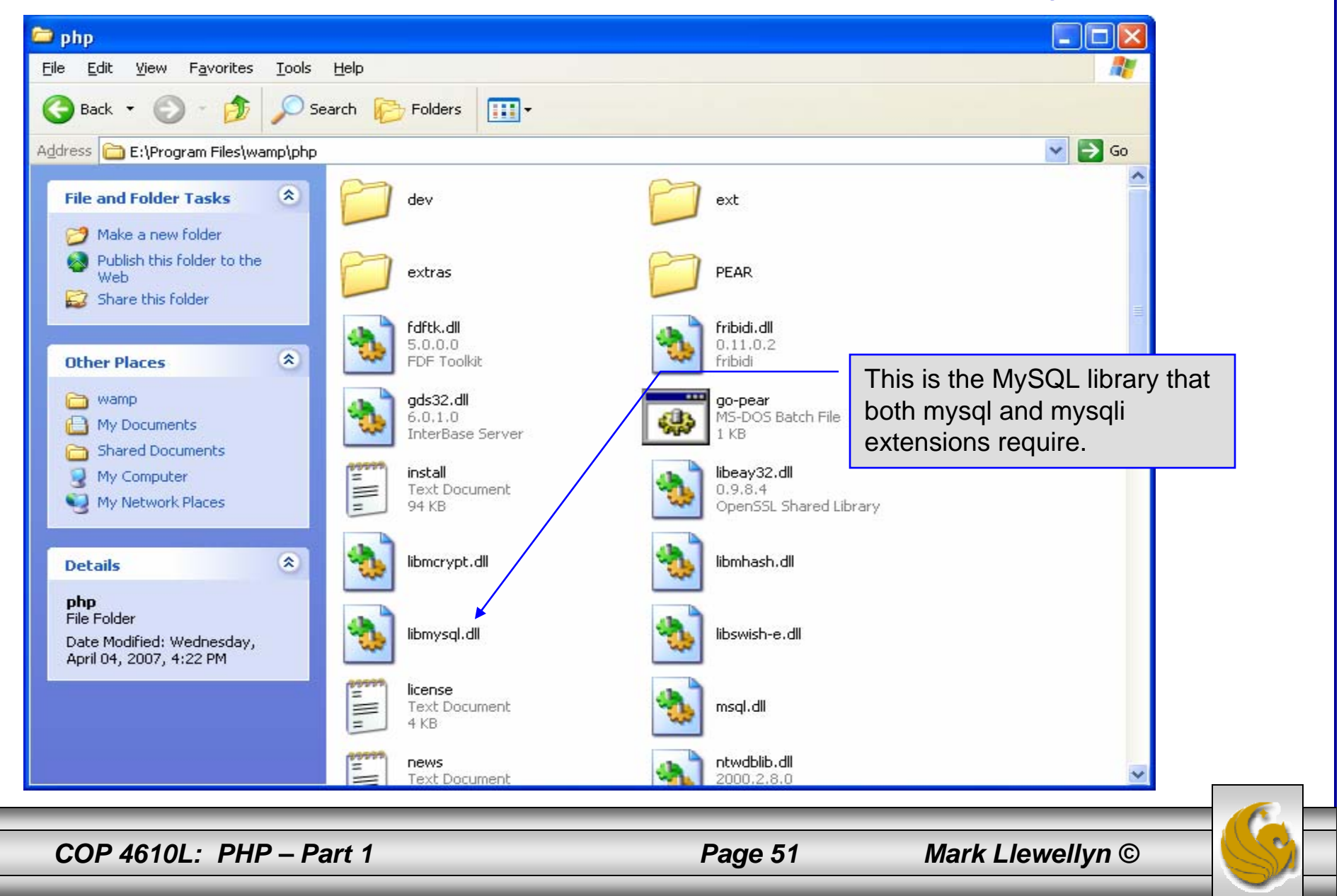

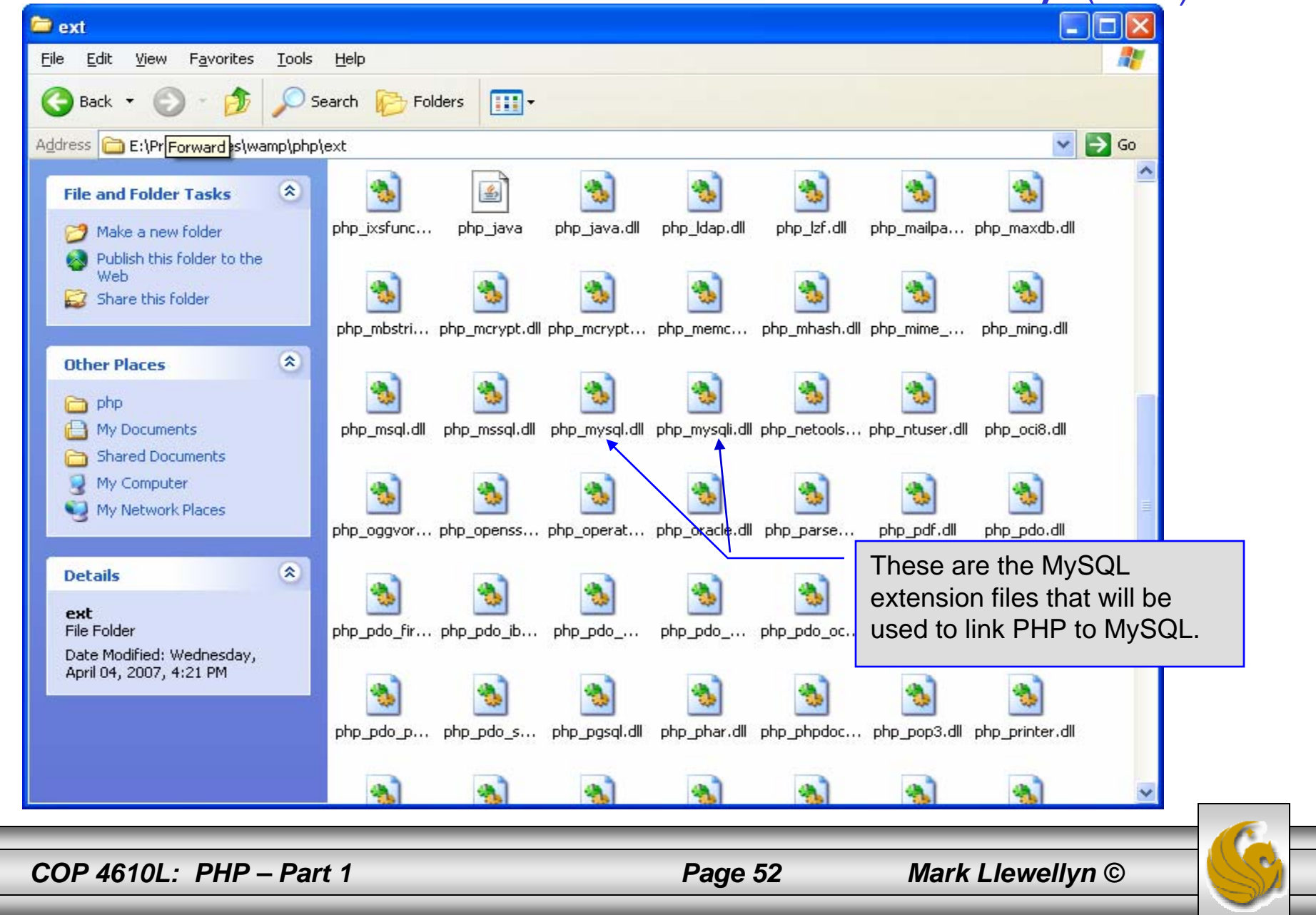

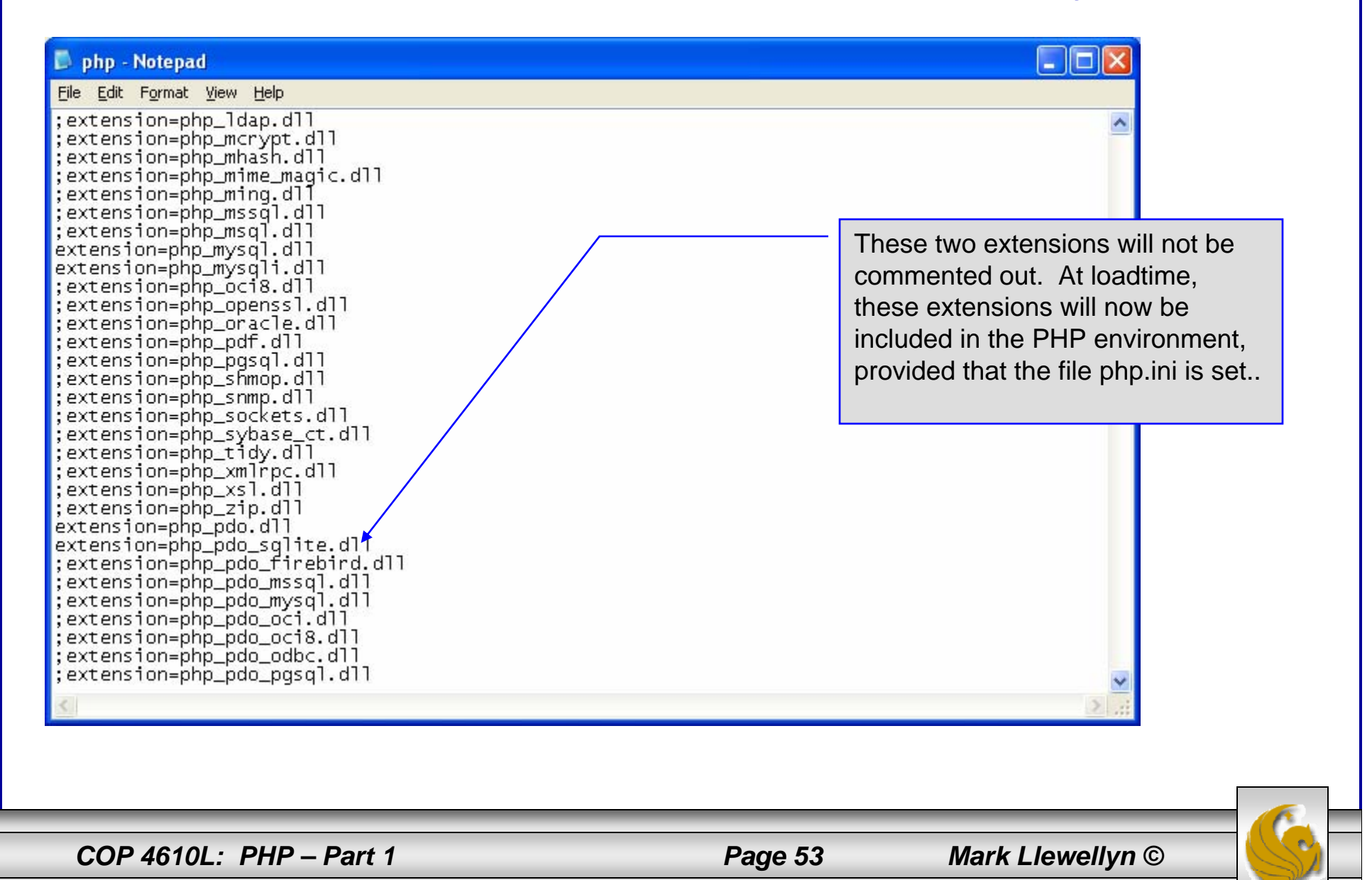

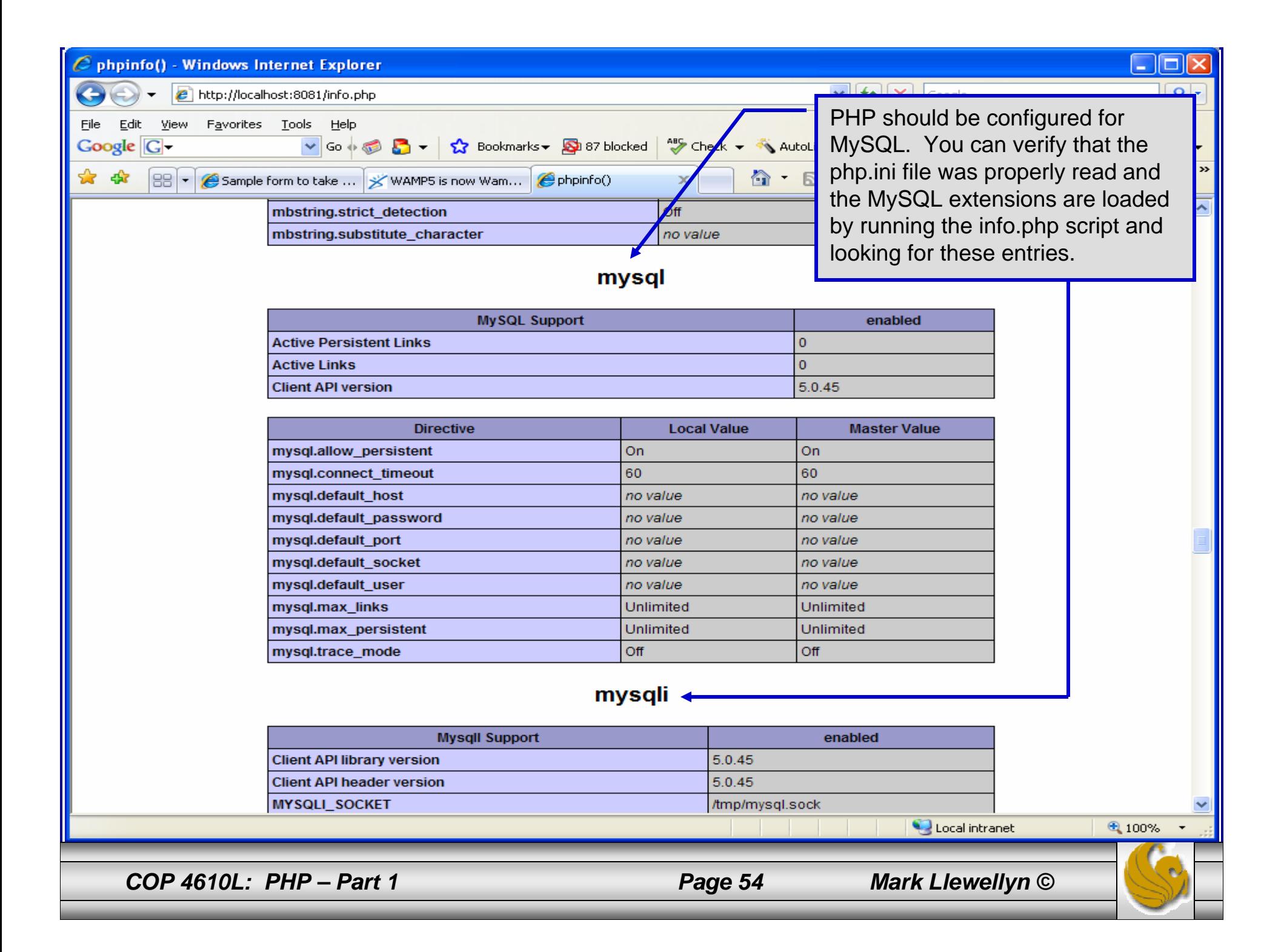

- $\bullet$  PHP contains a fairly extensive set of commands that can be used to access and manipulate MySQL databases.
- • A very brief listing of some of these commands appears on the next page.
- •For a complete listing see:

http://us2.php.net/manual/en/print/ref.mysql.php.

http://us2.php.net/manual/en/print/ref.mysqli.php.

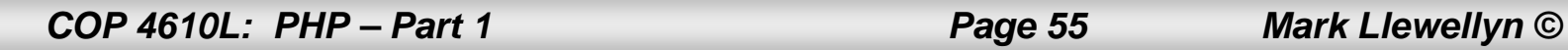

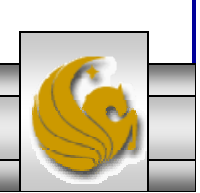

### Portion of mysql.dll Extension

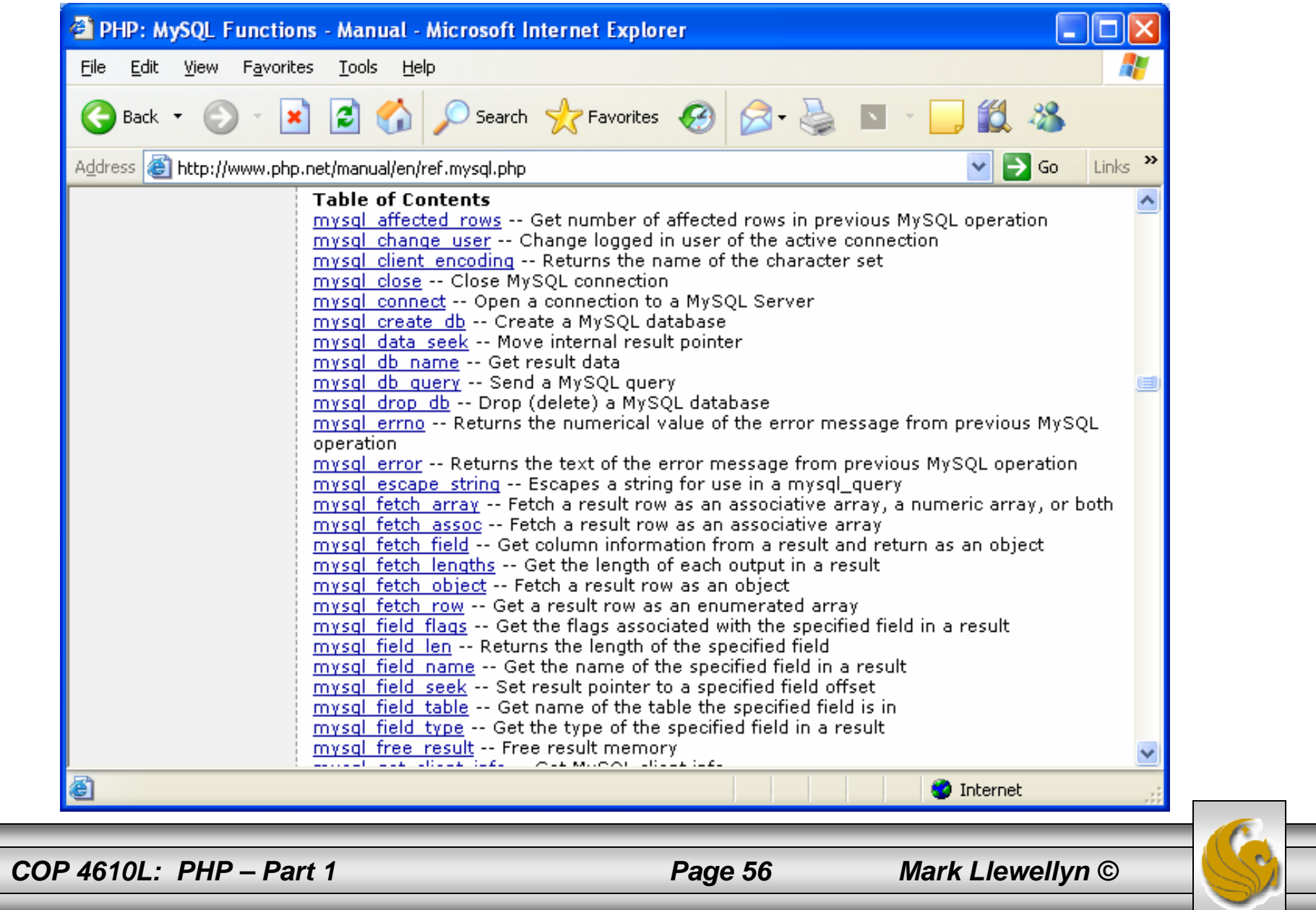

## Portion of mysqli.dll Extension

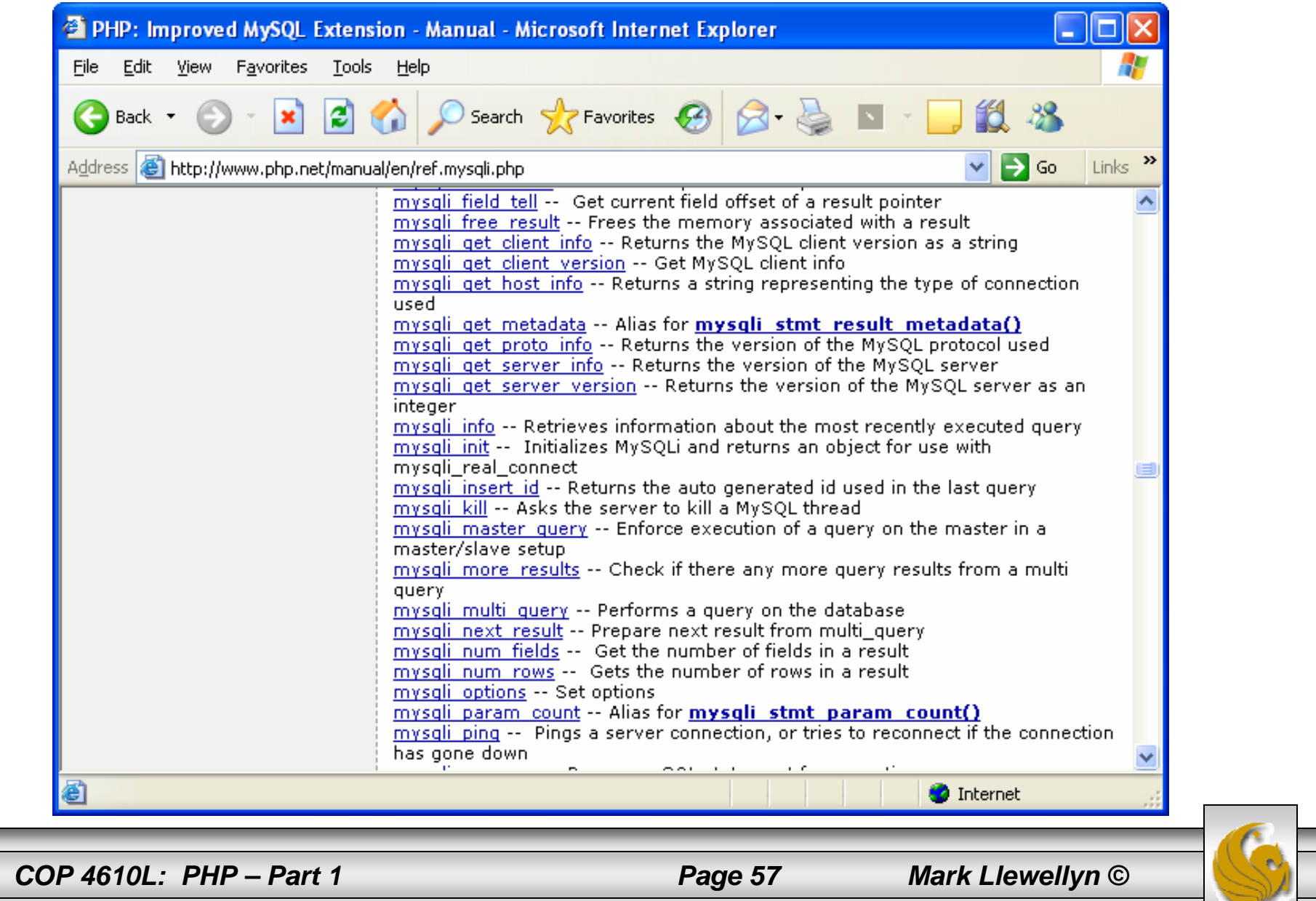

- • Now that you have PHP set to accept MySQL extensions, let's connect to the bike database that we used for examples with Java servlets and JSPs.
- • The following example is a simple database connection process in PHP where the client interacts with the database from an XHTML form that simply asks them to select which attributes from the bikes table that they would like to display. This is done through the data.html file.
- •When the client clicks the submit query button, the database.php script executes by connecting to the database, posting the query, retrieving the results, and displaying them to the client.

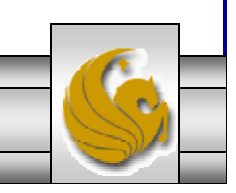

*COP 4610L: PHP – Part 1 Page 58 Mark Llewellyn ©*

```
<!DOCTYPE html PUBLIC "-//W3C//DTD XHTML 1.0 Transitional//EN""http://www.w3.org/TR/xhtml1/DTD/xhtml1-transitional.dtd">
\leq-- data.html -->
<!-- Querying a MySQL Database From a PHP Script -->
<html xmlns = "http://www.w3.org/1999/xhtml">
 <head> <title>Sample Database Query From PHP</title> </head>
 \epsilonbody style = "background-color: #545454" background=image1.jpg >
   <h2 style = "font-family: arial color: blue"> Querying a MySQL database from a PHP Script. </h2>
   \epsilon -form method = "post" action = "database.php">
     <p>Select a field to display:
       <!-- add a select box containing options for SELECT query -->
       <select name = "select"><option selected = "selected">*</option>
         <option>bikename</option>
         <option>size</option>
         <option>color</option>
         <option>cost</option>
         <option>purchased</option>
         <option>mileage</option>
       </select></p>
     \epsiloninput type = "submit" value = "Send Query" style = "background-color: blue;
       color: yellow; font-weight: bold" />
   </form></body> </html>
                                                                                 data.html
                                                                                Client side
```
*COP 4610L: PHP – Part 1 Page 59 Mark Llewellyn ©*

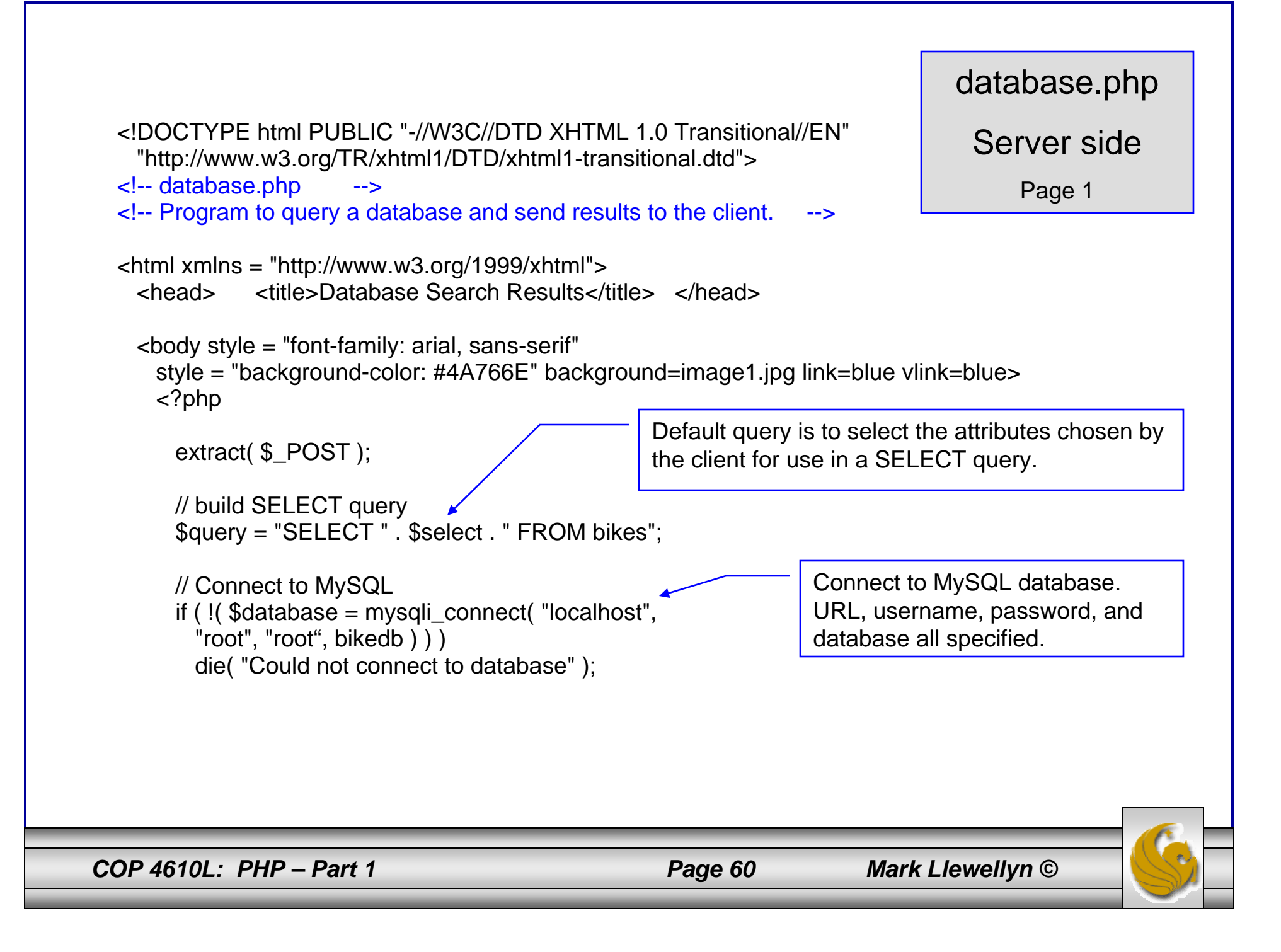

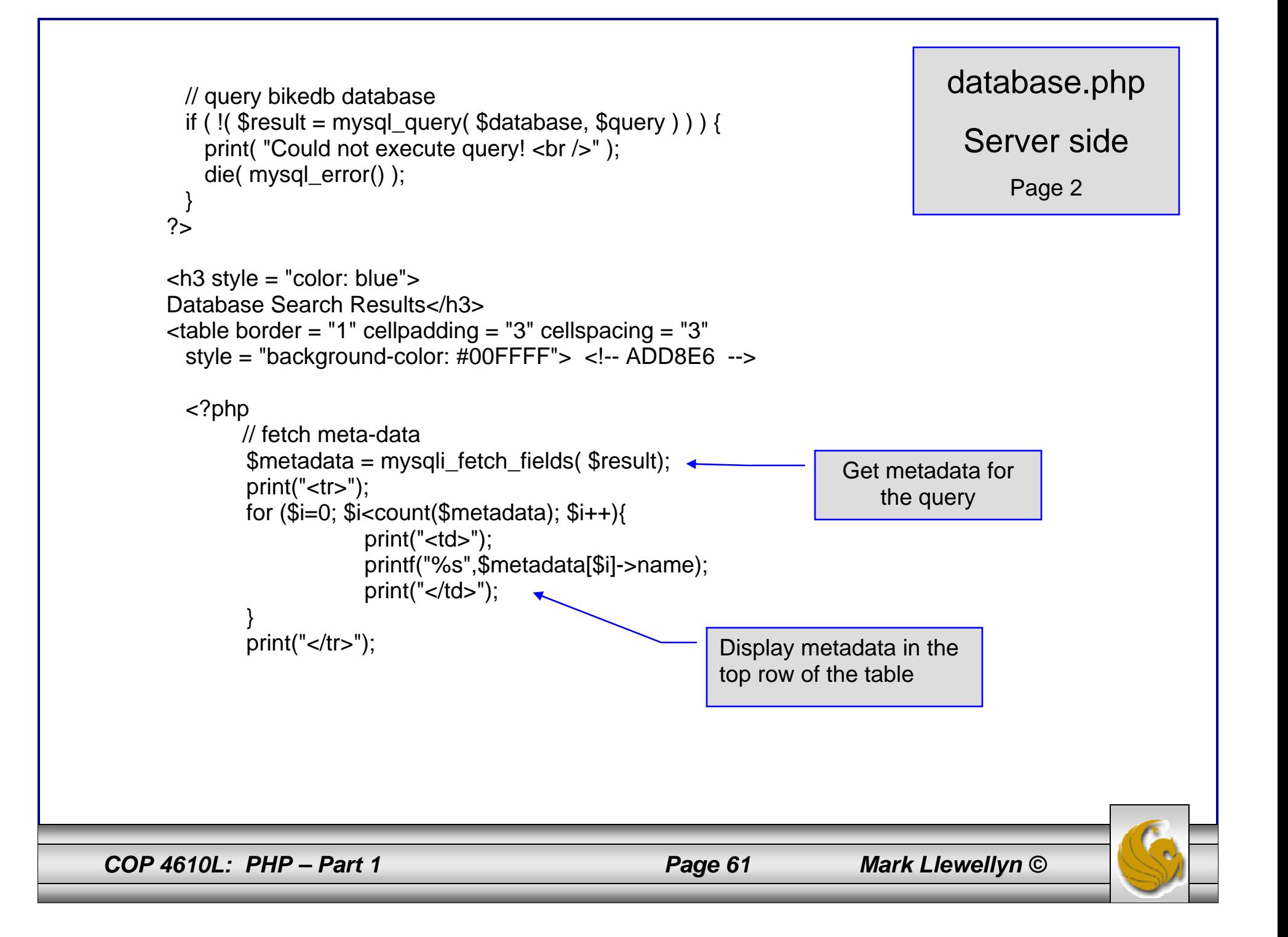

```
// fetch each record in result setfor (\text{\$counter} = 0;
       $row = mysql_fetch_row( $result );
       $counter++ ){
       // build table to display results
       print(" -tr>");
       foreach ( $row as $key => $value ) 
         print("<td>$value</td>");
       print(" </tr>" );
      }
     mysql_close( $database );
    ?></table><br />Your search yielded <strong>
     <?php print("$counter") ?> results.<br />>/>><br />>/>></strong>
     <h5>Please email comments to\alpha href = "mailto:markl@cs.ucf.edu">
                      markl@cs.ucf.edu 
      </a></h5></body></html>
```
database.php

Server side

Page 3

*COP 4610L: PHP – Part 1 Page 62 Mark Llewellyn ©*

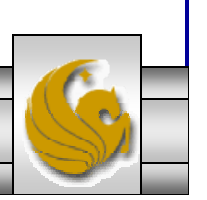

#### Execution of data.html – Client side

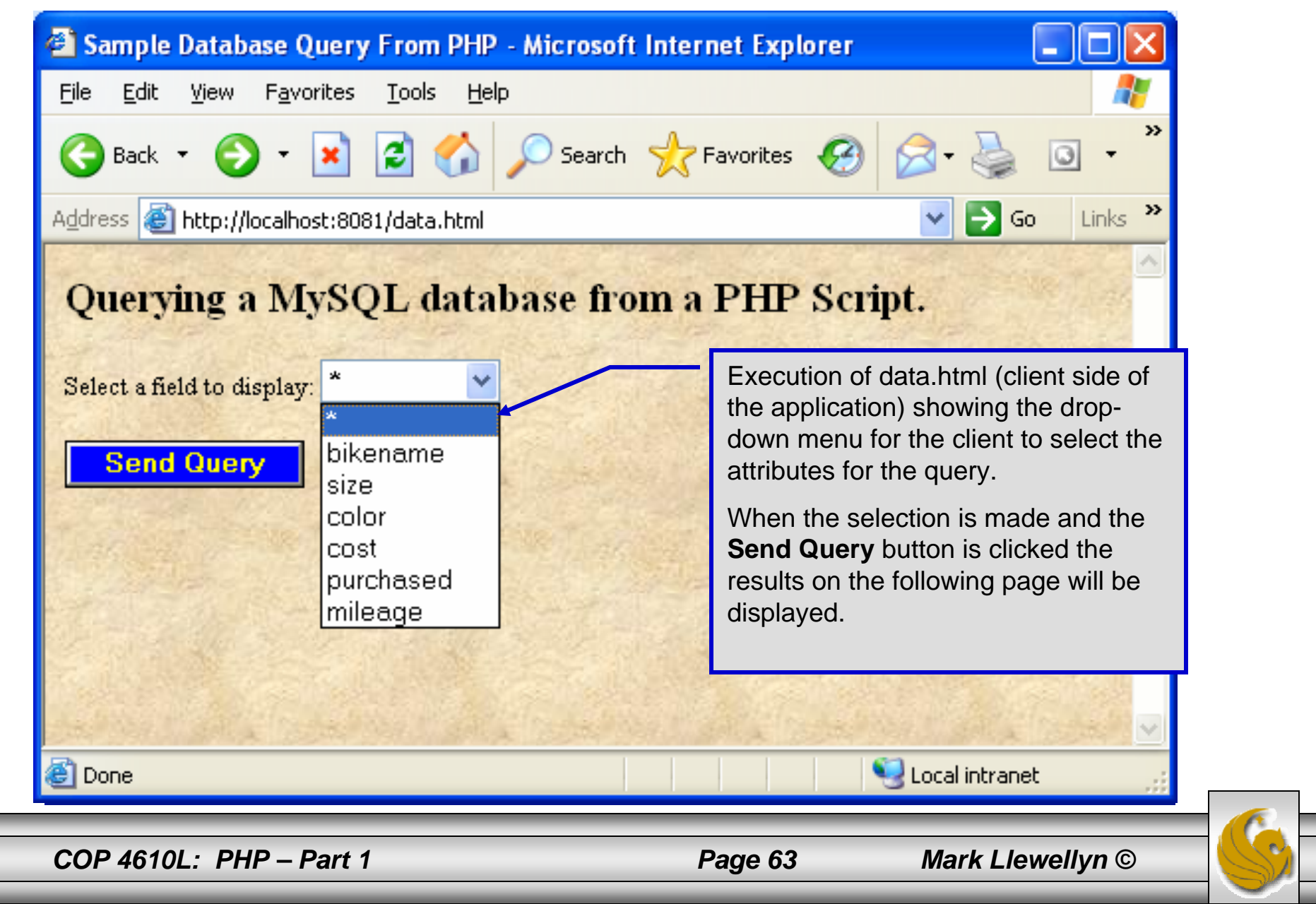

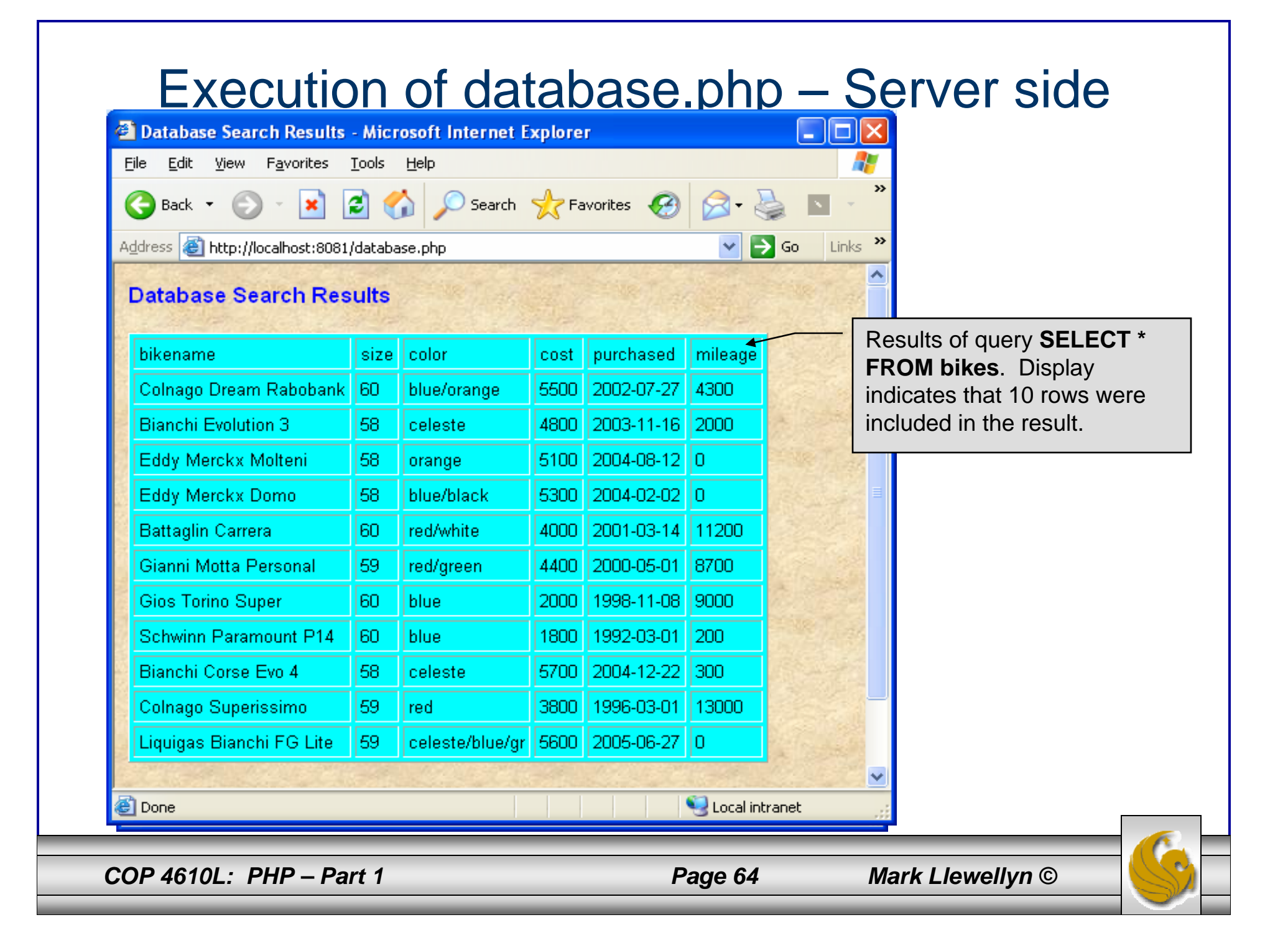

# **Cookies**

- • A cookie is a text file that a Web site stores on a client's computer to maintain information about the client during and between browsing sessions.
- • A Web site can store a cookie on a client's computer to record user preferences and other information that the Web site can retrieve during the client's subsequent visits. For example, many Web sites use cookies to store client's zipcodes. The Web site can retrieve the zipcode from the cookie and provide weather reports and news updates tailored to the user's region.
- •Web sites also use cookies to track information about client activity. Analysis of information collected via cookies can reveal the popularity of Web sites or products.

*COP 4610L: PHP – Part 1 Page 65 Mark Llewellyn ©*

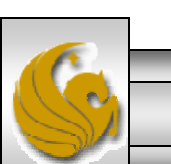

- • Marketers use cookies to determine the effectiveness of advertising campaigns.
- •Web sites store cookies on users' hard drives, which raises issues regarding security and privacy. Web sites should not store critical information, such as credit-card numbers or passwords, in cookies, because cookies are just text files that anyone can read.
- • Several cookie features address security and privacy concerns. A server can access only the cookies that it has placed on the client.
- $\bullet$  A cookies has an expiration date, after which the Web browser deletes it.

*COP 4610L: PHP – Part 1 Page 66 Mark Llewellyn ©*

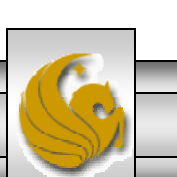

- • Users who are concerned about the privacy and security implications of cookies can disable them in their Web browsers. However, the disabling of cookies can make it impossible for the user to interact with Web sites that rely on cookies to function properly.
- • Information stored in the cookie is sent to the Web server from which it originated whenever the user requests a Web page from that particular server. The Web server can send the client XHTML output that reflects the preferences or information that is stored in the cookie.
- • The location of the cookie file varies from browser to browser. Internet Explorer places cookies in the Cookies directory located at  $c:\longrightarrow$  Documents and Settings\...\Cookies

*COP 4610L: PHP – Part 1 Page 67 Mark Llewellyn ©*

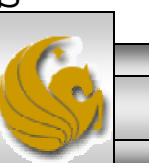

• After a cookie is created, a text file is added to this directory. While the name of the file will vary from user to user a typical example is shown below.

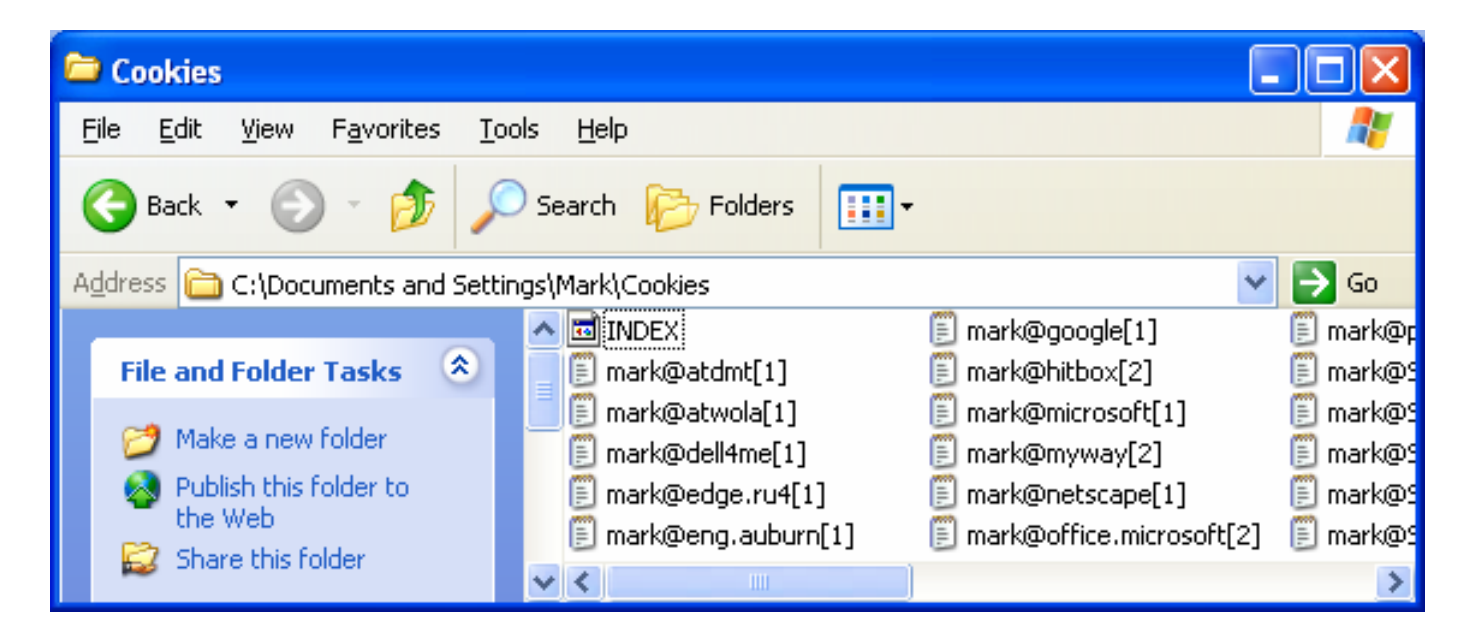

•The contents of a cookie are shown on page 43.

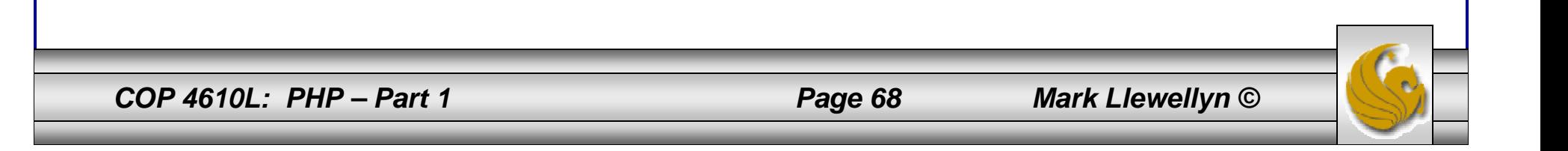

- •Now let's create the code necessary to create our own cookie.
- • In this example, a PHP script is invoked from a client-side HTML document. The HTML document creates a form for the user to enter the information that will be stored in the cookie. (Often the information that is stored in a cookie will be extracted from several different areas and may involved tracking the client's actions at the Web site.)
- • Once the user has entered their information, when they click the Write Cookie button, the cookies.php script executes.
- • The XHTML document and the PHP script are shown on the next pages. The XHTML document cookies.html is on page 36 and the PHP script cookies.php appears on page 37.

*COP 4610L: PHP – Part 1 Page 69 Mark Llewellyn ©*

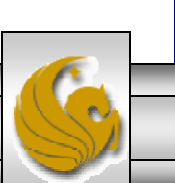

cookies.html – page 1

```
<!DOCTYPE html PUBLIC "-//W3C//DTD XHTML 1.0 Transitional//EN""http://www.w3.org/TR/xhtml1/DTD/xhtml1-transitional.dtd">
<!-- cookies.html --><!-- Writing a Cookie -->
<html xmlns = "http://www.w3.org/1999/xhtml">
 <head> <title>Writing a cookie to the client computer</title> </head>
 \ltbody style = "font-family: arial, sans-serif;
   background-color: #856363" background=image1.jpg>
   <h2>Click Write Cookie to save your cookie data.</h2>
   <form method = "post" action = "cookies.php" style = "font-size: 10pt" 
           background-color: #856363">
     <strong>Name:</strong><br />
     \epsilon <input type = "text" name = "NAME" /> \epsilonbr />
     <strong>Height:</strong><br />
     \epsilon <input type = "text" name = "HEIGHT" \epsilon />
     <strong>Favorite Color:</strong><br />
     \epsilon <input type = "text" name = "COLOR" /> \epsilonbr />
     < p ><input type = "submit" value = "Write Cookie" style ="background-color: #0000FF;
          color: yellow; font-weight: bold" /></p>
   </form></body> </html>
```
*COP 4610L: PHP – Part 1 Page 70 Mark Llewellyn ©*

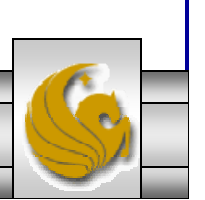

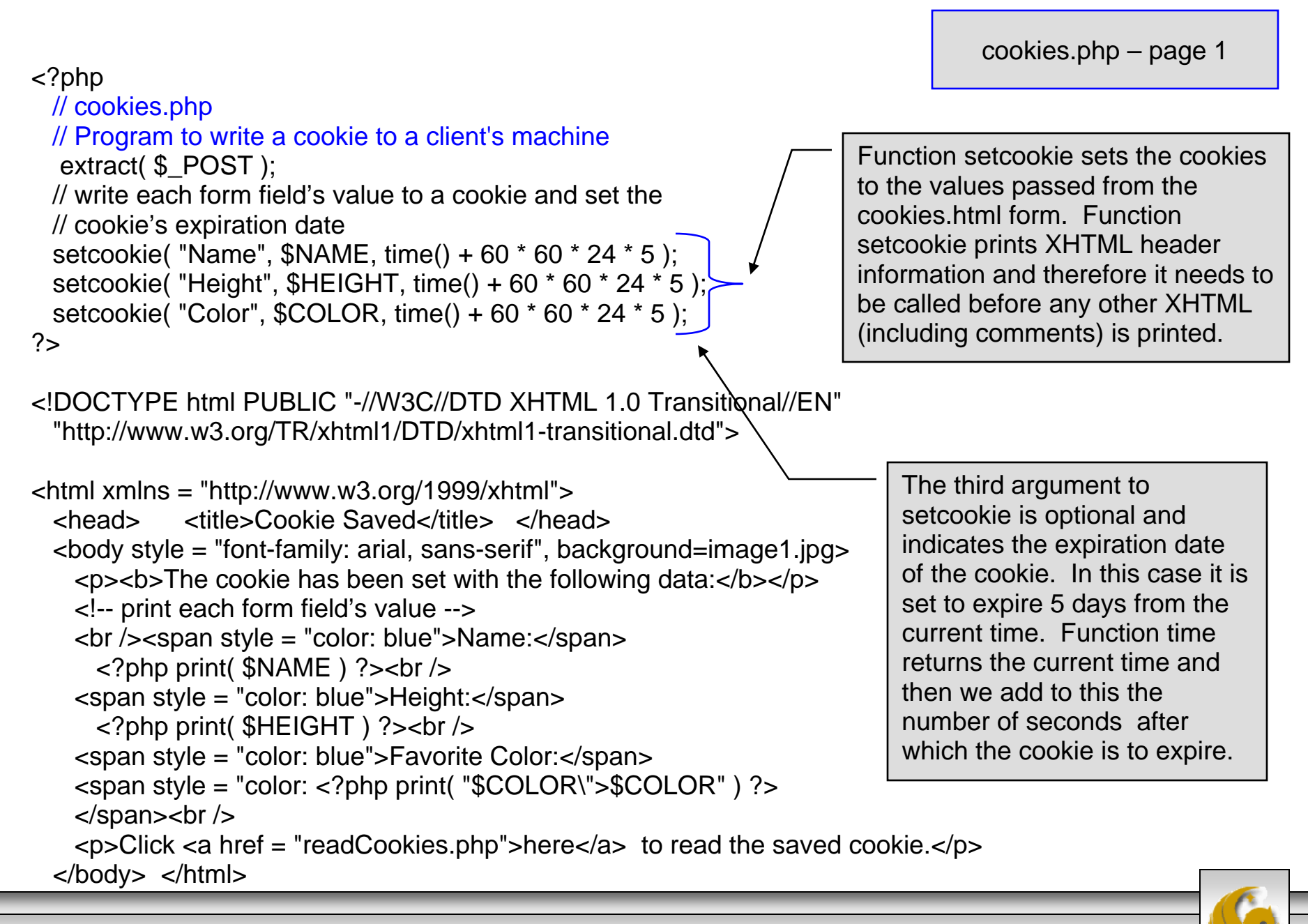

*COP 4610L: PHP – Part 1 Page 71 Mark Llewellyn ©*

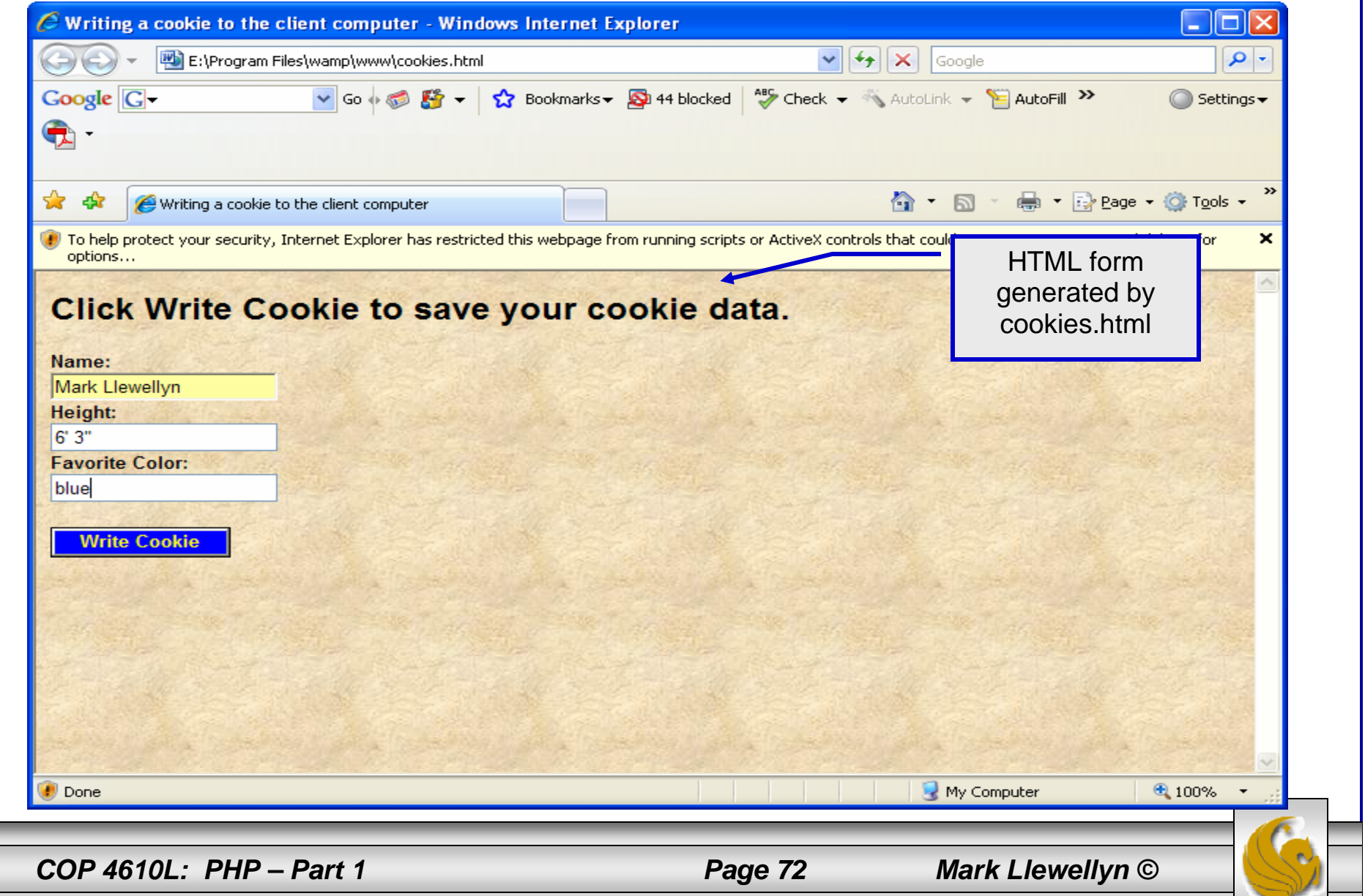
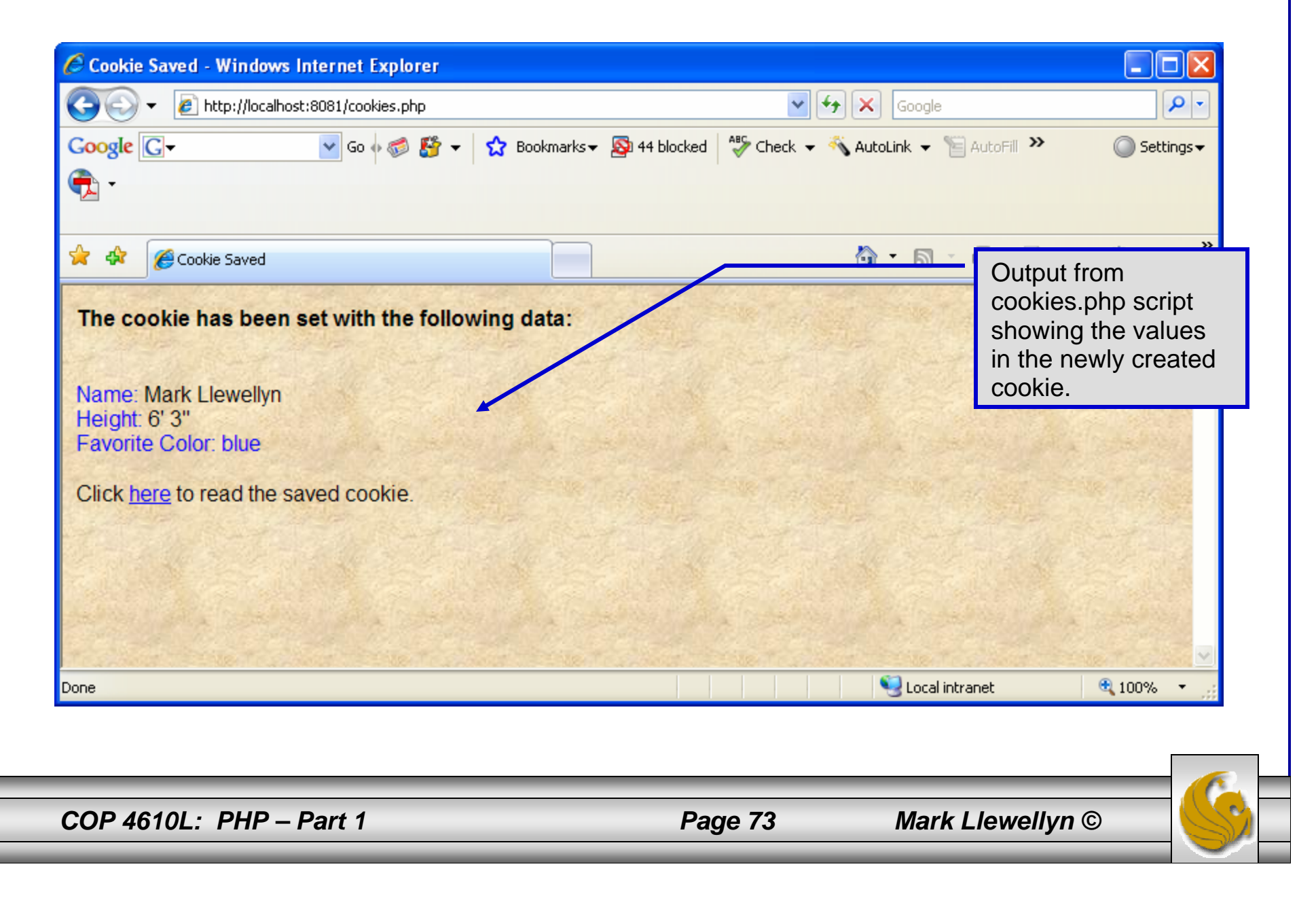

- • Once the cookie has been created, the cookies.php script gives the user the chance to view the newly created cookie by invoking the readCookies.php script from within the cookies.php script by clicking on the link.
- • The readCookies.php script code is illustrated on the next page followed by the output from the execution of this PHP script.

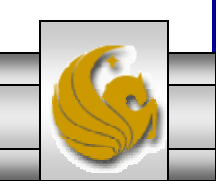

*COP 4610L: PHP – Part 1 Page 74 Mark Llewellyn ©*

```
COP 4610L: PHP – Part 1 Page 75 Mark Llewellyn ©
                                                                         readCookies.php – page 1
  <!DOCTYPE html PUBLIC "-//W3C//DTD XHTML 1.0 Transitional//EN""http://www.w3.org/TR/xhtml1/DTD/xhtml1-transitional.dtd">
  <!-- readCookies.php
  <!-- Program to read cookies from the client's computer -->
  <html xmlns = "http://www.w3.org/1999/xhtml">
    <head><title>Read Cookies</title></head>
    <body style = "font-family: arial, sans-serif" background=image1.jpg>
     < p<strong> The following data is saved in a cookie on your computer. 
      </strong>
     </p>\epsilon <table border = "5" cellspacing = "0" cellpadding = "10">
       <?php
         // iterate through array $_COOKIE and print
         // name and value of each cookieforeach ( $_COOKIE as $key => $value )
           print( "<tr>
            <td bgcolor=\"#F0E68C\">$key</td>
            <td bgcolor=\"#FFA500\">$value</td>
            \langle t\{r}" );
       ?></table></body> </html>
                                                                     Superglobal array 
                                                                      holding cookie.
```
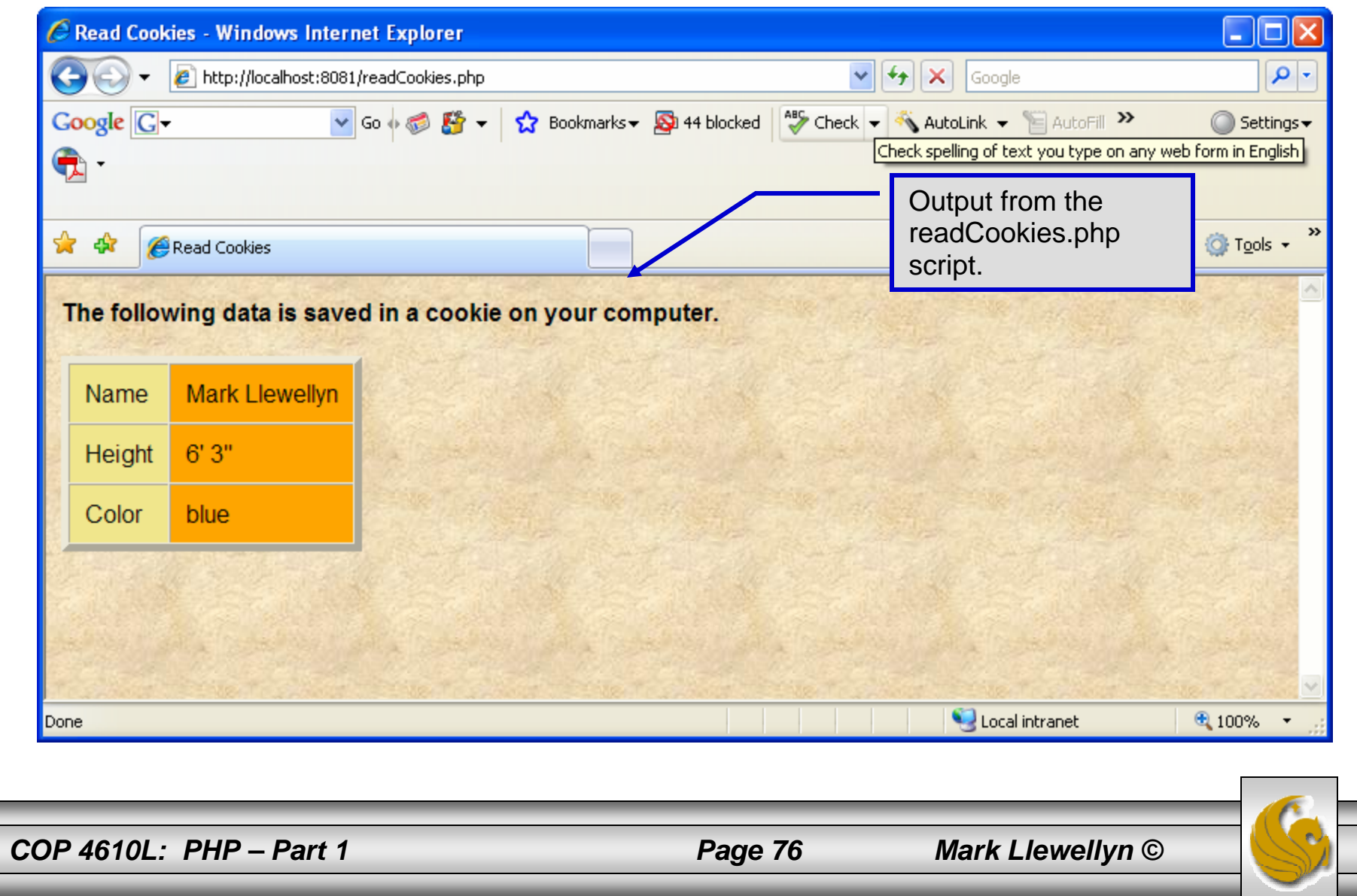

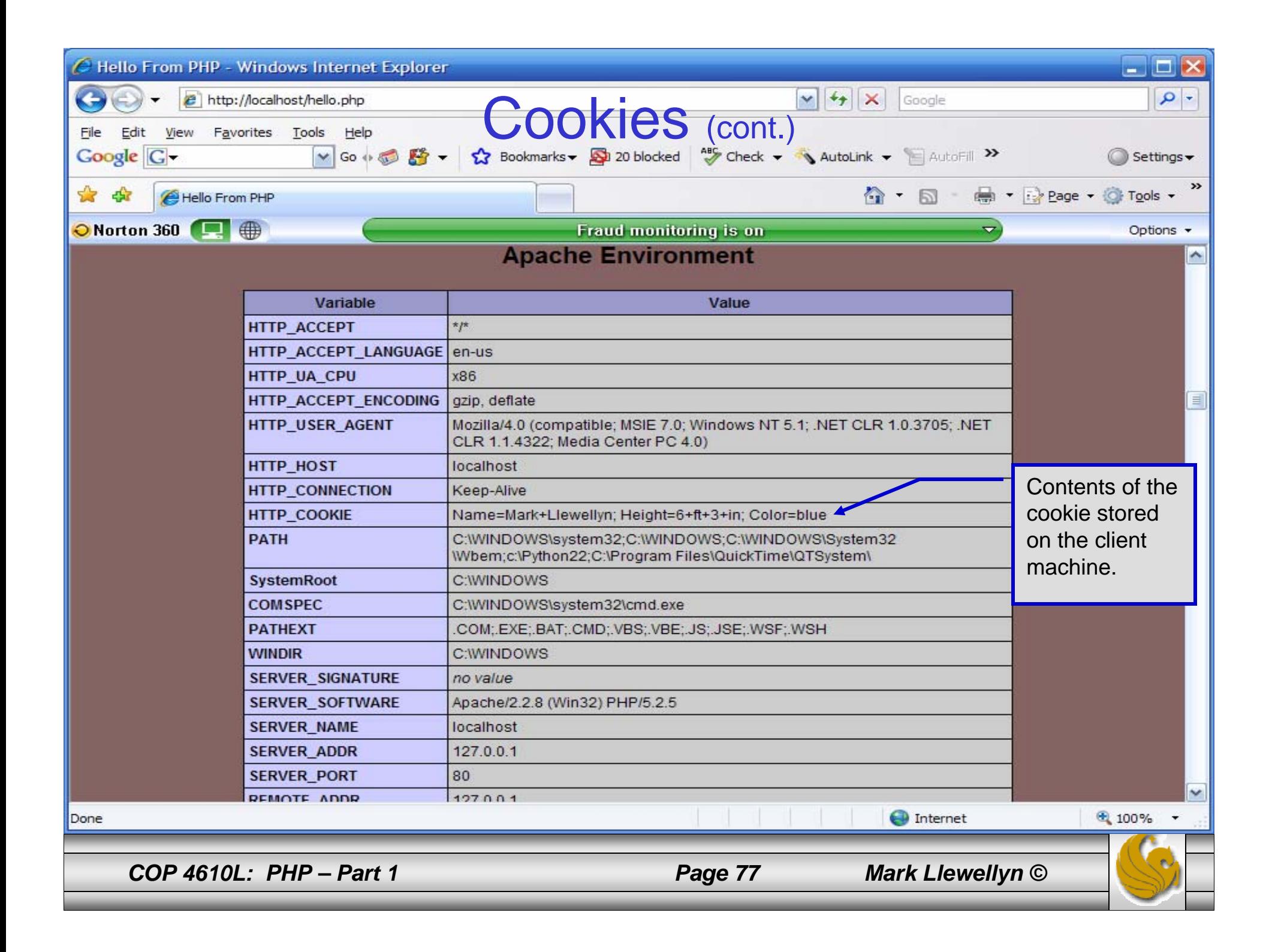

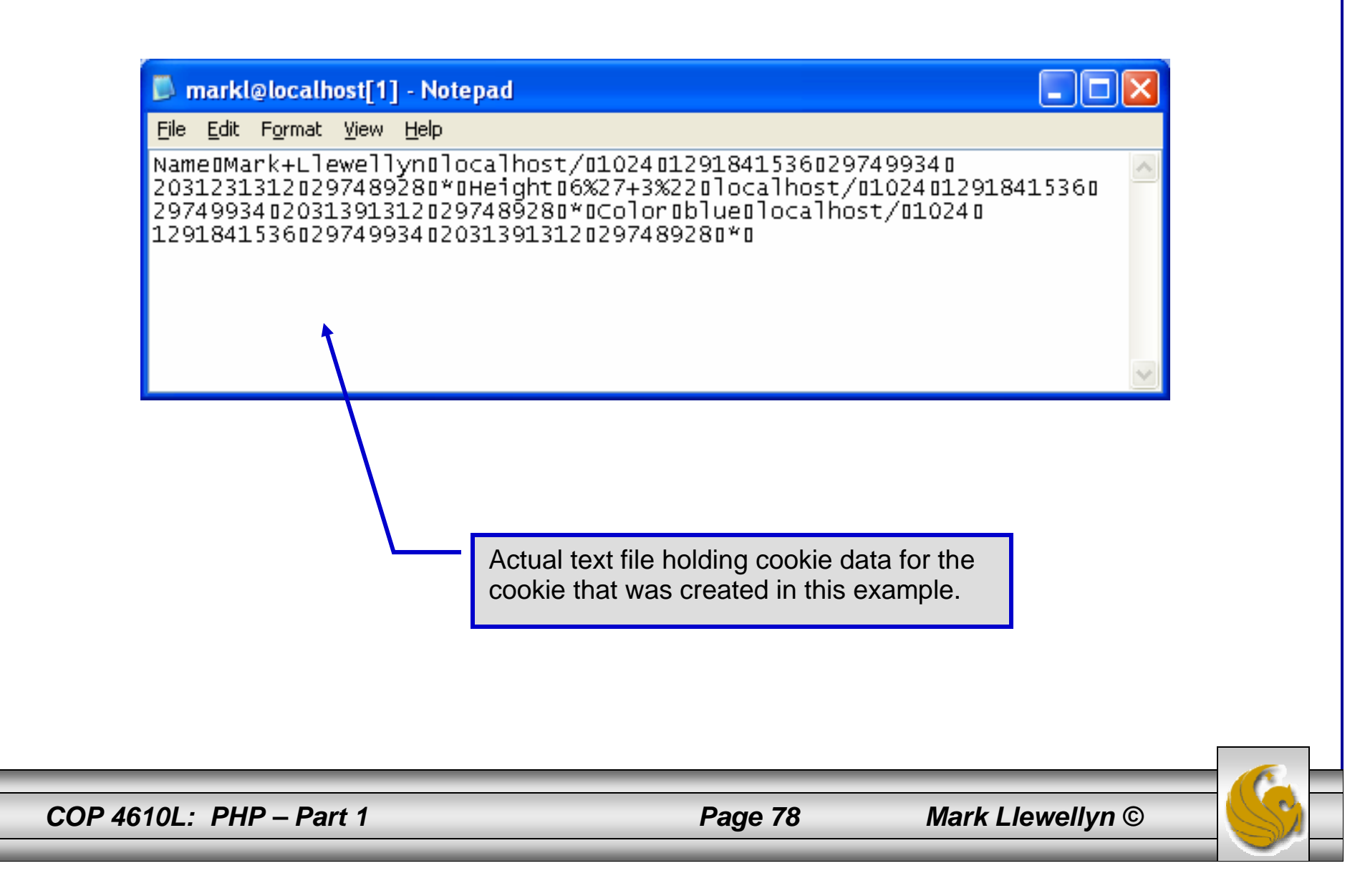

# Dynamic Content in PHP

- • Of all the strengths PHP exhibits as a server-side scripting language, perhaps its greatest strength lies in its ability to dynamically change XHTML output based on user input.
- $\bullet$  In this final section of notes, we'll build on the examples we've constructed in the previous two sets of notes by combining form.html and form.php into one dynamic PHP document named dynamicForm2.php.
- • We'll add error checking to the user input fields and inform the user of invalid entries on the form itself, rather than on an error page. If an error exists, the script maintains the previously submitted values in each form element.
- • Finally, after the form has been successfully completed, we'll store the input from the user in a MySQL database.

*COP 4610L: PHP – Part 1 Page 79 Mark Llewellyn ©*

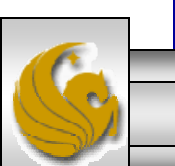

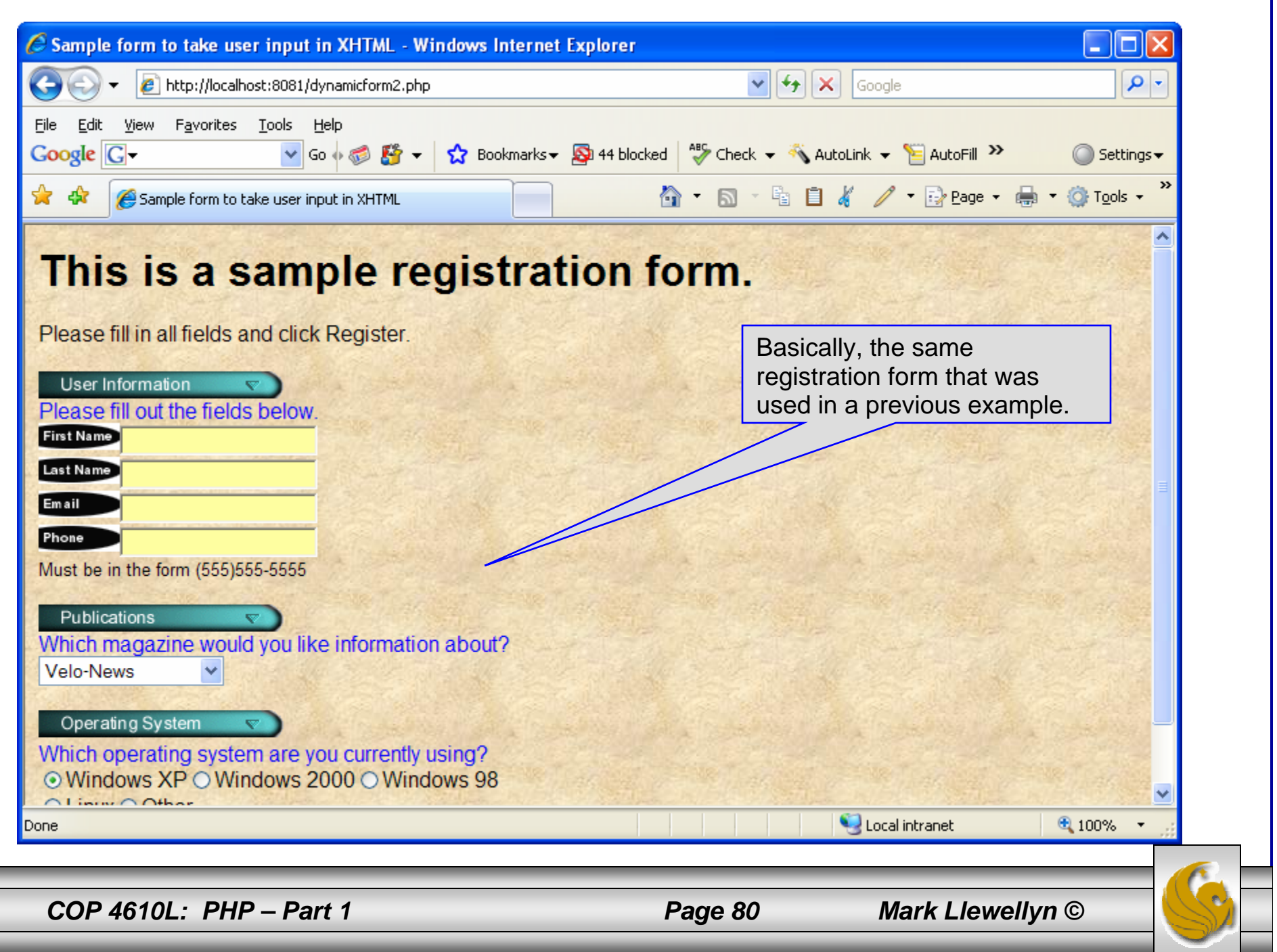

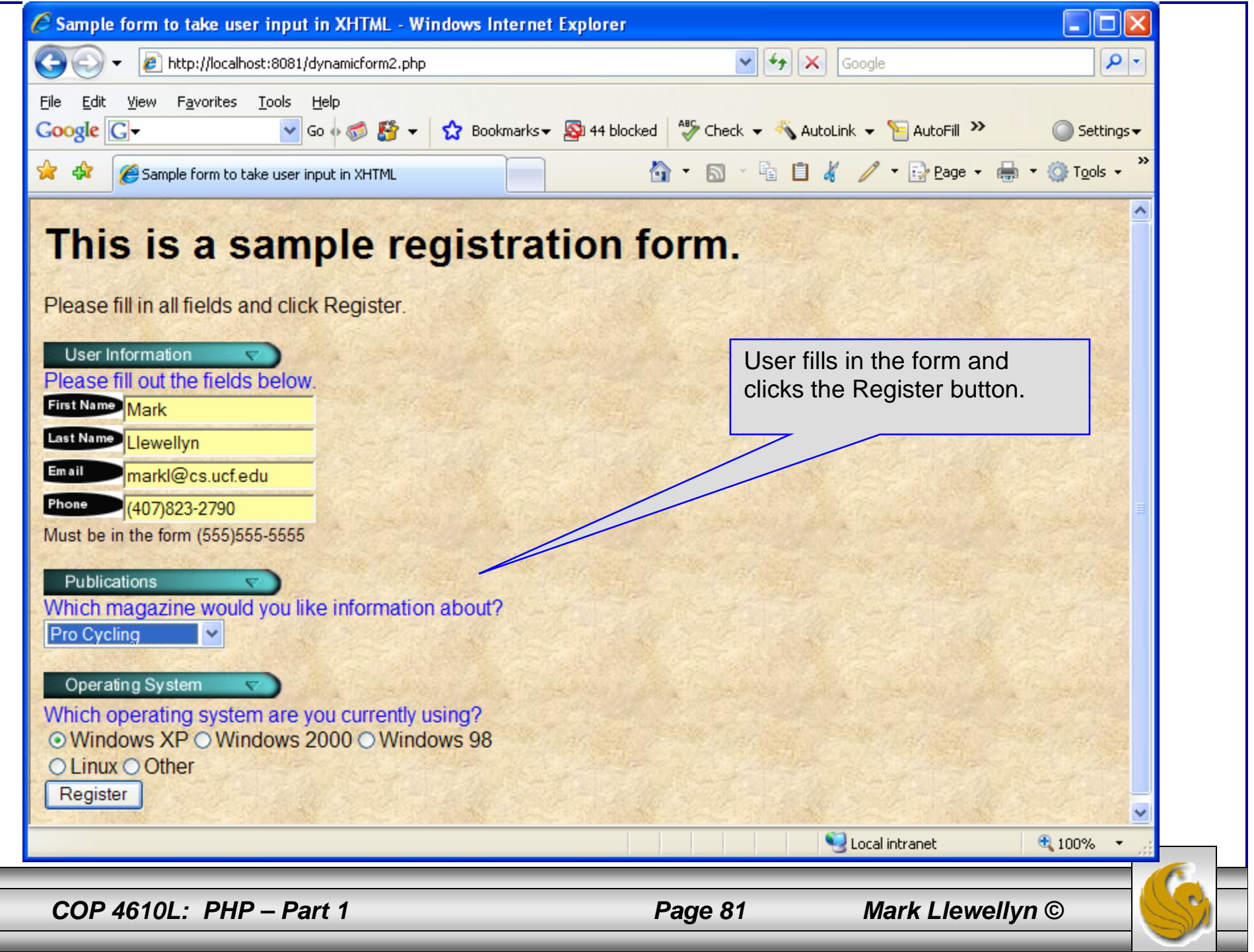

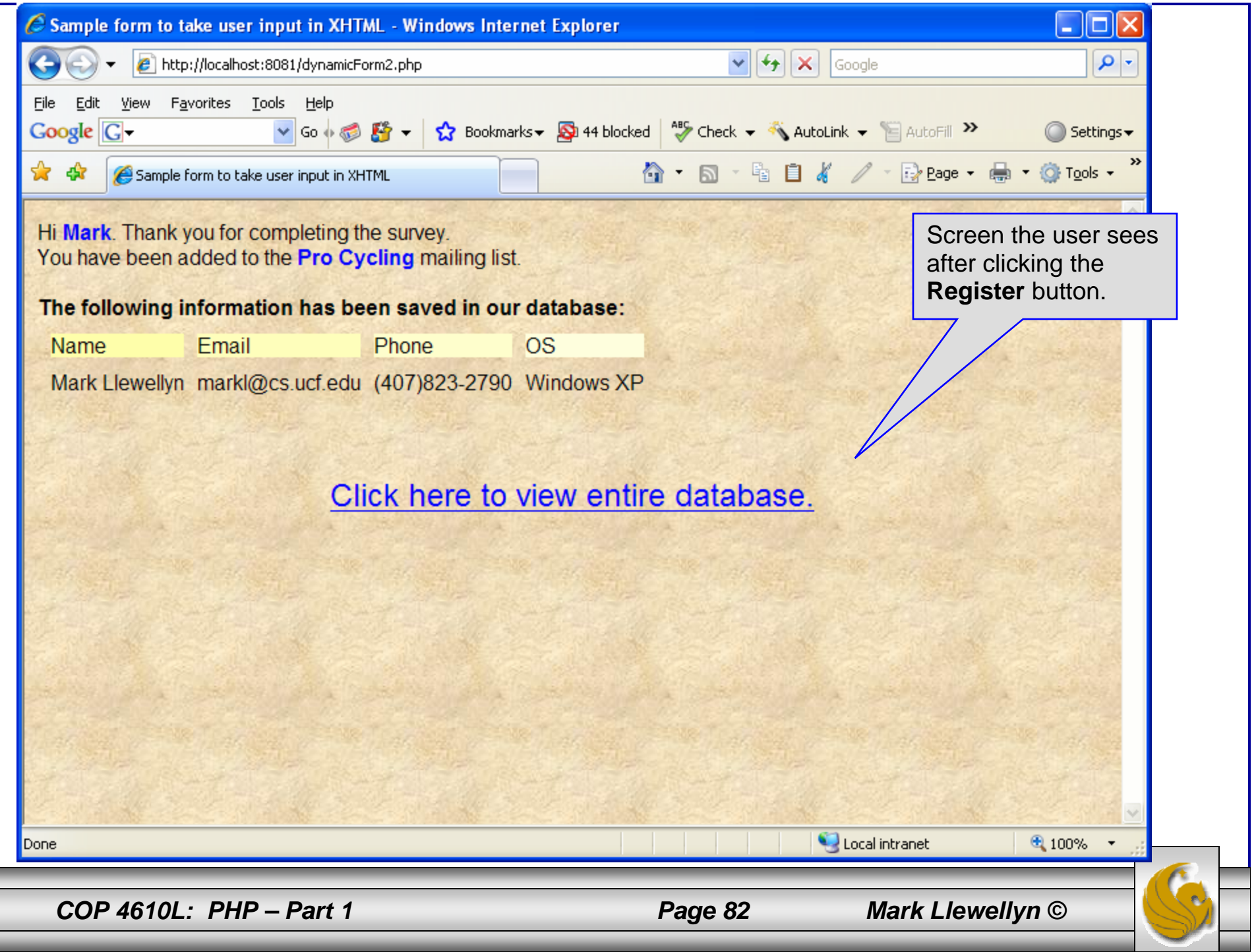

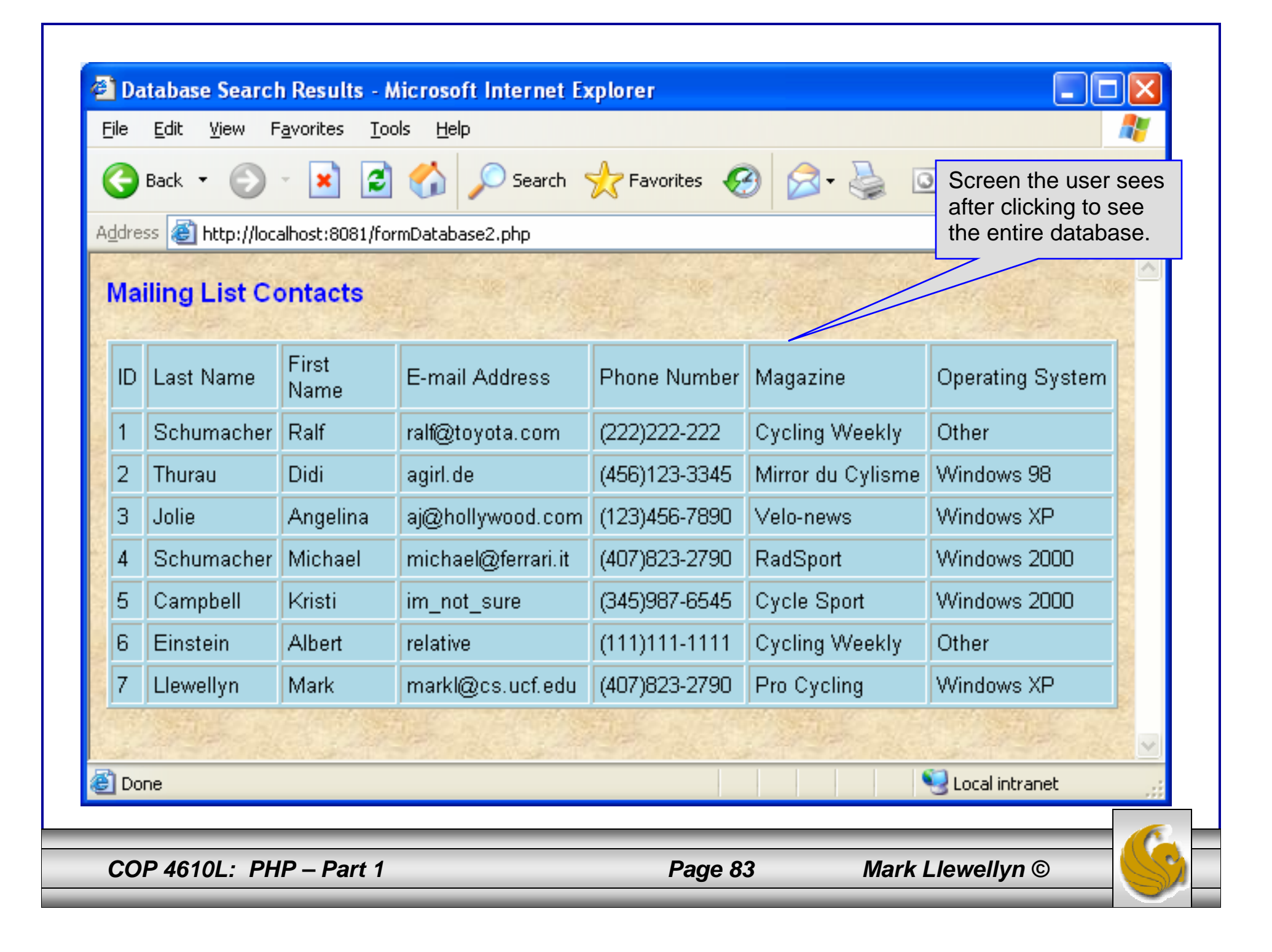

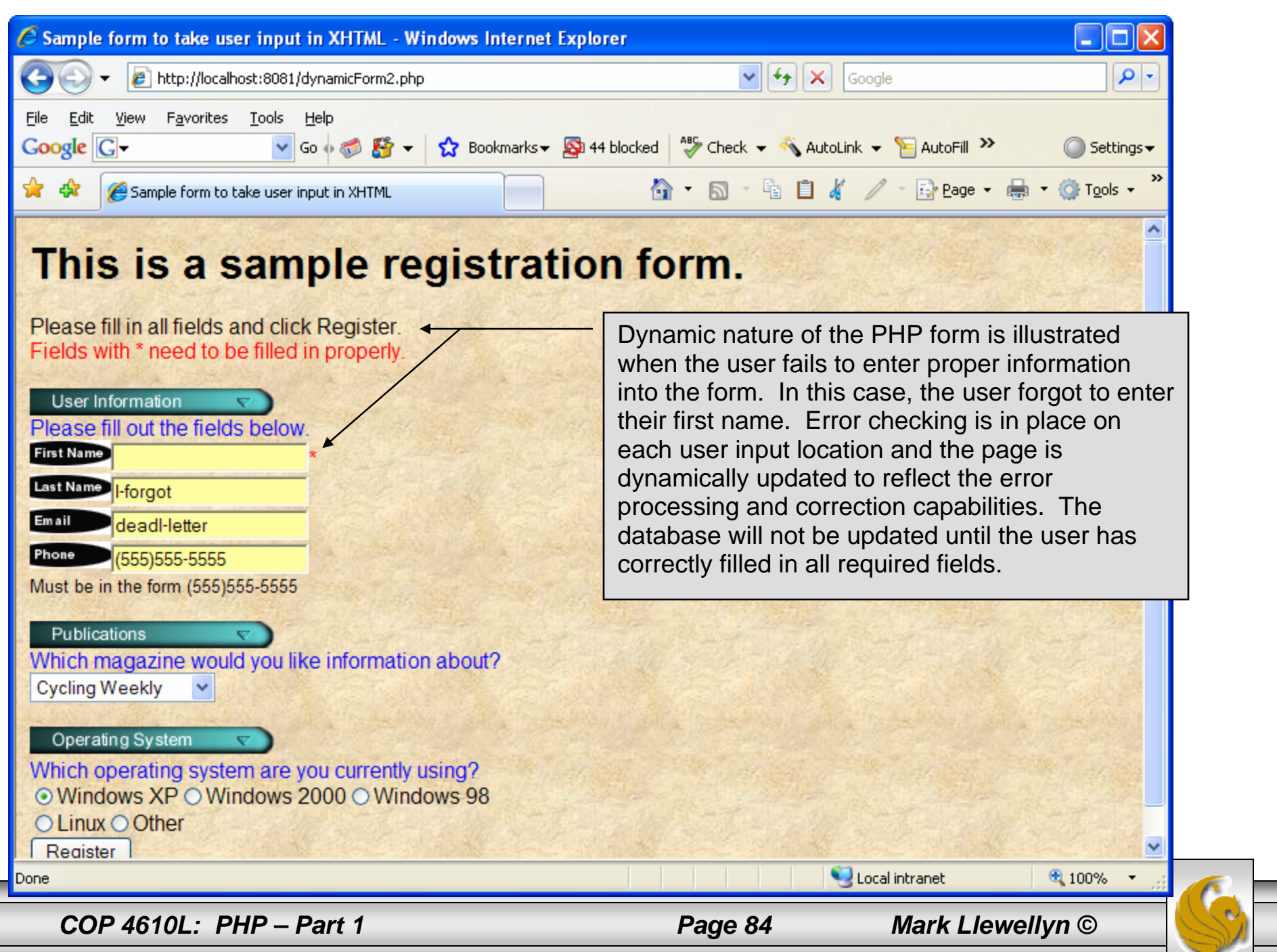

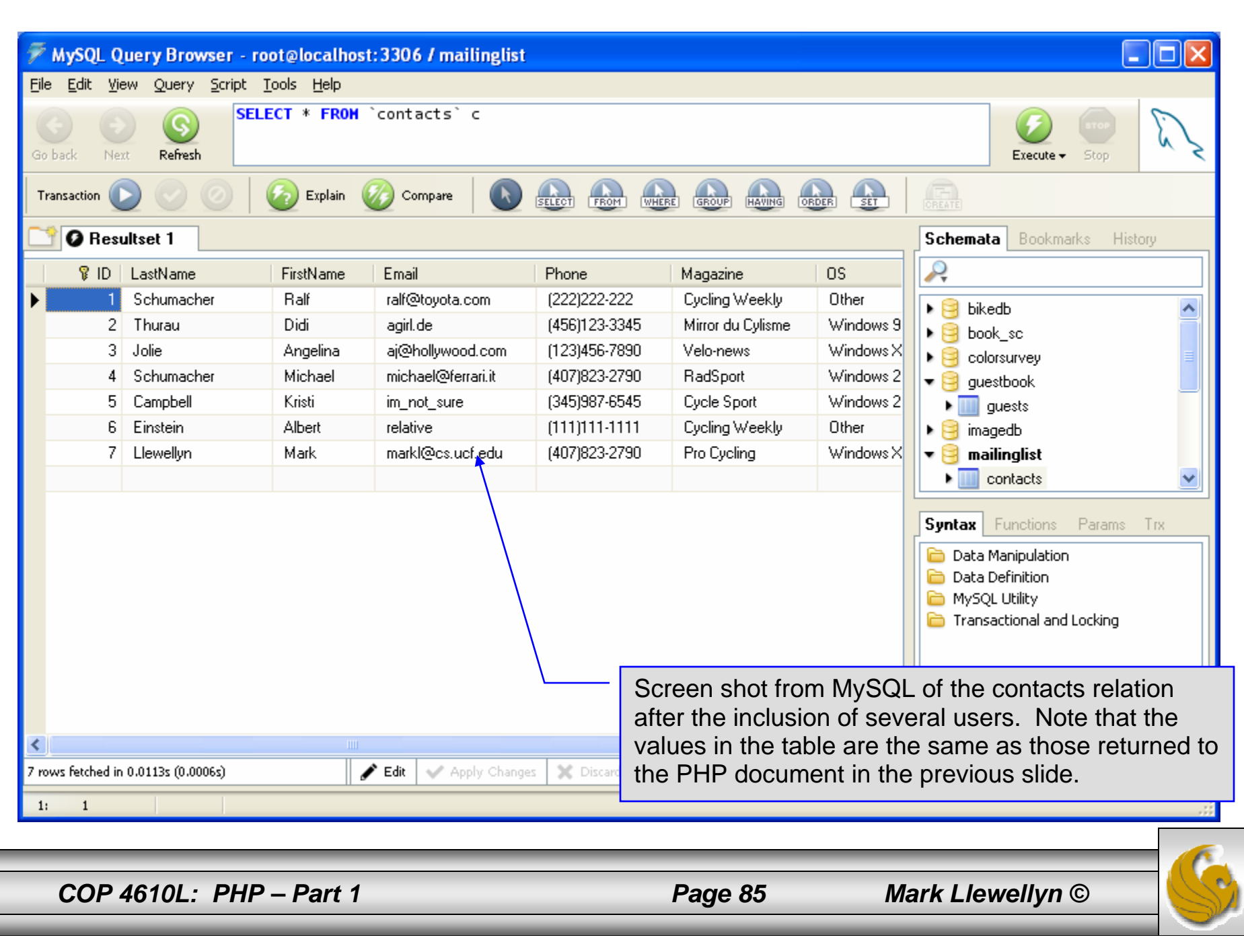

E

```
<!DOCTYPE html PUBLIC "-//W3C//DTD XHTML 1.0 Transitional//EN""http://www.w3.org/TR/xhtml1/DTD/xhtml1-transitional.dtd">
```
#### <!-- dynamicForm2.php -->

```
<html xmlns = "http://www.w3.org/1999/xhtml">
 <head><title>Sample form to take user input in XHTML</title>
</head><body style = "font-family: arial, sans-serif; background-color: #856363" 
background=background.jpg>
 <?php
   extract ( $_POST );
   $iserror = false;
   // array of magazine titles
   $maglist = array( "Velo-News",
     "Cycling Weekly",
     "Pro Cycling",
     "Cycle Sport",
             "RadSport",
             "Mirror du Cyclisme" );
   // array of possible operating systems
   $systemlist = array( "Windows XP",
     "Windows 2000",
     "Windows 98",
     "Linux",
     "Other");
```
*COP 4610L: PHP – Part 1 Page 86 Mark Llewellyn ©*

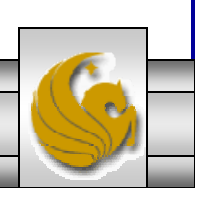

```
COP 4610L: PHP – Part 1 Page 87 Mark Llewellyn ©
  // array of name and alt values for the text input fields
      $inputlist = array( "fname" => "First Name",
        "lname" => "Last Name",
        "email" => "Email",
        "phone" \Rightarrow "Phone" );
      if ( isset ( $submit ) ) {
        if ($fname == "']) {
          $formerrors[ "fnameerror" ] = true;
          $iserror = true;}
        if ( \text{\$name} == \text{\text{'''}} ) {
          $formerrors[ "lnameerror" ] = true;
          Siserror = true:
        }
        if ( $email == " ) {
          $formerrors[ "emailerror" ] = true;
          $iserror = true;}
        if ( !ereg( "^\([0-9]{3}\)[0-9]{3}-[0-9]{4}$", $phone ) ) {
          $formerrors[ "phoneerror" ] = true;
          $iserror = true;}
        if ( !$iserror ) {
          // build INSERT query
          $query = "INSERT INTO contacts " .
            "(ID, LastName, FirstName, Email, Phone, Magazine, OS ) " .
            "VALUES (null, '$lname', '$fname', '$email', " . "'" . quotemeta( $phone ) . "', '$mag', '$os' )";
```

```
// Connect to MySQL
if ( !( $database = mysql connect( "localhost",
   "root", "root" ) ) )
  die( "Could not connect to database" );
// open MailingList database
if ( !mysql_select_db( "MailingList", $database ) )
  die( "Could not open MailingList database" );
// execute query in MailingList database
if ( !( $result = mysql_query( $query, $database ) ) ) {
  print("Could not execute query! <br />>");
  die( mysql_error() );
 }
print( "<p>Hi 
  <span style = 'color: blue'> <strong>$fname</strong></span>.
  Thank you for completing the survey.\langlebr \rangleYou have been added to the <span style = 'color: blue'>
  <strong>$mag</strong></span> mailing list. </p>
  <strong>The following information has been saved in our database:</strong><br />
   <table border = '0' cellpadding = '0' cellspacing ='10'>
   <tr><td bgcolor = '#ffffaa'>Name </td>
   <td bgcolor = '#ffffbb'>Email</td>
   <td bgcolor = '#ffffcc'>Phone</td>
   <td bgcolor = '#ffffdd'>OS</td>
   \langle tr \rangle<tr>dynamicForm2.php – page 3
```
*COP 4610L: PHP – Part 1 Page 88 Mark Llewellyn ©*

<!-- print each form field's value --> <td>\$fname \$lname</td> <td>\$email</td> <td>\$phone</td> <td>\$os</td> </tr></table> $\frac{1}{2}$  <br />>  $\frac{1}{2}$  <br />> <div style = 'font-size : 10pt; text-align: center'>  $\langle$  <div style = 'font-size : 18pt'>  $\leq$ a href = 'formDatabase2.php'> Click here to view entire database.</a></div></div></body></html>" ); die(); } } print( "<h1>This is a sample registration form.</h1> Please fill in all fields and click Register." ); if ( \$iserror ) { print( "<br /><span style = 'color : red'> Fields with \* need to be filled in properly. </span>" ); } print( "<!-- post form data to dynamicForm2.php -->  $\epsilon$  -form method = 'post' action = 'dynamicForm2.php' $\epsilon$  $\langle$  <img src = 'images/user.gif' alt = 'User' />  $\langle$ br /> <span style = 'color: blue'> Please fill out the fields below  $\langle$ br  $\rangle$ </span> dynamicForm2.php – page 4 Invoke PHP script to see contents of entire database if user clicks this link. Code begins on page 14. The form created is selfsubmitting (i.e., it posts to itself). This is done by setting the action to dynamicForm2.php

*COP 4610L: PHP – Part 1 Page 89 Mark Llewellyn ©*

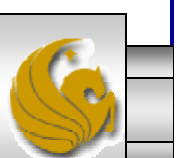

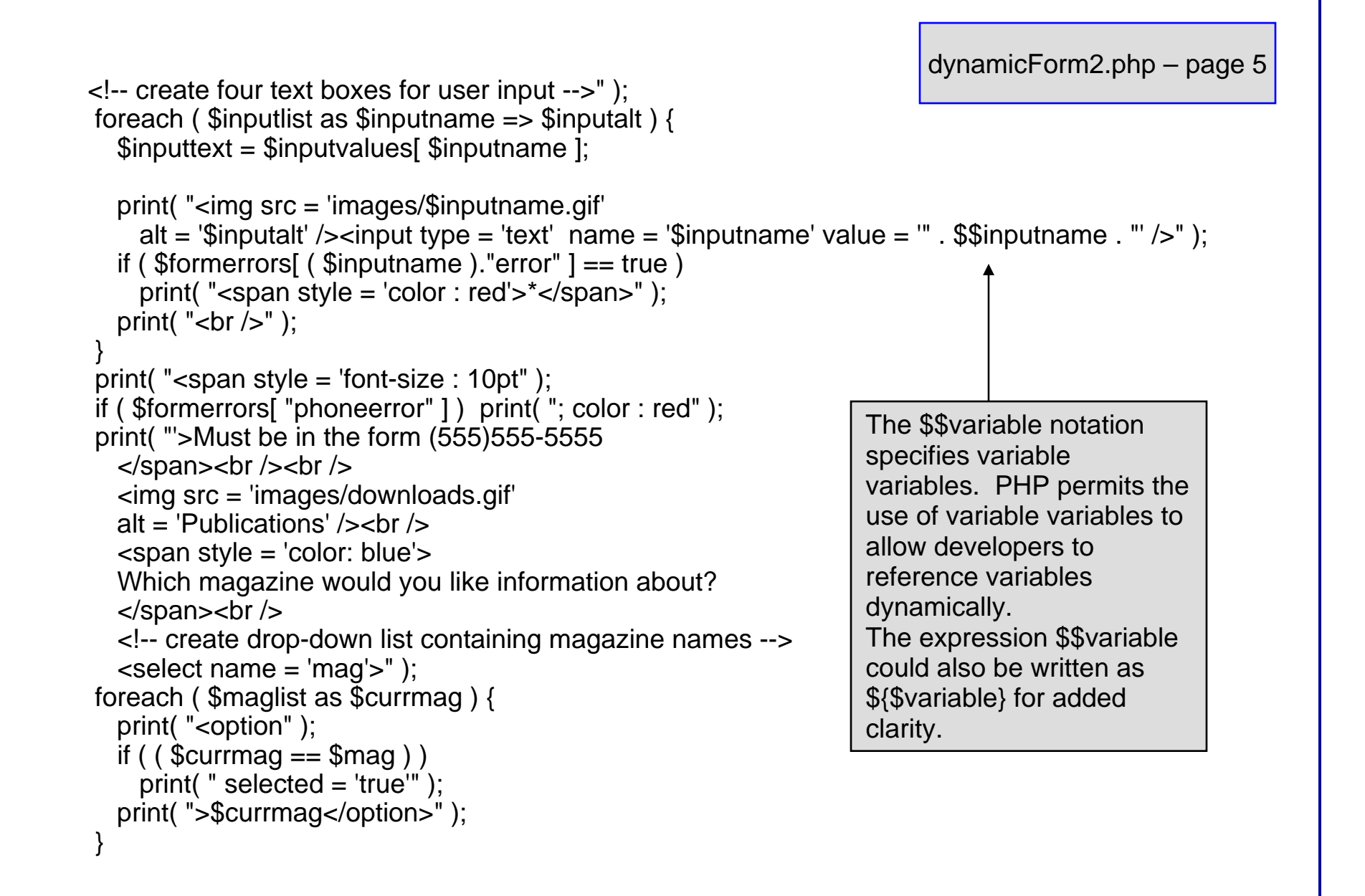

*COP 4610L: PHP – Part 1 Page 90 Mark Llewellyn ©*

```
dynamicForm2.php – page 6
```

```
print("</select><br />>> /><br />
    <img src = 'images/os.gif' alt = 'Operating System' />
    \langlebr \rangle < span style = 'color: blue' >
    Which operating system are you currently using?
    \langlebr />\langlespan>
    <!-- create five radio buttons -->" );
 \text{Scounter} = 0;
 foreach ( $systemlist as $currsystem ) {
    print( "<input type = 'radio' name = 'os' 
      value = '$currsystem'" );
    if (\text{Scurrsystem} == \text{Sos}) print("checked = 'checked'");
    if ( iserror &&\ scounter == 0 ) print( "checked = 'checked'" );
    print( " />$currsystem" );
    if ( \text{\$counter} == 2 ) print( "<br />" );
    $counter++;
  }
 print( "<!-- create a submit button -->
    <br /\epsiloninput type = 'submit' name = 'submit' value = 'Register' \epsilon</form></body></html>" );
?>
```
*COP 4610L: PHP – Part 1 Page 91 Mark Llewellyn ©*

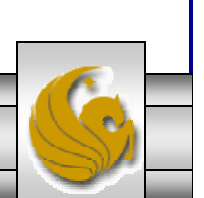

```
COP 4610L: PHP – Part 1 Page 92 Mark Llewellyn ©
  <!DOCTYPE html PUBLIC "-//W3C//DTD XHTML 1.0 Transitional//EN""http://www.w3.org/TR/xhtml1/DTD/xhtml1-transitional.dtd">
  <!– formDatabase2.php -->
  <!-- Program to query a database and send results to the client. -->
  <html xmlns = "http://www.w3.org/1999/xhtml">
    <head> <title>Database Search Results</title> </head>\ltbody style = "font-family: arial, sans-serif"
      style = "background-color: #F0E68C" background=image1.jpg>
      <?php
        extract( $ POST );
       // build SELECT query
        $query = "SELECT * FROM contacts";
            // Connect to MySQL
        if ( !( $database = mysqli_connect( "localhost", "root", "root", MailingList ) ) )
          die( "Could not connect to database" );
        // query MailingList database
        if ( \frac{1}{2} ( \frac{1}{2} ( \frac{1}{2} fresult = mysqli_query ( \frac{1}{2} database, \frac{1}{2} query \frac{1}{2} ) \frac{1}{2}print("Could not execute query! <br />>");
          die( mysqli_error() );
        }
      ?>\langleh3 style = "color: blue">
      Mailing List Contacts</h3> 
                                                                            formDatabase2.php – page 1
```

```
\lttable border = "1" cellpadding = "3" cellspacing = "2"
   style = "background-color: #ADD8E6">
   <tr><td>ID</td><td>Last Name</td><td>First Name</td><td>E-mail Address</td><td>Phone Number</td><td>Magazine</td>
     <td>Operating System</td>
   \langle tr \rangle<?php
     // fetch each record in result setfor (\text{\$counter} = 0;
       $row = mysqli_fetch_row( $result );
       $counter++ ){
       // build table to display results
       print(" -tr>");
       foreach ( $row as $key => $value ) 
         print("<td>$value</td>");
       print(" \lt/tr>");
      }
     mysqli_close( $database );
   ?></table></body>
```
</html>

*COP 4610L: PHP – Part 1 Page 93 Mark Llewellyn ©*

formDatabase2.php – page 2

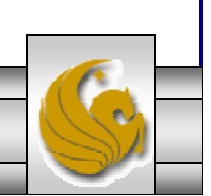

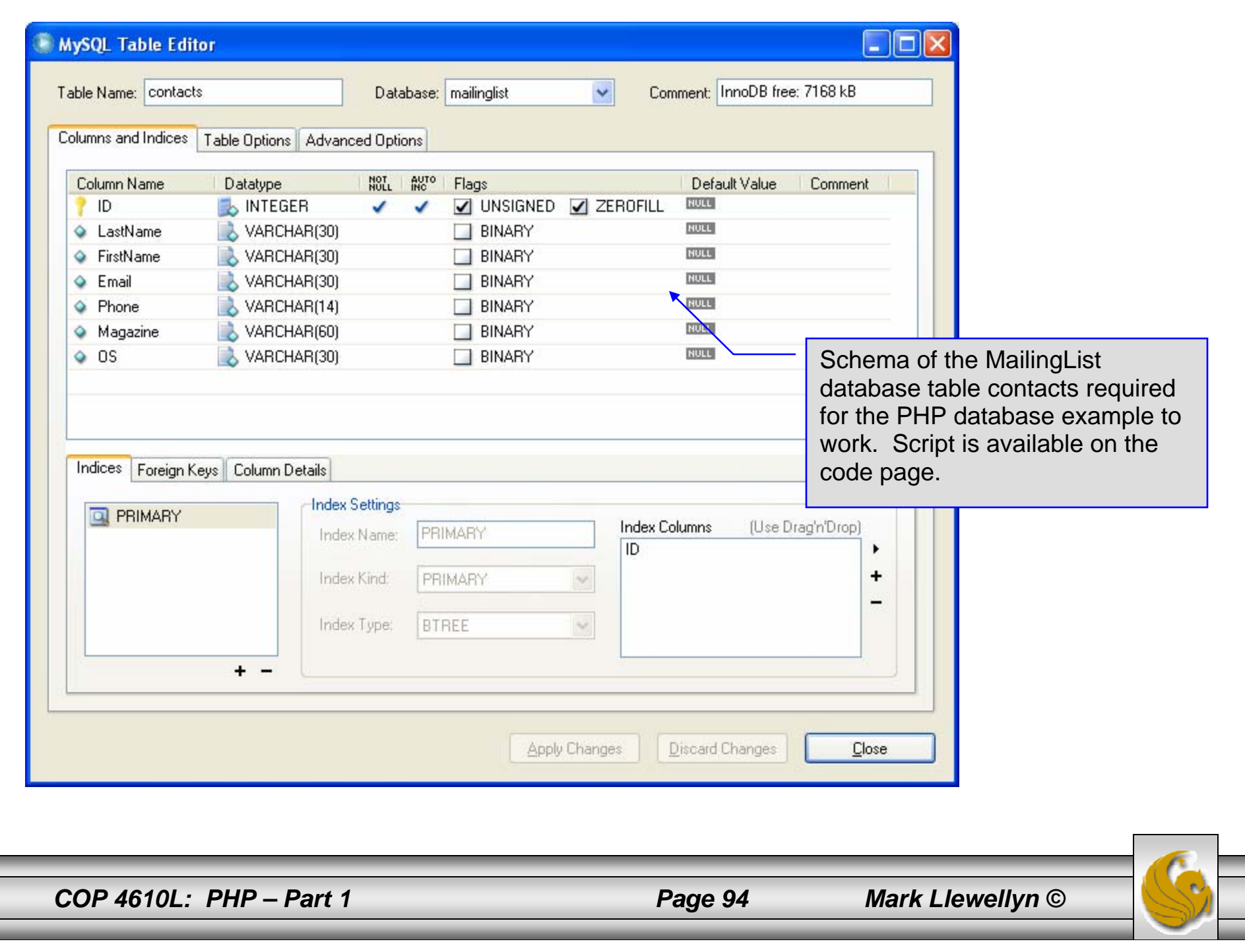

E

## Connecting Apache To Tomcat

- • Although it is possible for Tomcat to run standalone and serve HTTP requests directly (we did this for servlets and jsps), the Apache server does a much better job of handling tasks such as static content and SSL connections.
- • For this reason, Tomcat is typically used alongside an Apache server. Unlike PHP which runs as a module inside the Apache process, a JVM is external and requires a mechanism to connect it to the web server.
- • Tomcat inherited the Apache JServ protocol (AJP) from the JServ project. AJP is a protocol for connecting an external process to a servlet container. It is the responsibility of an Apache module, in this case mod\_jk, to speak this protocol to the servlet container (Tomcat).

*COP 4610L: PHP – Part 1 Page 95 Mark Llewellyn ©*

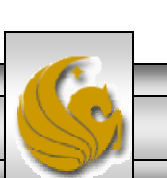

#### Connecting Apache To Tomcat (cont.)

- • In this last section of notes, I'll show you how to integrate Apache and Tomcat into a single package.
- • The ultimate set-up will resemble the figure shown below. Note that if you also would like Tomcat to run standalone HTTP requests, it will need to run on a different HTTP port than Apache. That's why I set-up Apache on port 8081 and Tomcat on port 8080.

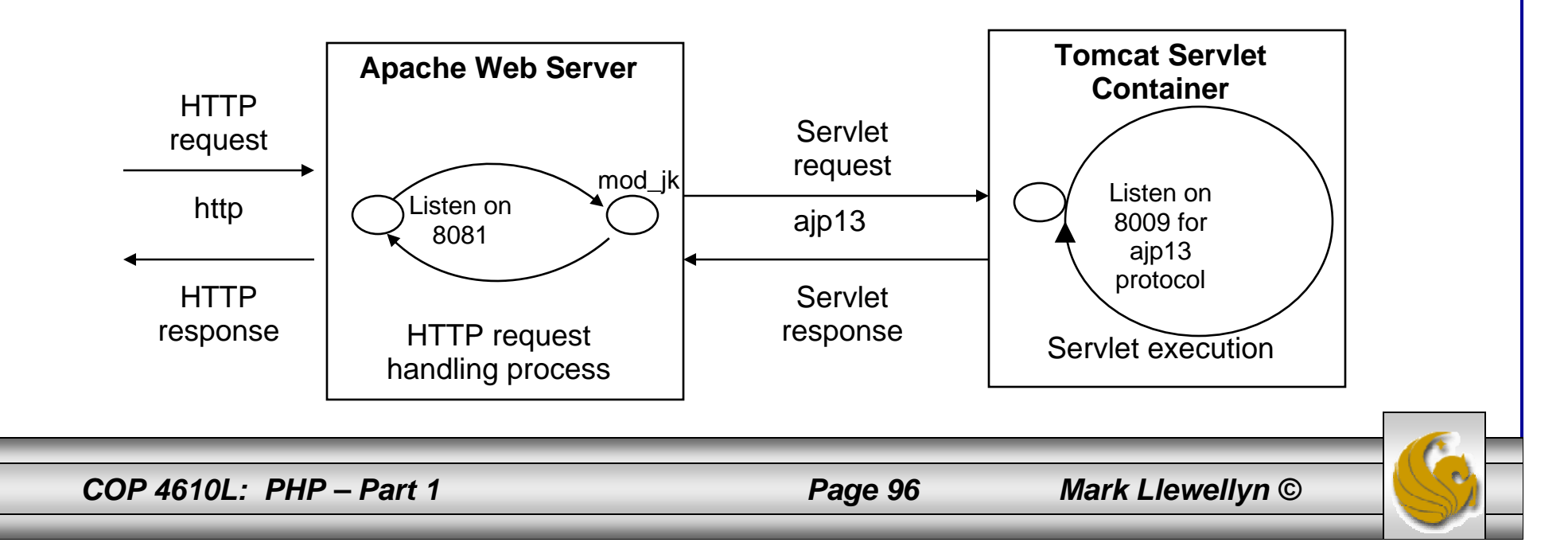

## Getting The Tomcat Connector

- $\bullet$  The first step in Apache-Tomcat integration is to obtain the Tomcat connector from Apache.
- • Follow the screen shots on the next few pages to obtain the mod\_jk connector.
- • The Windows based connector binary files has the name mod\_jk-apache-2.2.4.so.

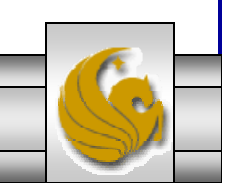

*COP 4610L: PHP – Part 1 Page 97 Mark Llewellyn ©*

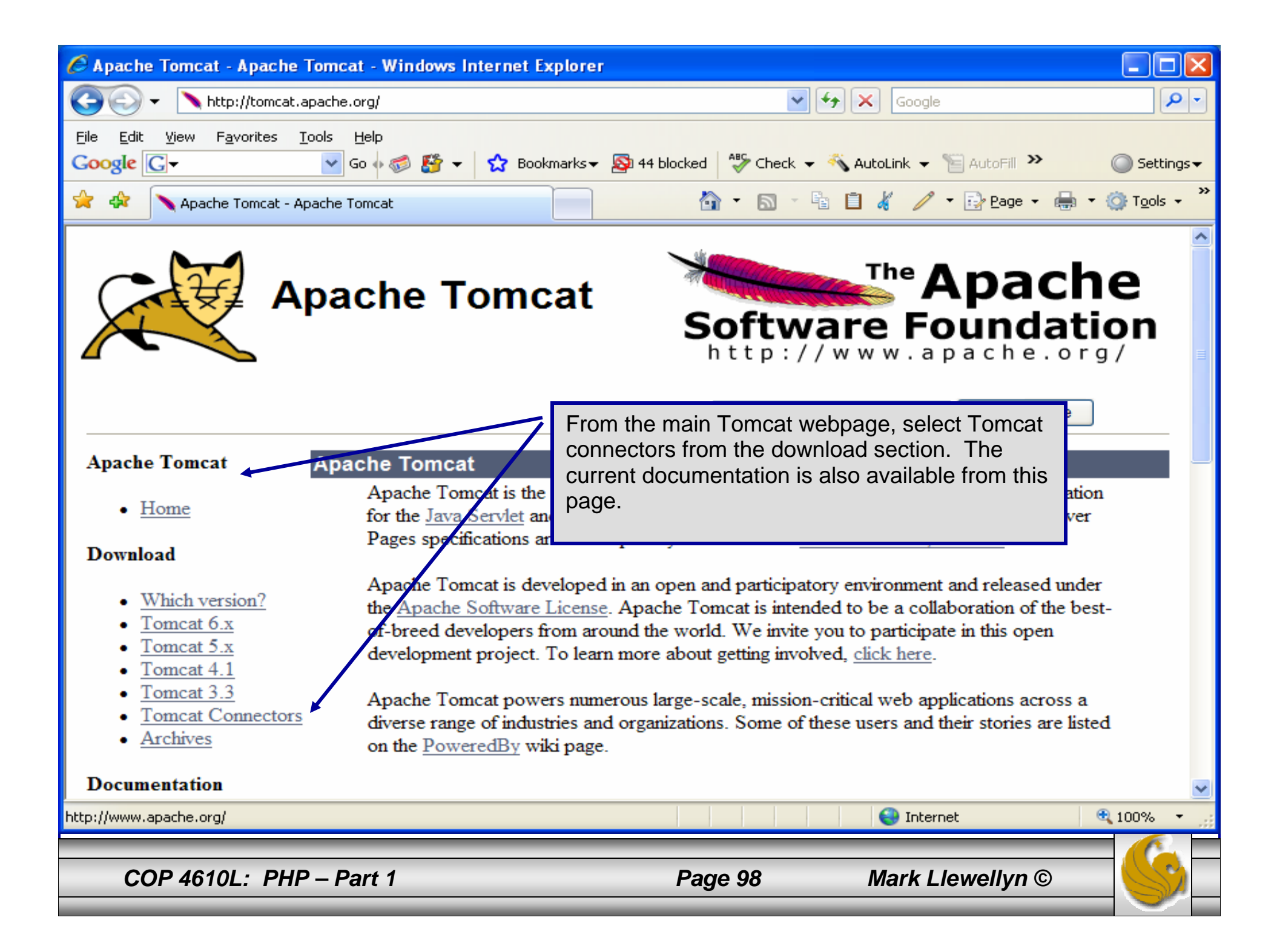

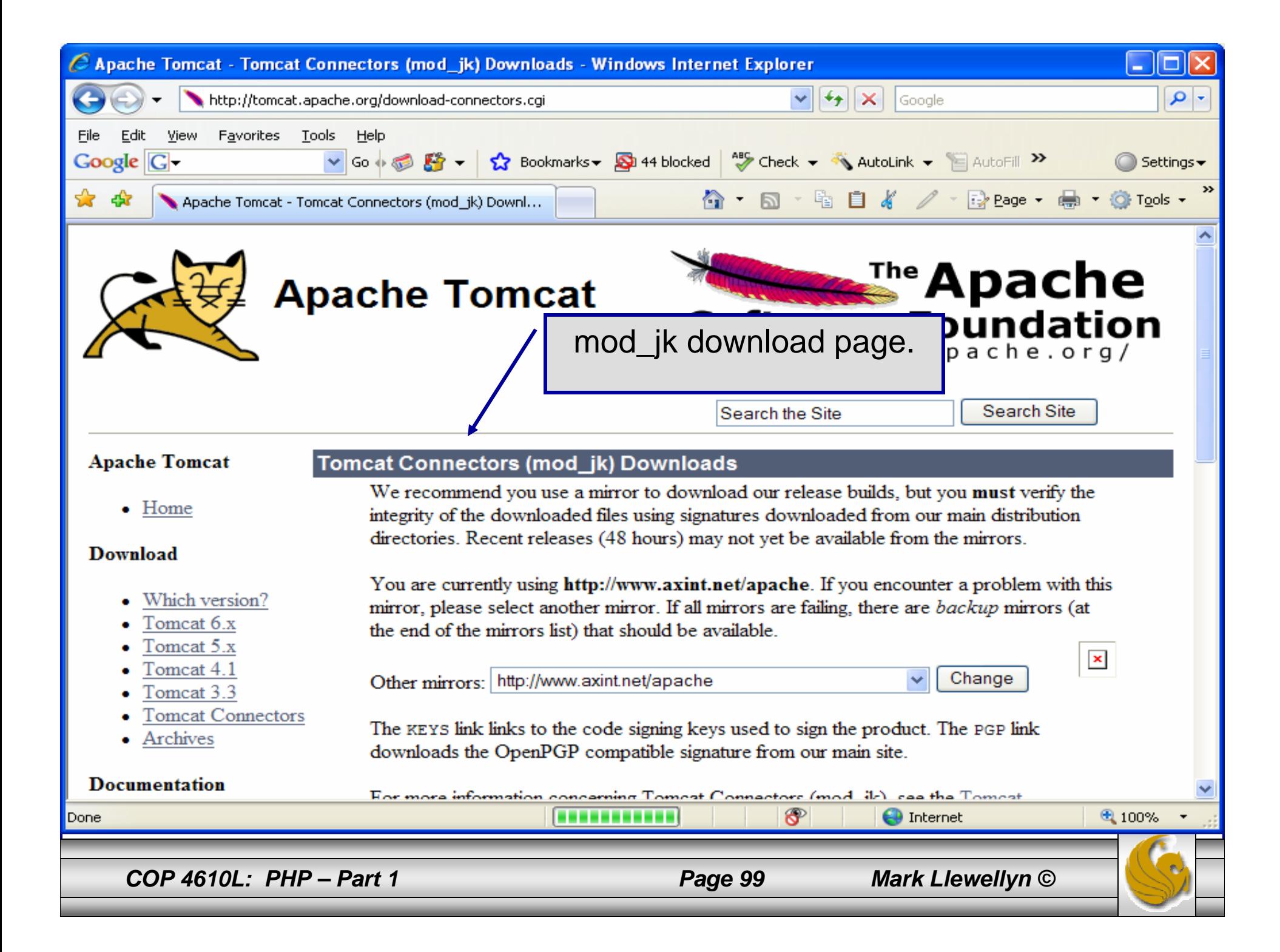

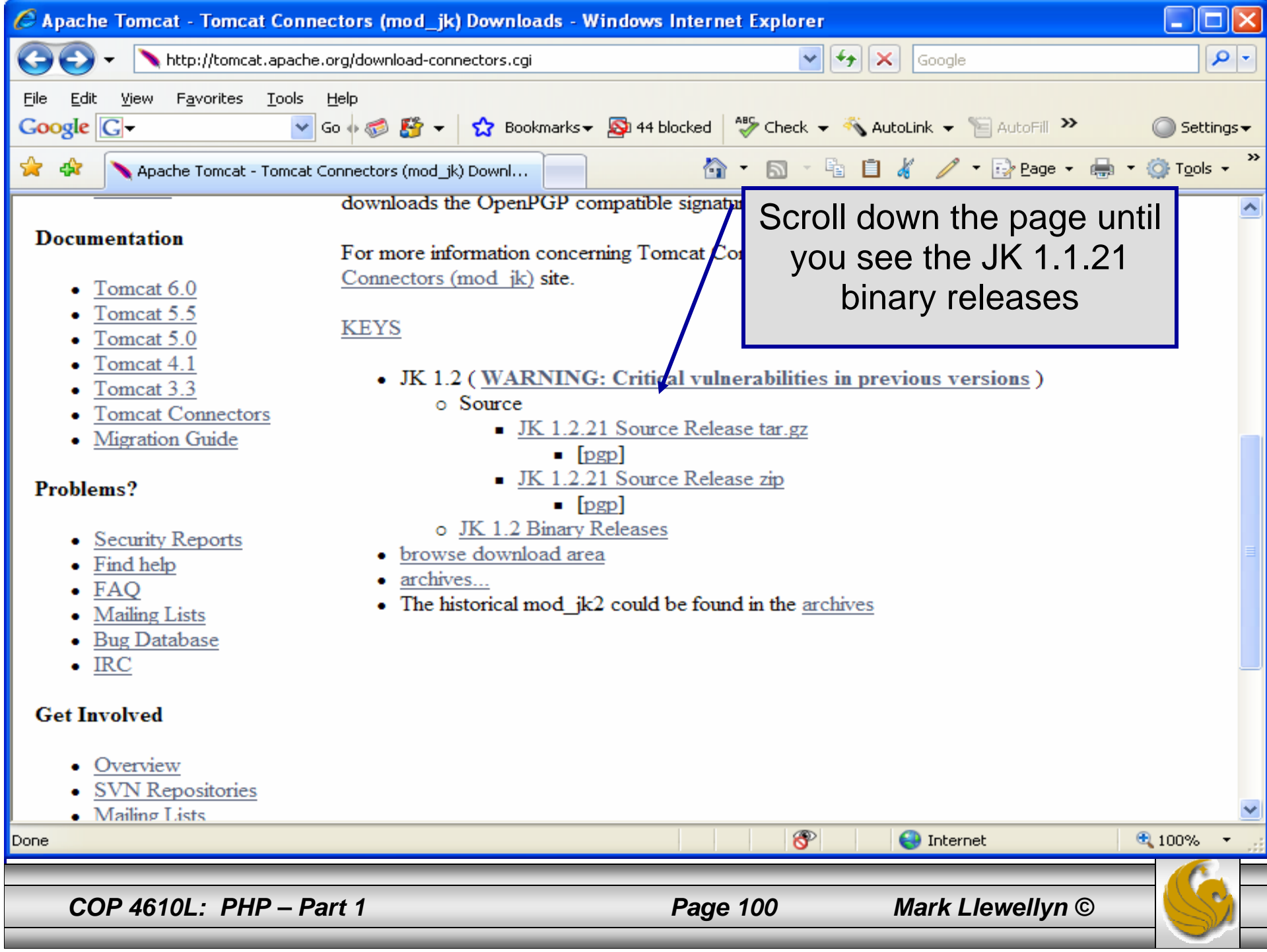

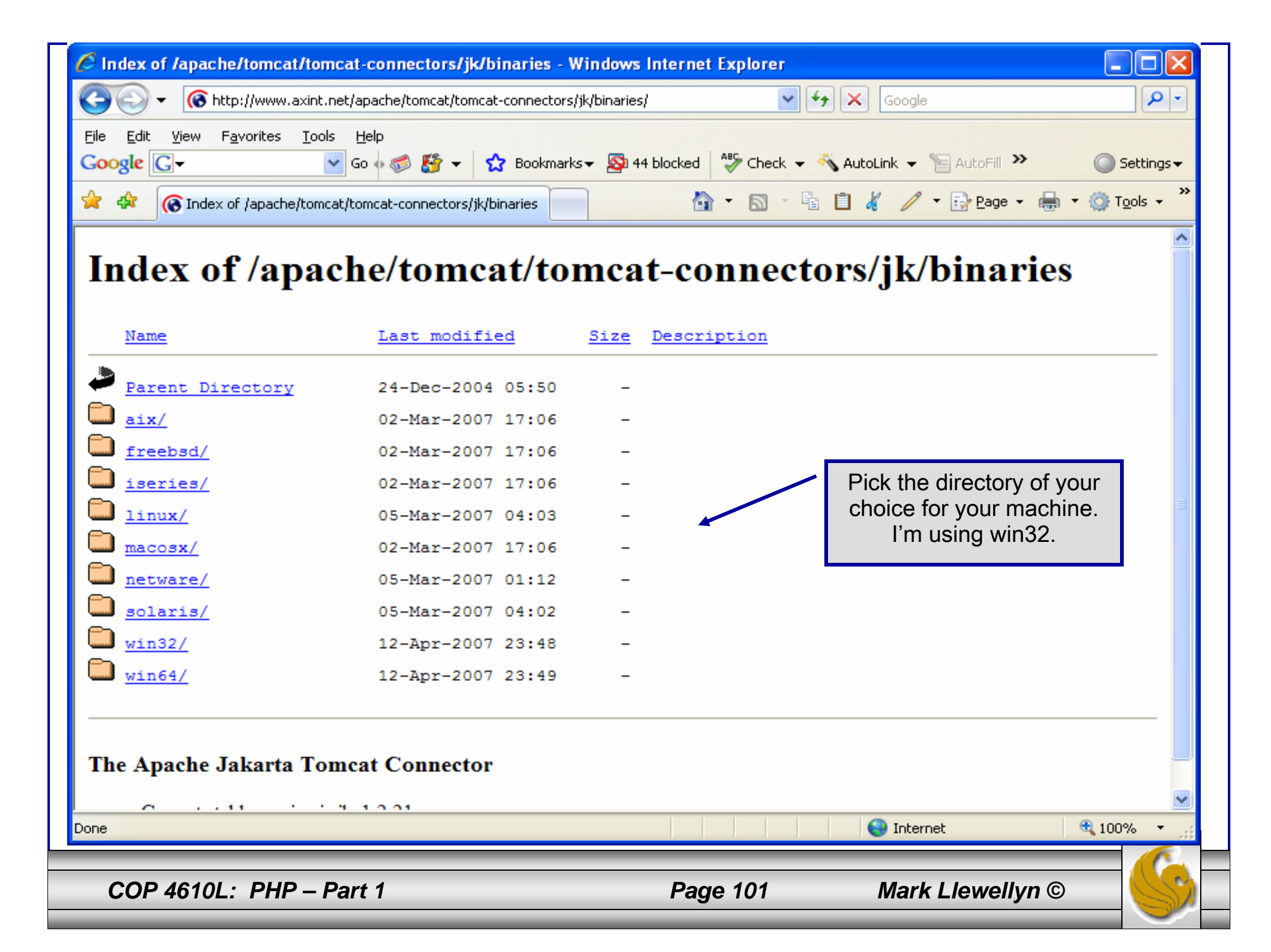

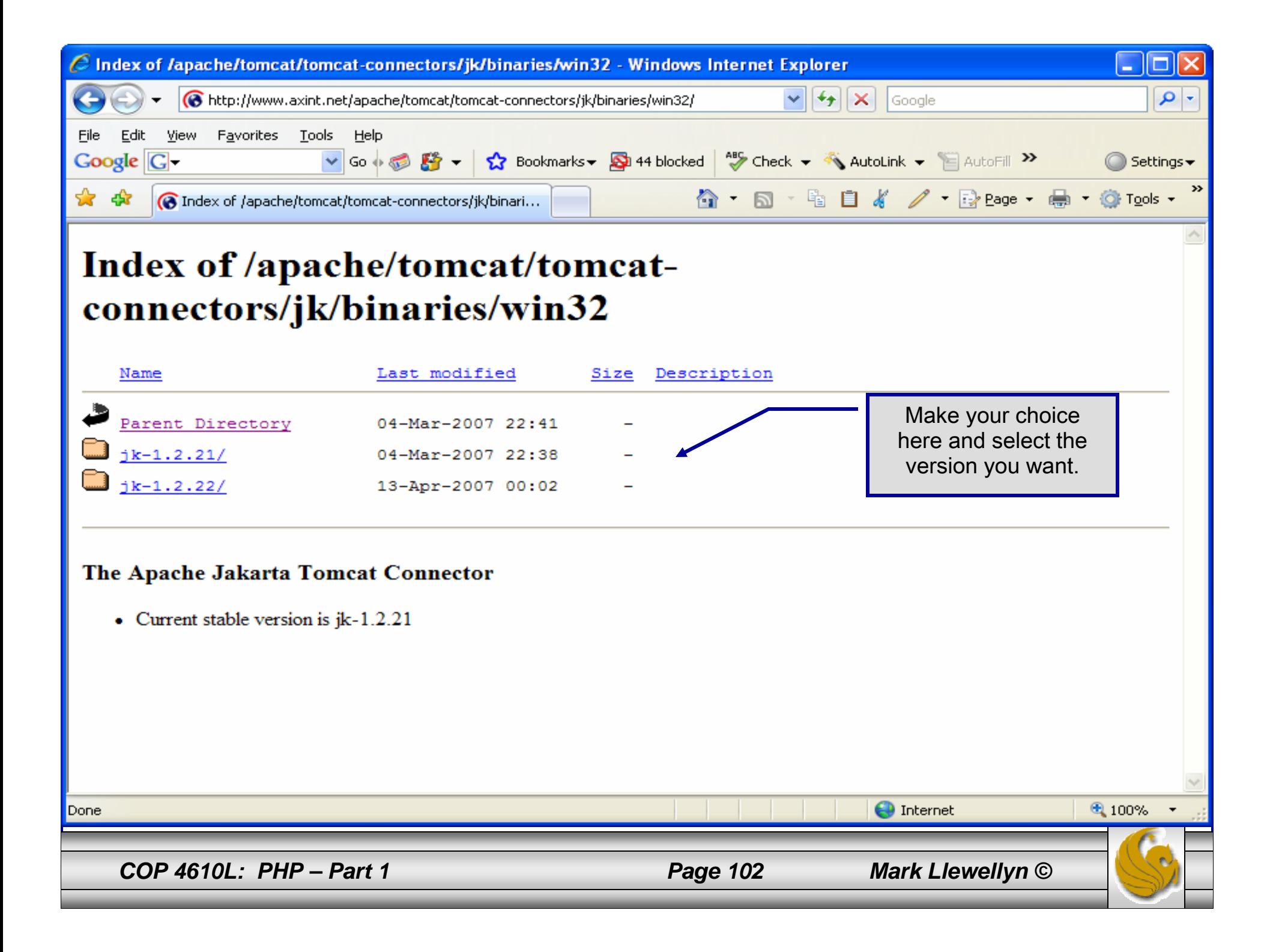

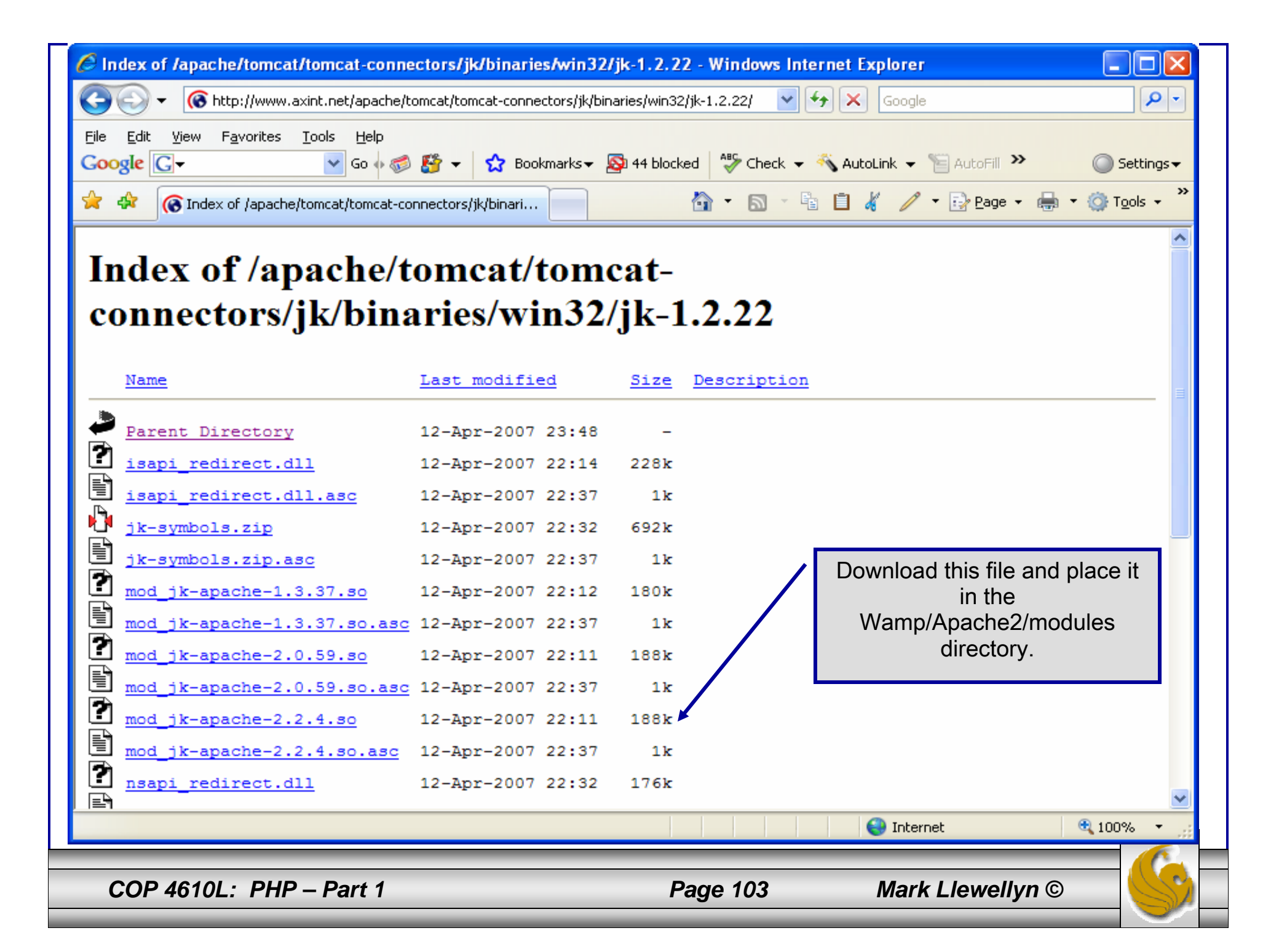

# Installing The Tomcat Connector

• Once you've downloaded the Tomcat connector, put it in the modules subdirectory of your Apache installation's root directory.

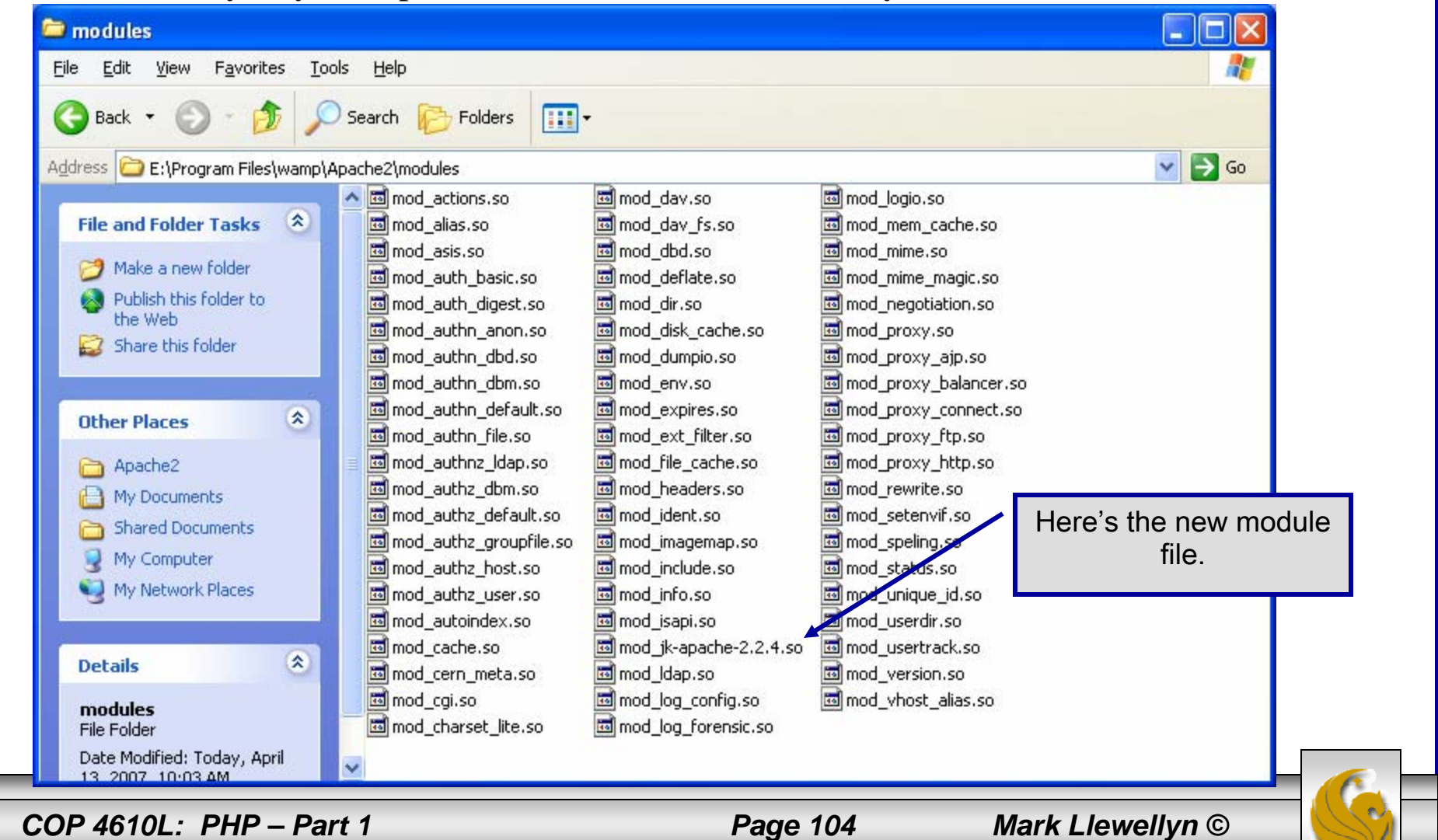

## Enabling The Tomcat Connector

- • Once you've put the connector file in the modules sub-directory of your Apache installation's root directory, you are now ready to configure Apache to recognize and enable the module.
- • To do this you'll need to edit your Apache configuration file. This is the same file you edited to enable PHP.
- •This file is located in the conf subdirectory and is named httpd.

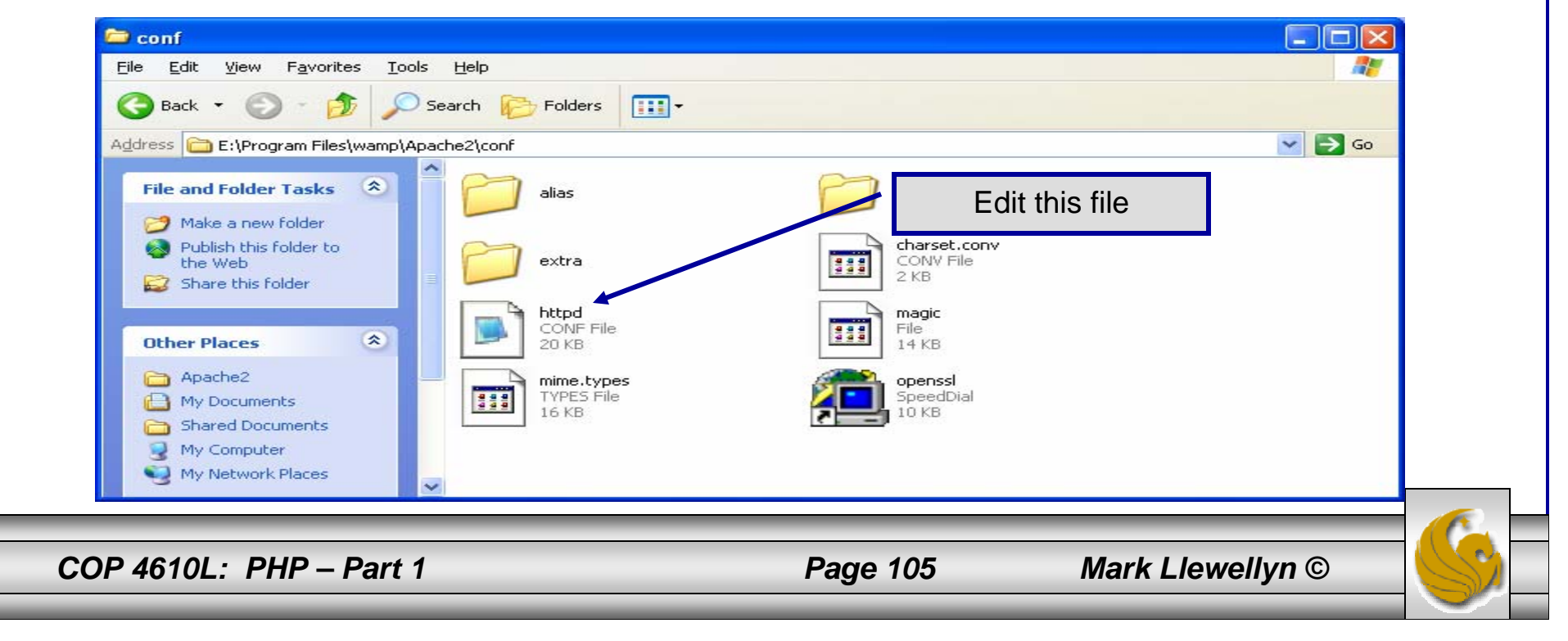

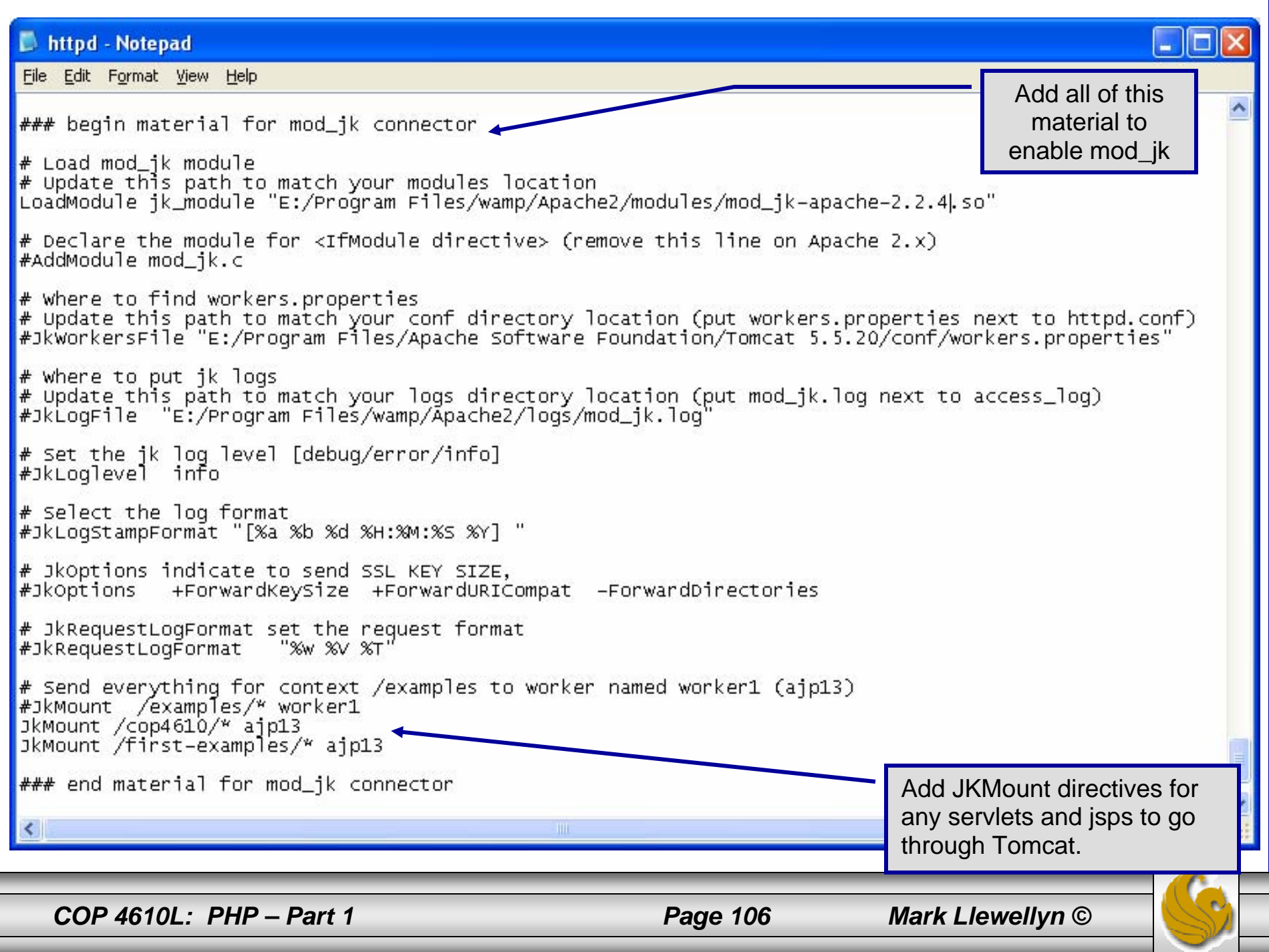

- • The JWorkerFile directive (see previous page) refers to a separate file that configures the ajp13 protocol communications parameters. An example called workers.properties is included with mod\_jk. For a basic set-up, this default file will work fine.
- • There are a couple of things you should verify however: (1) workers.tomcat\_home should agree with the value you've already set for Tomcat called CATALINA\_HOME, and (2) worker.ajp13.port must be the same as the one listed in the Tomcat server.xml file as shown on the next page.
- • In more robust applications, additional editing of the JWorkerFile will be required. For example, if you have more than one installation of Tomcat on your machine, you'll need to adjust the worker.ajp.port parameter in workers.properties to make sure that mod\_jk is connecting to the correct Tomcat installation as Tomcat installations will not be able to start up sharing port numbers.

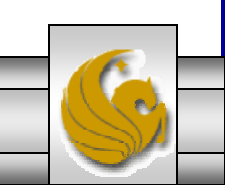

*COP 4610L: PHP – Part 1 Page 107 Mark Llewellyn ©*

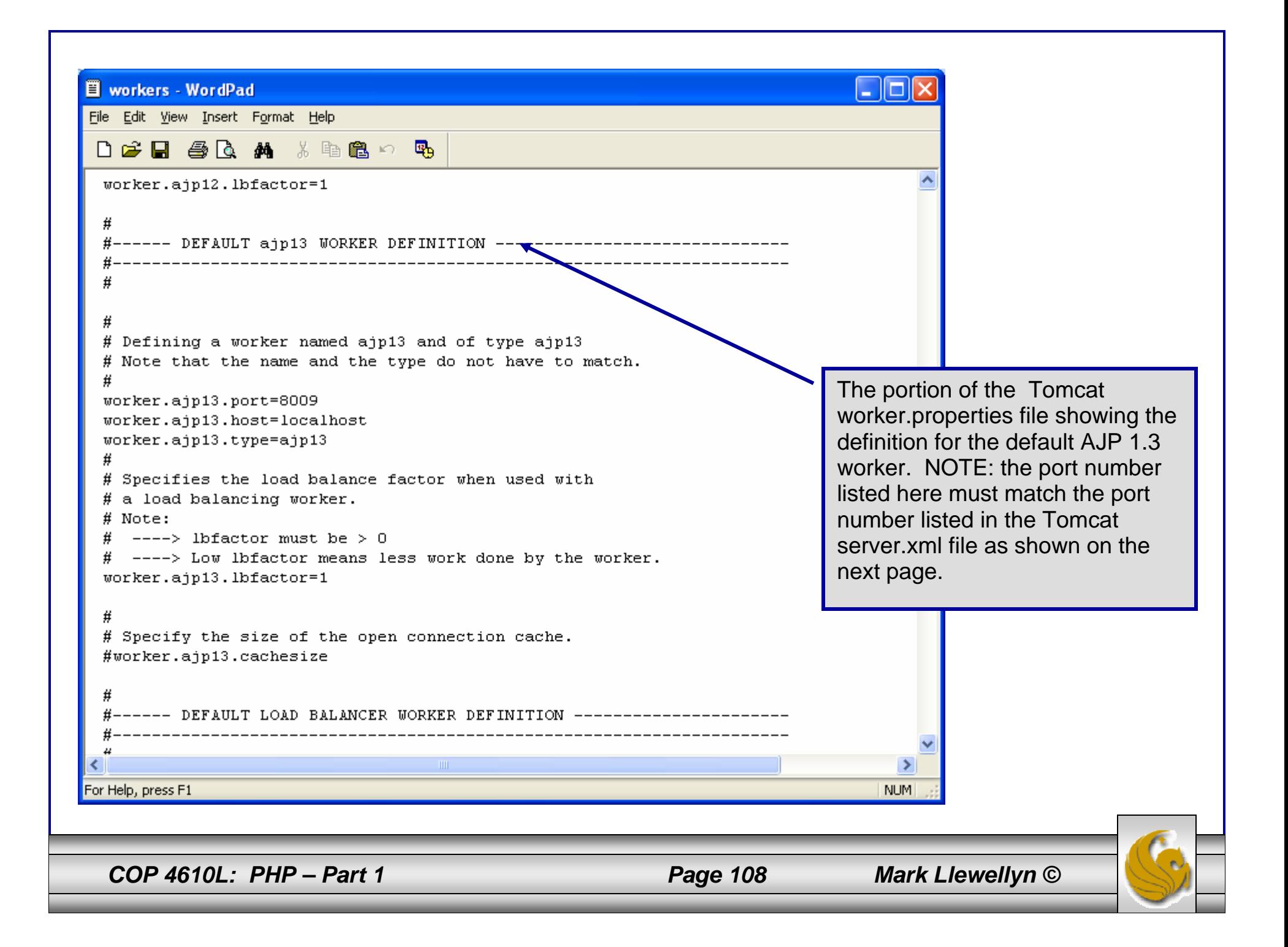
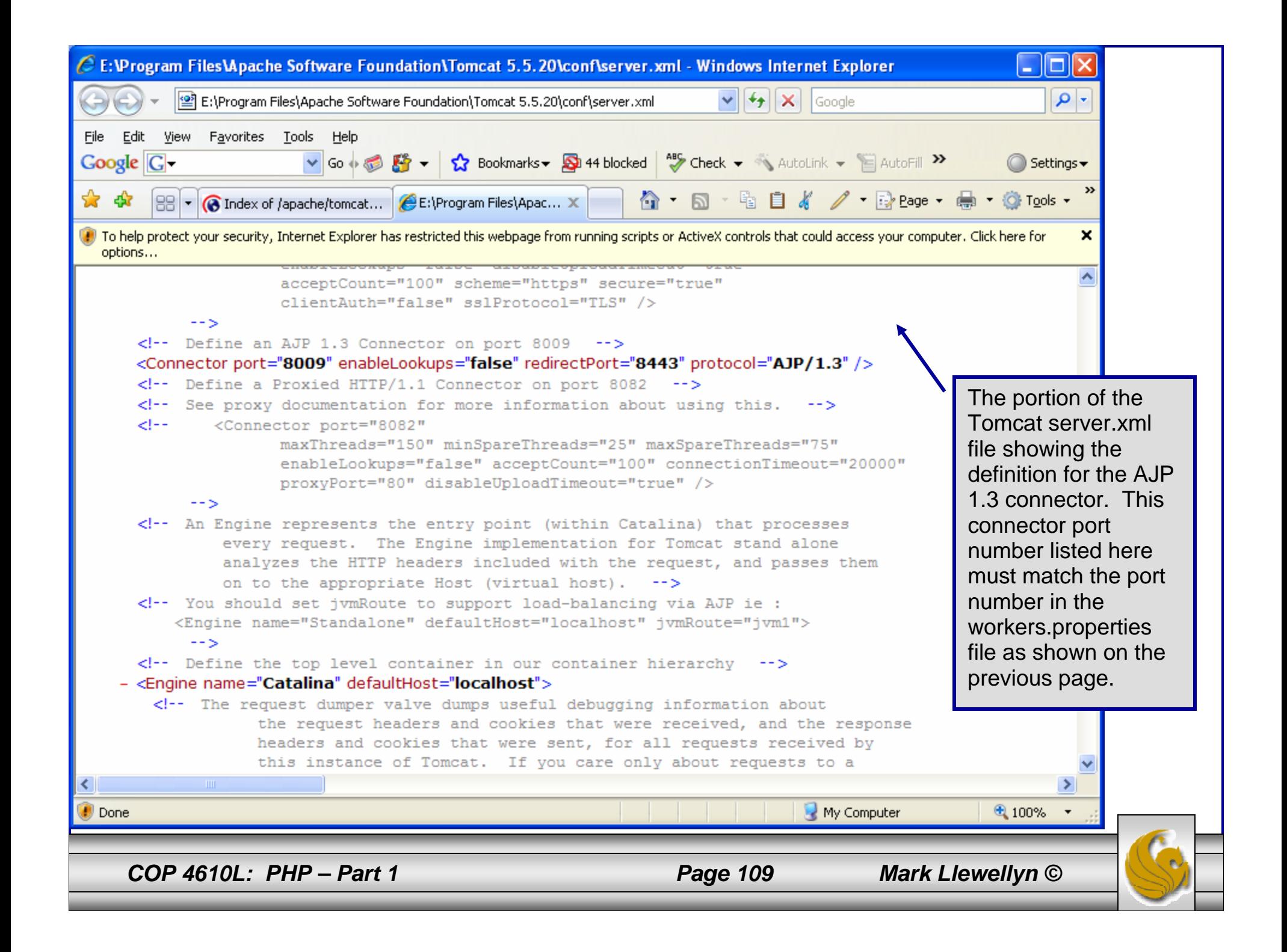

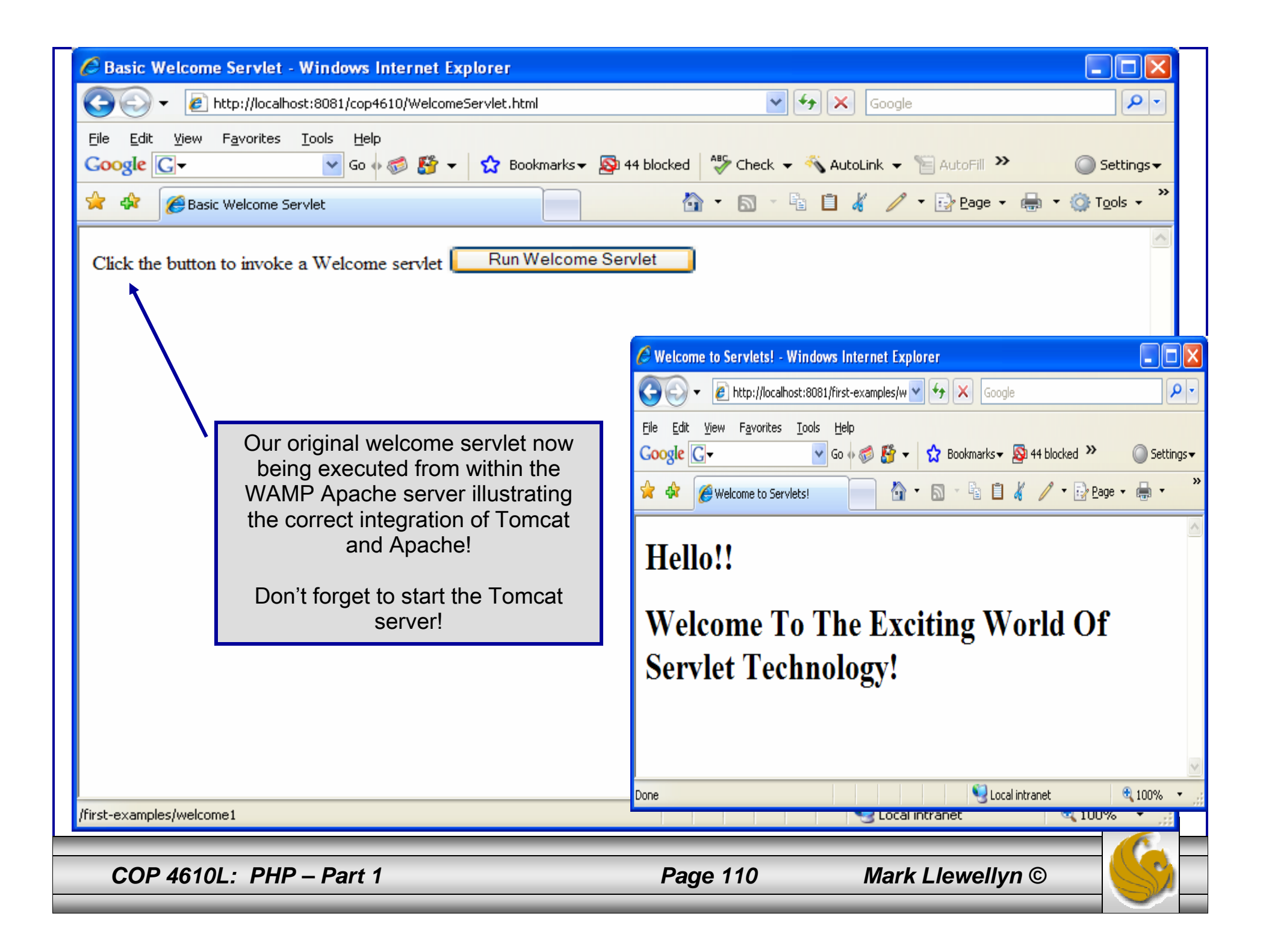

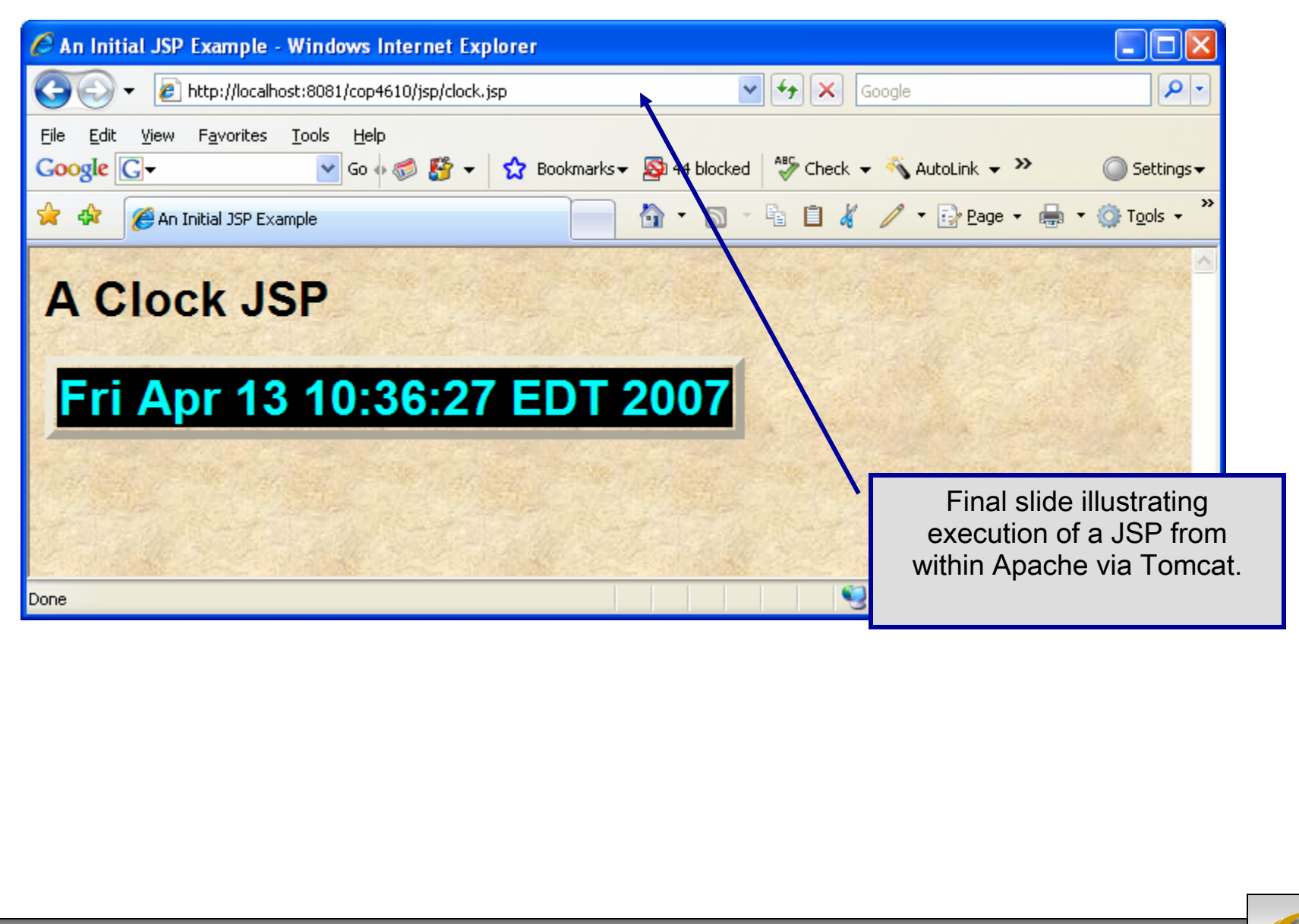

*COP 4610L: PHP – Part 1 Page 111 Mark Llewellyn ©*